# **PONTIFICIA UNIVERSIDAD CATÓLICA DEL PERÚ**

## **FACULTAD DE CIENCIAS E INGENIERÍA**

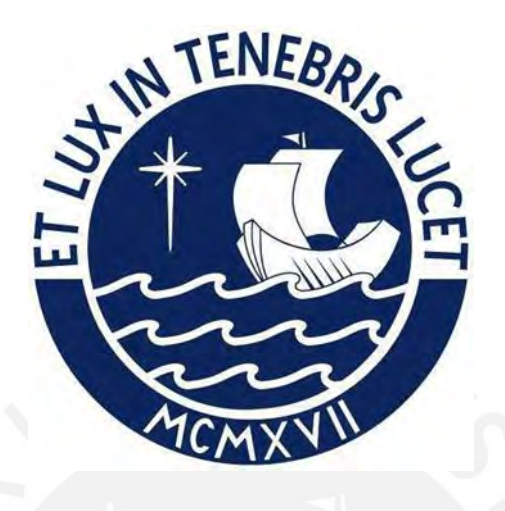

**Mejora de procesos para la implementación de un software de gestión logística y administrativa en una Mype del Sector de Telecomunicaciones** 

**Tesis para obtener el título profesional de Ingeniera Industrial**

## **AUTORA:**

Karla Jhudit Gallegos Rodriguez

## **ASESORA:**

Mery Roxana León

Lima, Febrero, 2022

#### **Informe de Similitud**

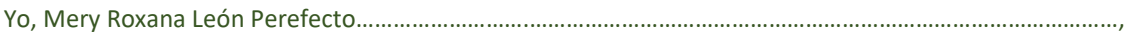

docente de la Facultad de Ciencias e ingeniería………………………………………………………………… de la Pontificia

Universidad Católica del Perú, asesor(a) de la tesis/el trabajo de investigación titulado

Mejora de procesos para la implementación de un software de gestión logística y administrativa en una Mype del Sector de Telecomunicaciones

del/de la autor(a)/ de los(as) autores(as)

Karla Jhudit Gallegos Rodriguez …………………………………….…………………………,

….………………………………………….……………………………………………………………………, ….………………………………………….……………………………………………………………………,

dejo constancia de lo siguiente:

- El mencionado documento tiene un índice de puntuación de similitud de 11.%. Así lo consigna el reporte de similitud emitido por el software *Turnitin* el 10/09/2022.
- He revisado con detalle dicho reporte y la Tesis o Trabajo de Suficiencia Profesional, y no se advierte indicios de plagio.
- Las citas a otros autores y sus respectivas referencias cumplen con las pautas académicas.

Lugar y fecha: Lima, 18 de enero 2022…………………………………………………………………………………

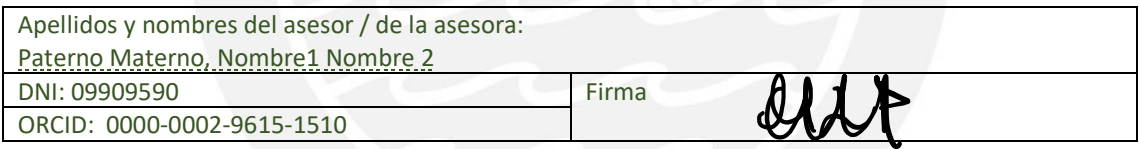

### **Resumen**

La presente tesis tiene como finalidad incrementar la productividad y mejorar los procesos dentro del área de Administración y Logística mediante la implementación de un software que permita consolidar la información de una empresa de Telecomunicaciones. Para la implementación de la mejora se utilizará la metodología Business Process Management.

En el primer capítulo, se describe la empresa en estudio, su misión, visión, organigrama, los productos, descripción de los procesos, procesos productivos, maquinarias y recursos informáticos.

En el segundo capítulo, se describe la situación actual de la empresa y se analizarán los procesos administrativos y logísticos mediante flujogramas, diagrama de actividades, diagramas de causa y efecto junto con los 5 porqués y diagrama de Pareto que permitirán identificar los principales problemas de la empresa, así como las contramedidas a aplicar para cada uno de ellos.

En el tercer capítulo, se describe la propuesta de mejora basada en el desarrollo del Sistema de Información con la ayuda de la metodología BPM. Como parte del método, se desarrolla la etapa de Análisis y Modelado que consiste en la identificación de actividades que no generan valor agregado, previamente identificados en el diagnóstico, y con ello se elabora el rediseño de los procesos mediante flujogramas. Posteriormente, la etapa de Automatización consiste en el desarrollo del SI. Para ello, se desarrolla en función del ciclo de vida que inicia con la etapa de Análisis, Diseño e Implementación. Por último, la etapa de Control consiste en la elaboración de los indicadores que muestran los beneficios logrados con la implementación de la propuesta de mejora.

En el cuarto capítulo, se desarrolla el flujo de caja financiero considerando los costos de implementación de la mejora planteada y la estimación de ingresos.

## **Dedicatoria**

A mis padres, José y Tarcila, quienes son mi motor y motivo para seguir adelante. Gracias por brindarme su apoyo incondicional, por enseñarme a luchar por mis objetivos, por todo su esfuerzo y confianza depositada en mí.

A mi abuelita, Rosa, por ser mi compañera, consejera y confidente en este largo camino. Por cuidarme y acompañarme durante las largas horas de estudio.

A mis amigas, Milagros, Lucía y Sarela, con quienes he compartido momentos inolvidables. Ustedes han sido mi soporte y apoyo durante toda mi etapa universitaria. Gracias por estar conmigo, celebrar mis logros y acompañarme en las adversidades.

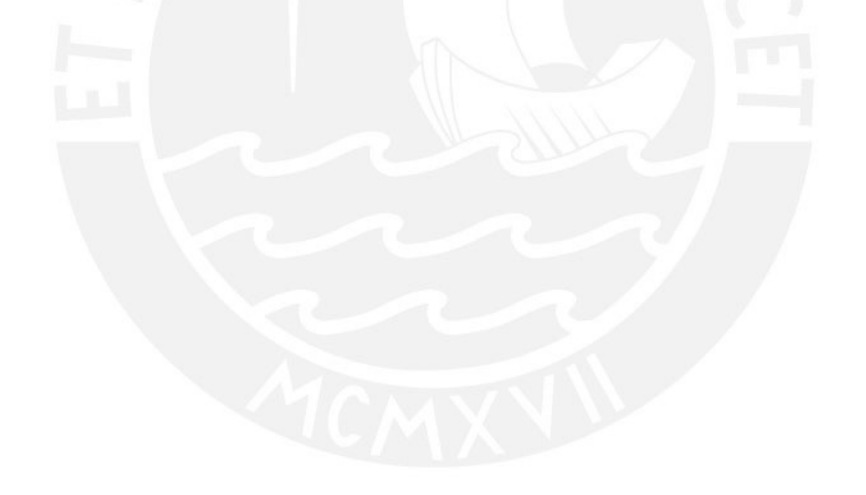

## **Agradecimiento**

Agradezco a Dios por guiarme y brindarme la fortaleza y sabiduría para enfrentar los obstáculos y retos.

Quiero extender un agradecimiento especial a mi profesora y asesora, Mery León, quien ha sido un apoyo fundamental en esta etapa. Por su paciencia y predisposición para ayudarme. Gracias por el tiempo dedicado y por brindarme sus conocimientos y palabras de motivación para seguir adelante.

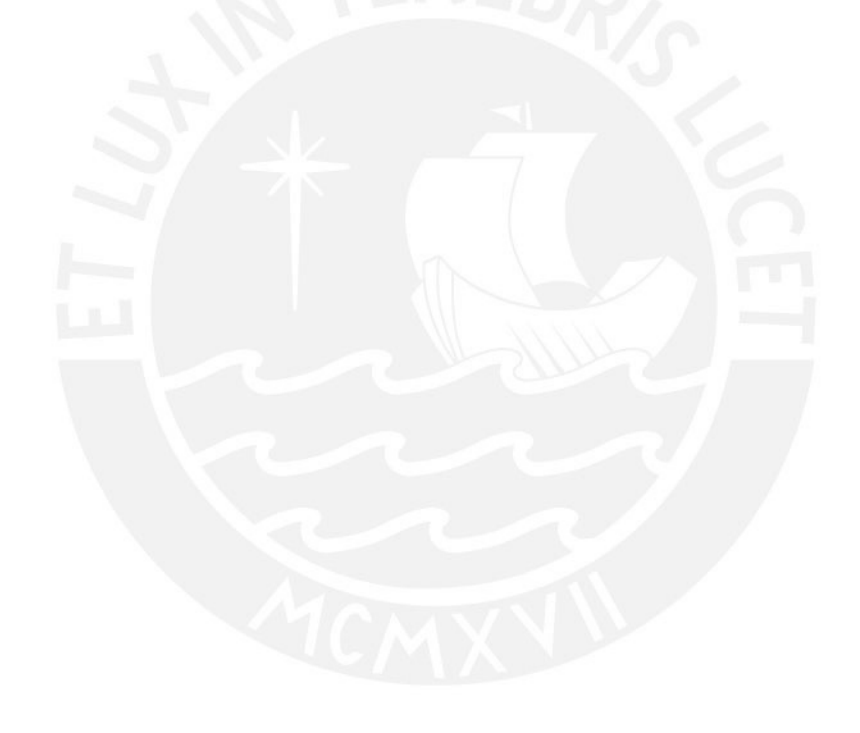

## Tabla de contenidos

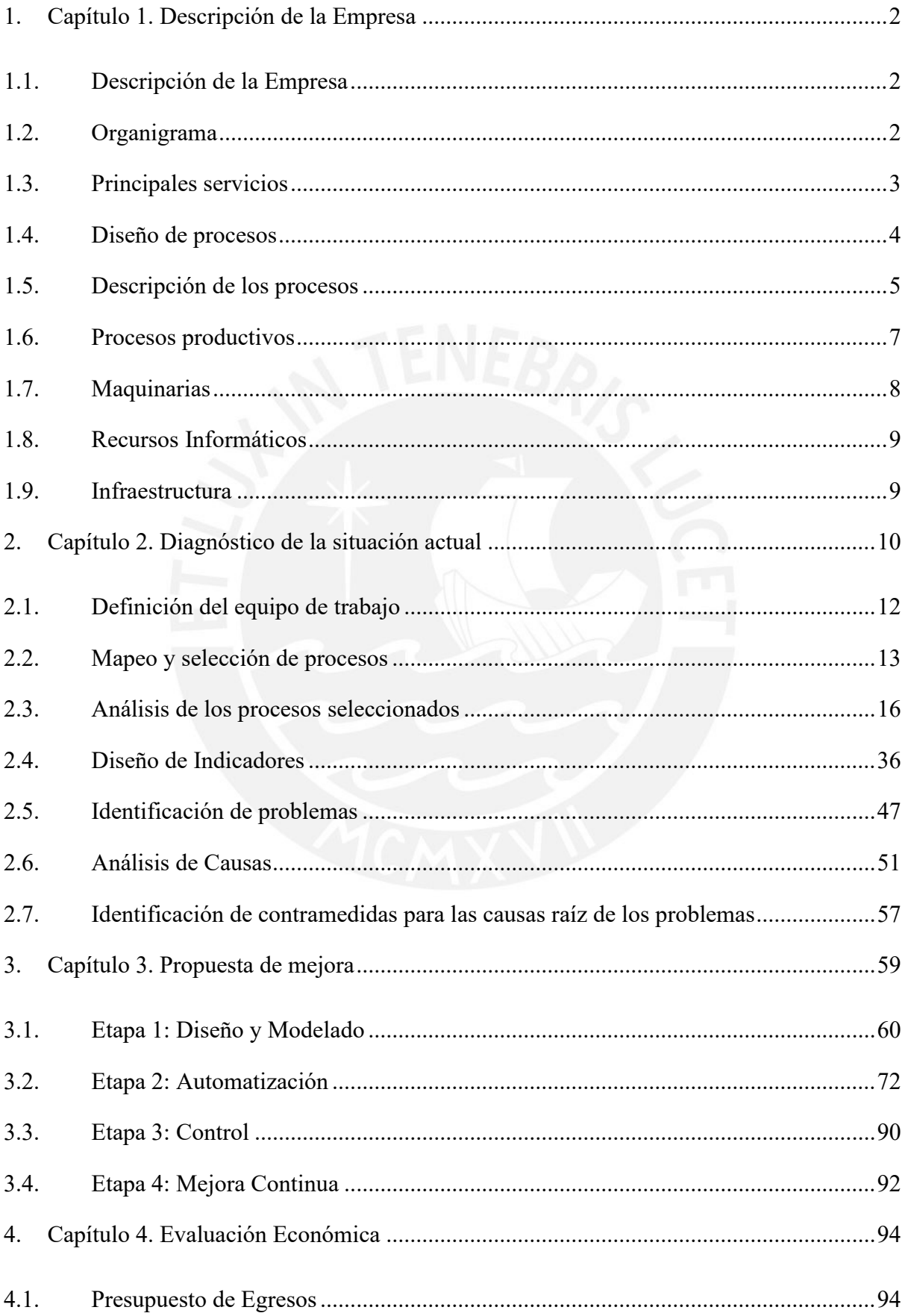

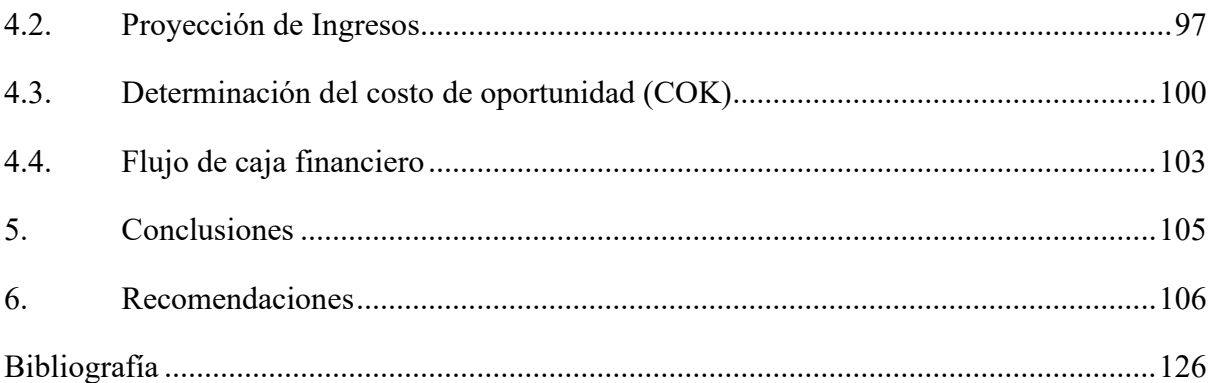

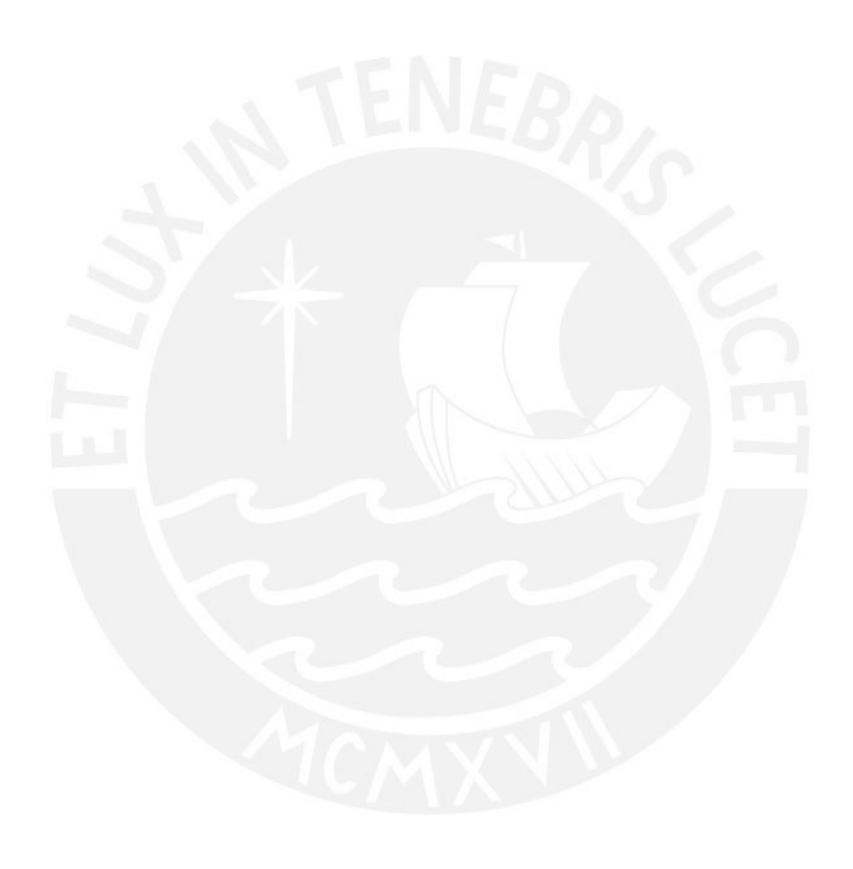

# Índice de Tablas

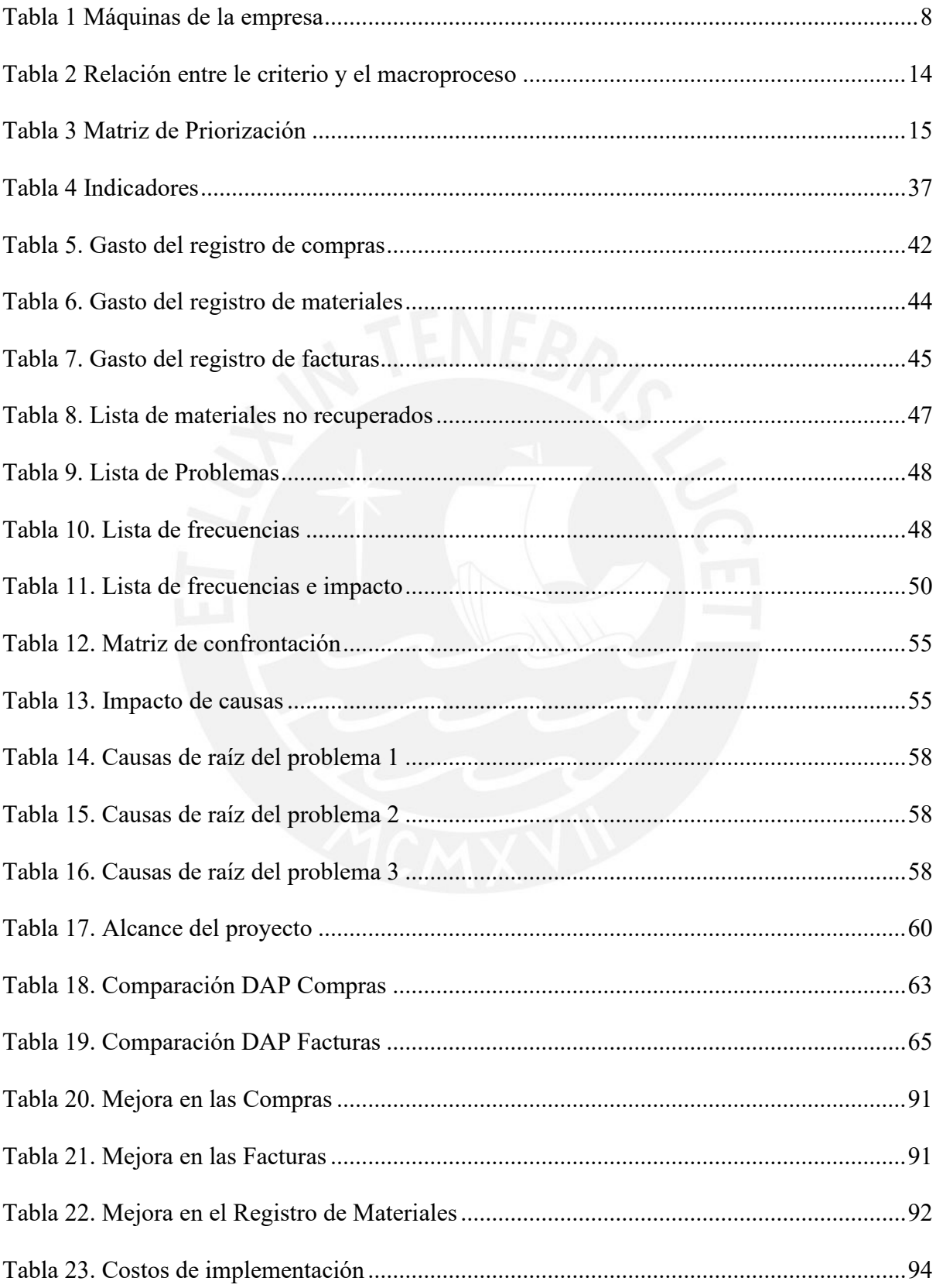

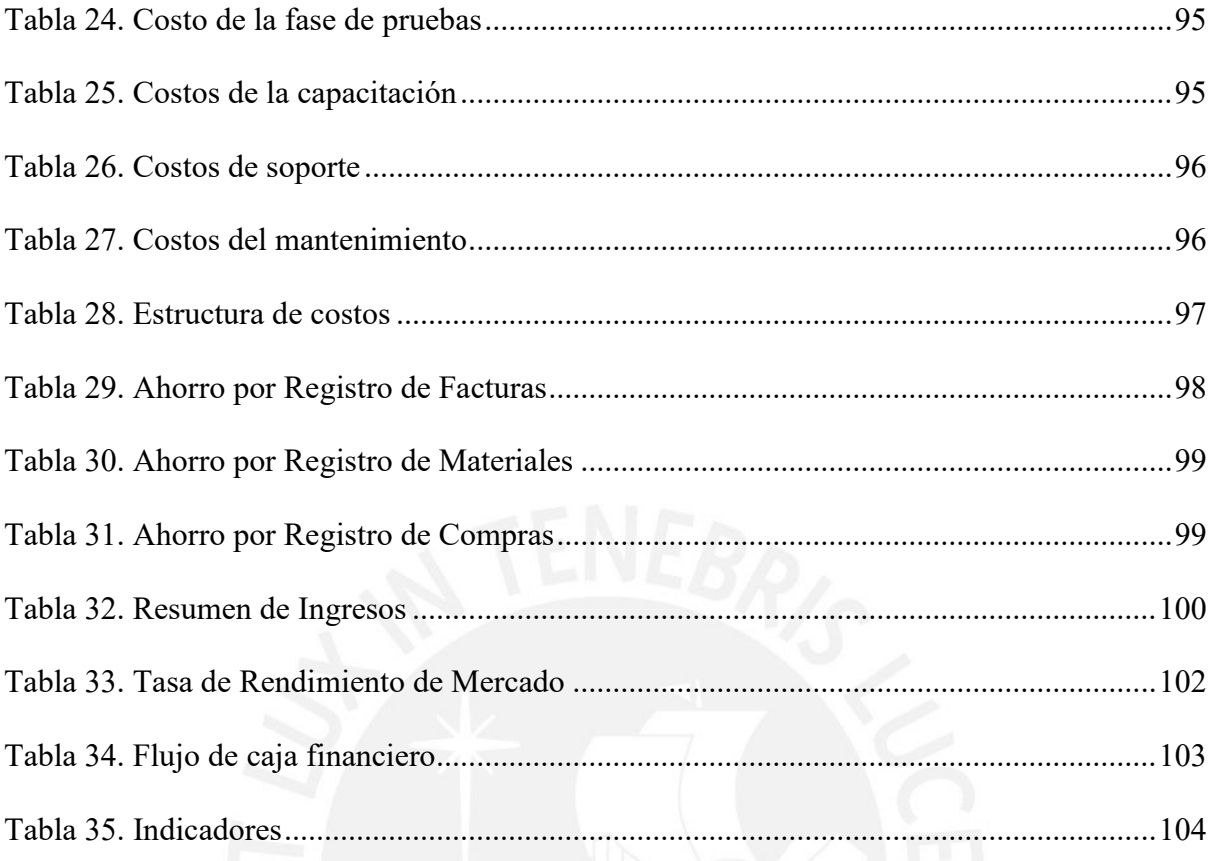

# **Índice de Figuras**

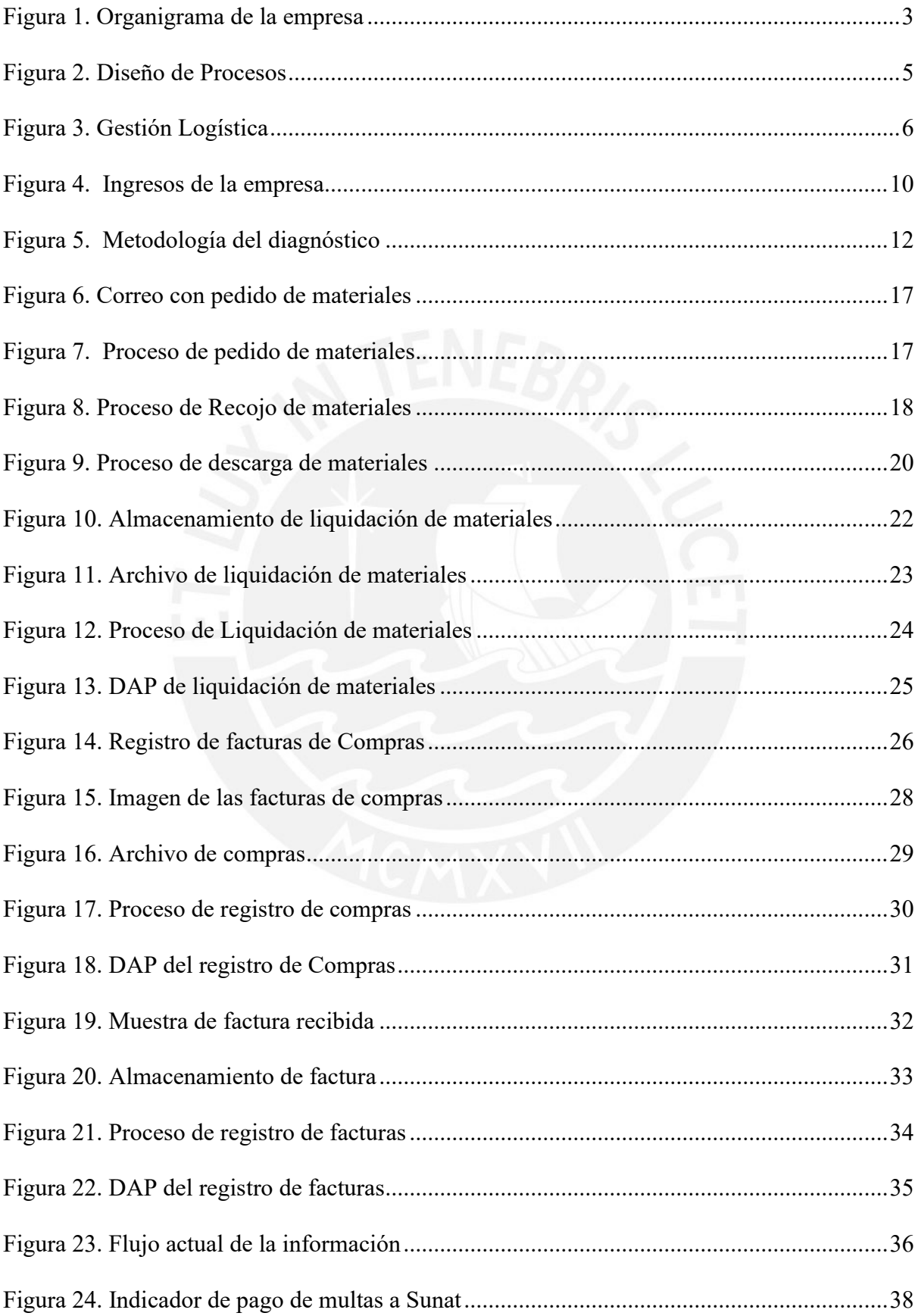

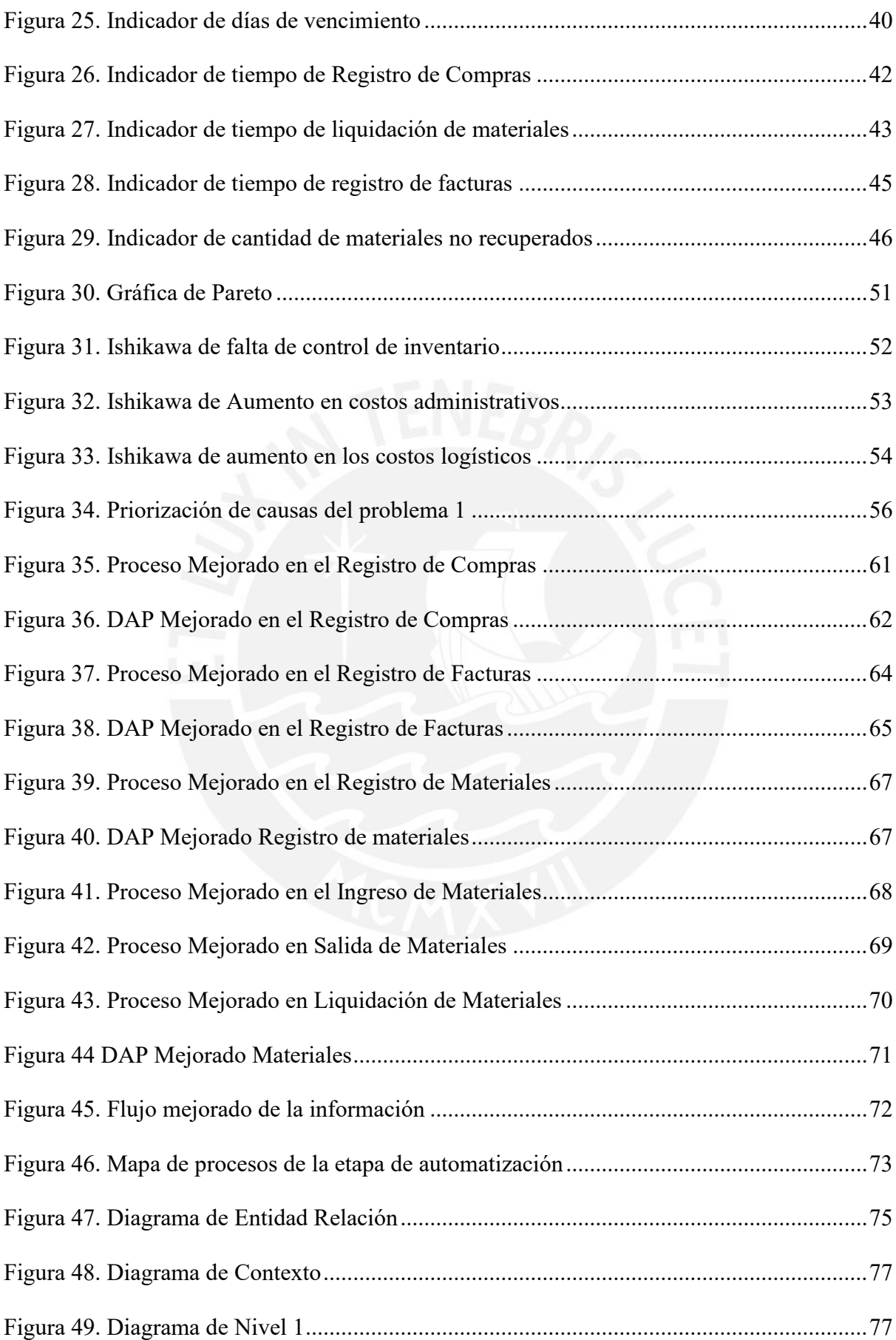

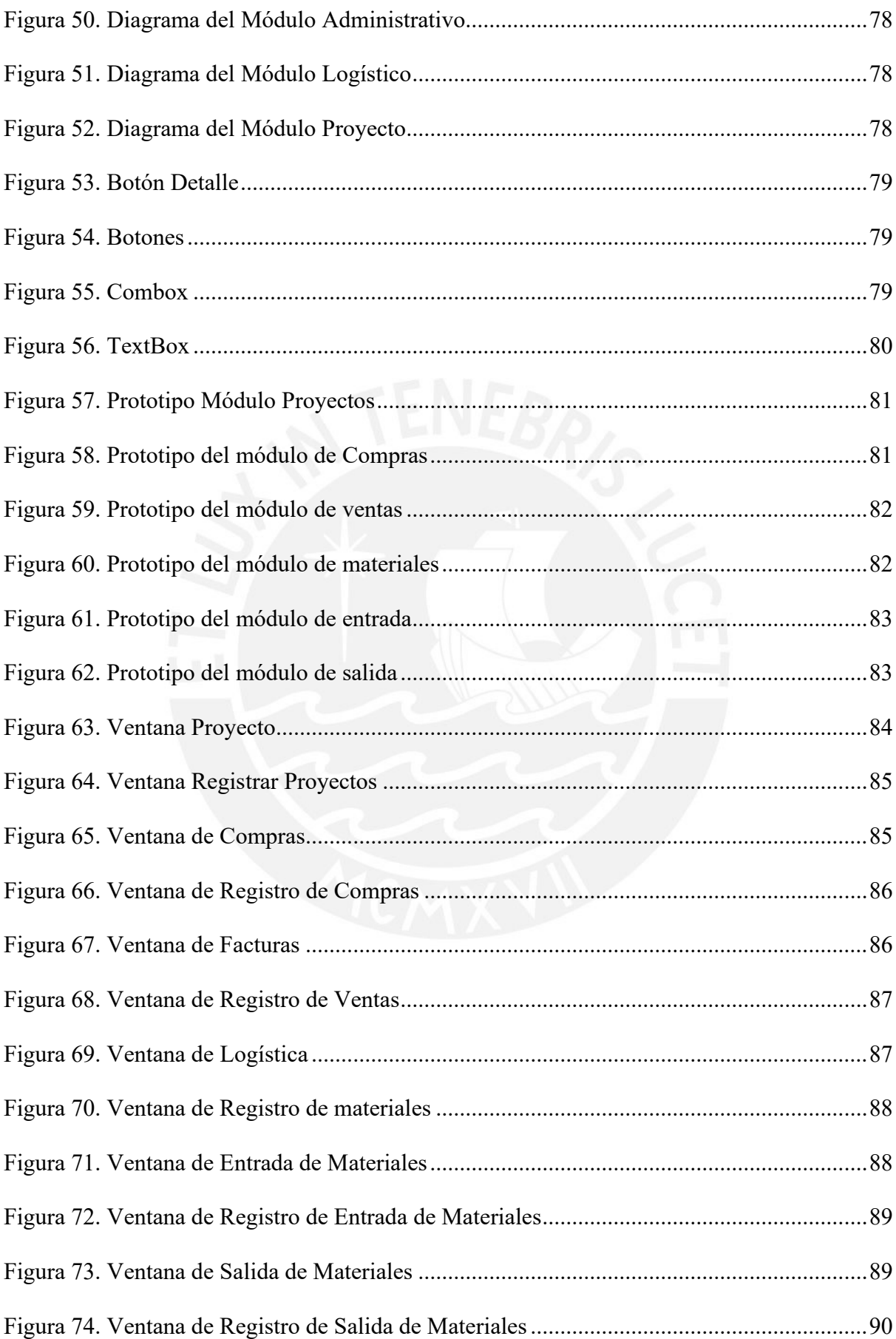

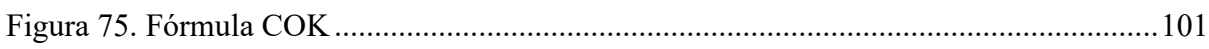

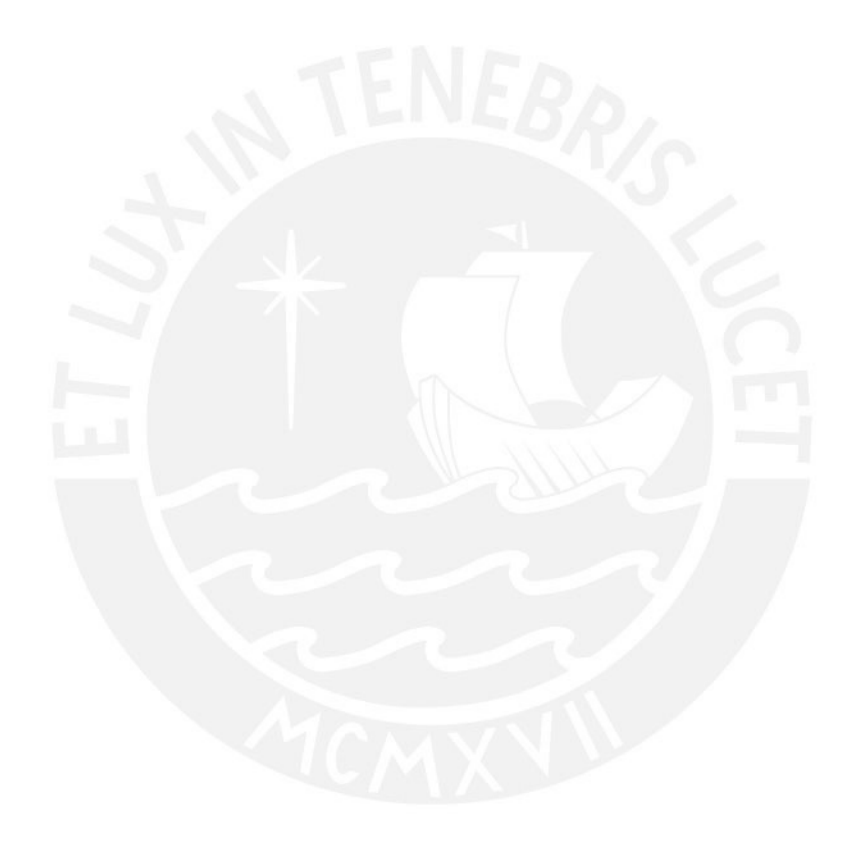

## **Índice de Anexos**

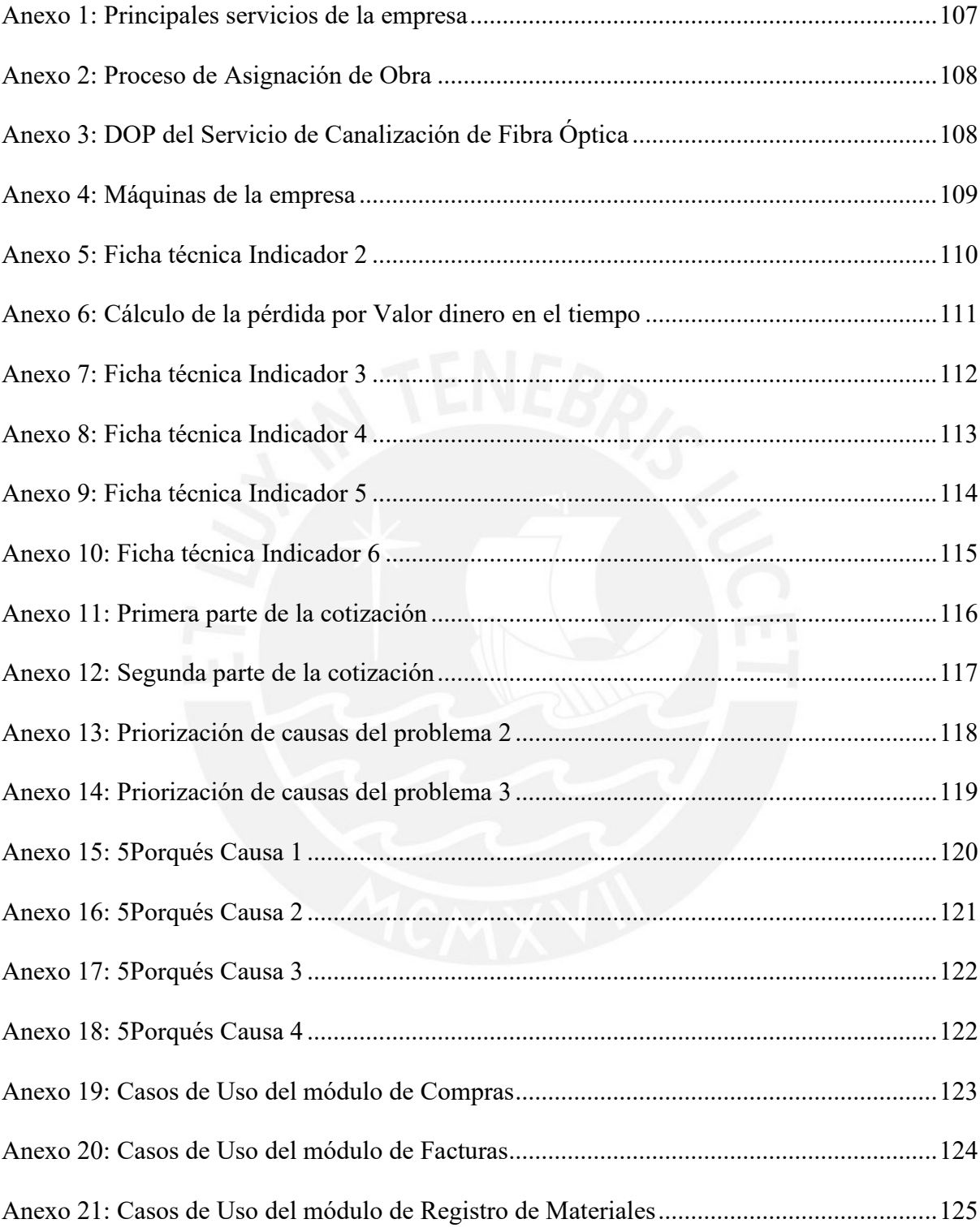

## **Introducción**

Actualmente, el sector de telecomunicaciones se encuentra en una etapa de madurez. Esto se evidencia en la participación equilibrada de las operadoras como Claro, Movistar y Entel. Cada vez más, estas compañías buscan ser más competitivas y generar más utilidades, como parte de esta búsqueda se enfocan en la reducción de costos y para ello, se apoyan en la contratación de servicios a través de grandes, medianas y pequeñas empresas.

En ese sentido, las MYPES desempeñan un rol importante en este sector. Es por ello, que el presente trabajo se enfoca en el estudio de una MYPE y tiene como finalidad la contribución en su desempeño y competitividad, considerando que su crecimiento se ve limitado por factores administrativos, operativos, junto con la visión a corto plazo de los empresarios.

En ese contexto, los Sistemas de Información junto con la metodología Business Process Management son de gran utilidad para mejorar la productividad de la empresa y contar con información en tiempo real que contribuya a la toma de decisiones.

En este capítulo, se desarrollan herramientas de diagnóstico de procesos y mejora de procesos basados en la metodología Business Process Management. Ambos conceptos son desarrollados en el trabajo de investigación "Uso de los sistemas de información y la metodología Business Process Management para incrementar la productividad en las empresas" (Gallegos, 2021).

## <span id="page-15-0"></span>**1. Capítulo 1. Descripción de la Empresa**

En este capítulo se desarrollará la descripción general de la empresa, el organigrama, los principales servicios que brinda, el diseño de procesos y la descripción de cada uno de ellos que fue elaborado a partir de la información proporcionada por la Gerencia. Finalmente, se presentan las maquinarias y los recursos informáticos que la empresa necesita para el desarrollo de las actividades.

## <span id="page-15-1"></span>**1.1. Descripción de la Empresa**

La empresa fue fundada en el 2018 en la ciudad de Lima y se encuentra registrada como empresa individual. Perteneciente al sector terciario, dado que su actividad económica principal es el servicio de telecomunicaciones alámbricas y se especializa en servicios de planta externa como canalización de Fibra Óptica. La empresa tiene como cliente principal a una de las empresas de telecomunicaciones más reconocidas del país.

- Misión: Somos una empresa que trabaja con responsabilidad y seguridad para generar confianza a nuestros clientes y a nuestros trabajadores.
- Visión: Ser la empresa líder en telecomunicaciones y obras civiles, reconocidas en el mercado peruano.
- Valores: Honestidad, lealtad y responsabilidad.

## <span id="page-15-2"></span>**1.2. Organigrama**

La empresa presenta un organigrama de nivel vertical dado que la estructura se presenta como una jerarquía donde el nivel más alto representa la máxima autoridad. Según su tamaño, la organización es clasificada como Microempresa dado que actualmente cuenta con 9 trabajadores. Se describe el rol del personal dentro de cada nivel:

- Nivel ejecutivo: Conformado por el Gerente General quién toma las decisiones.
- Nivel mando medio: Conformado por el jefe de obra y el supervisor de obra, cada uno de ellos reporta a Gerencia y tiene bajo su mando a los operarios.
- Nivel operativo: Conformado por 6 operarios que se encargan de soportar los proyectos. Para un mejor entendimiento, se elaboró el siguiente organigrama:

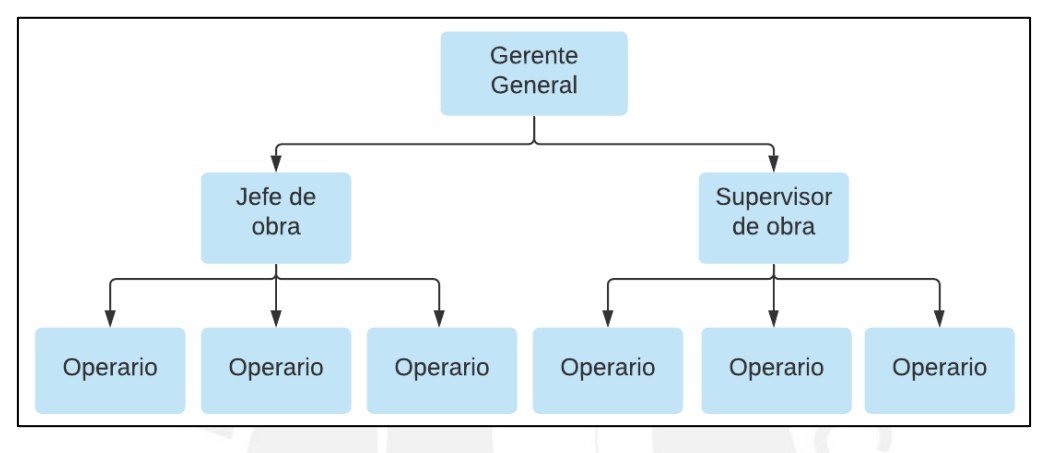

Figura 1. Organigrama de la empresa

## <span id="page-16-1"></span><span id="page-16-0"></span>**1.3. Principales servicios**

Dentro de los principales servicios que brinda la empresa se encuentran:

- Canalización de fibra óptica/multipar: Es el servicio principal de la empresa, además posee mayor demanda en el mercado. La canalización puede realizarse en pista, vereda o en jardín.
- Instalación de postes: Se realiza la instalación de postes con la finalidad instalar tendidos aéreos de fibra óptica.
- Construcción de cámaras en pista o vereda: Las cámaras son pozos subterráneos que alojan empalmes de fibra óptica. La empresa se encarga de la construcción de cámaras que interconectará los ductos previamente instalados.

En el Anexo 1, se presentan imágenes relacionadas a los servicios descritos.

## <span id="page-17-0"></span>**1.4. Diseño de procesos**

Este acápite tiene como objetivo entender el funcionamiento de la empresa mediante los procesos que lo conforman y la relación existente entre ellos. Esto servirá como punto de partida para el proyecto de mejora que se realizará posteriormente.

Es importante mencionar que la empresa no cuenta con los procesos debidamente identificados, sin embargo, para el desarrollo de la presente tesis es necesario contar con dicha información. Es por ello, que a partir de la documentación proporcionada por el representante y los colaboradores se realizó el diseño de los procesos presentado en la figura 2 que está conformado por los procesos estratégicos, claves y de apoyo o soporte. A continuación, se muestra una breve descripción:

- Gestión de la Gerencia: Relacionado a la toma de decisiones a favor de la empresa, establecimiento de Políticas y Reglamentos.
- Gestión de Recursos Humanos: Relacionado a la contratación del personal, coordinación de remuneraciones y beneficios.
- Levantamiento de la Información: Los colaboradores se acercan al lugar de trabajo y extraen la información necesaria de los materiales que serán utilizados.
- Gestión Logística: Abarca desde el pedido hasta el despacho de materiales para la correcta ejecución de la obra.
- Proceso de Ejecución de la Obra: Los colaboradores guiados por el jefe y Supervisor de la Obra se encargan de la ejecución del proyecto.
- Proceso de Liquidación de la Obra: Luego de finalizada la obra, se procede a documentar los materiales usados.
- Gestión Administrativa que se encarga del registro de ingresos (Ventas) y egresos (Compras) de la empresa.

• Mantenimiento de equipos y vehículos: Actualmente tercerizado que se realiza de manera bimestral.

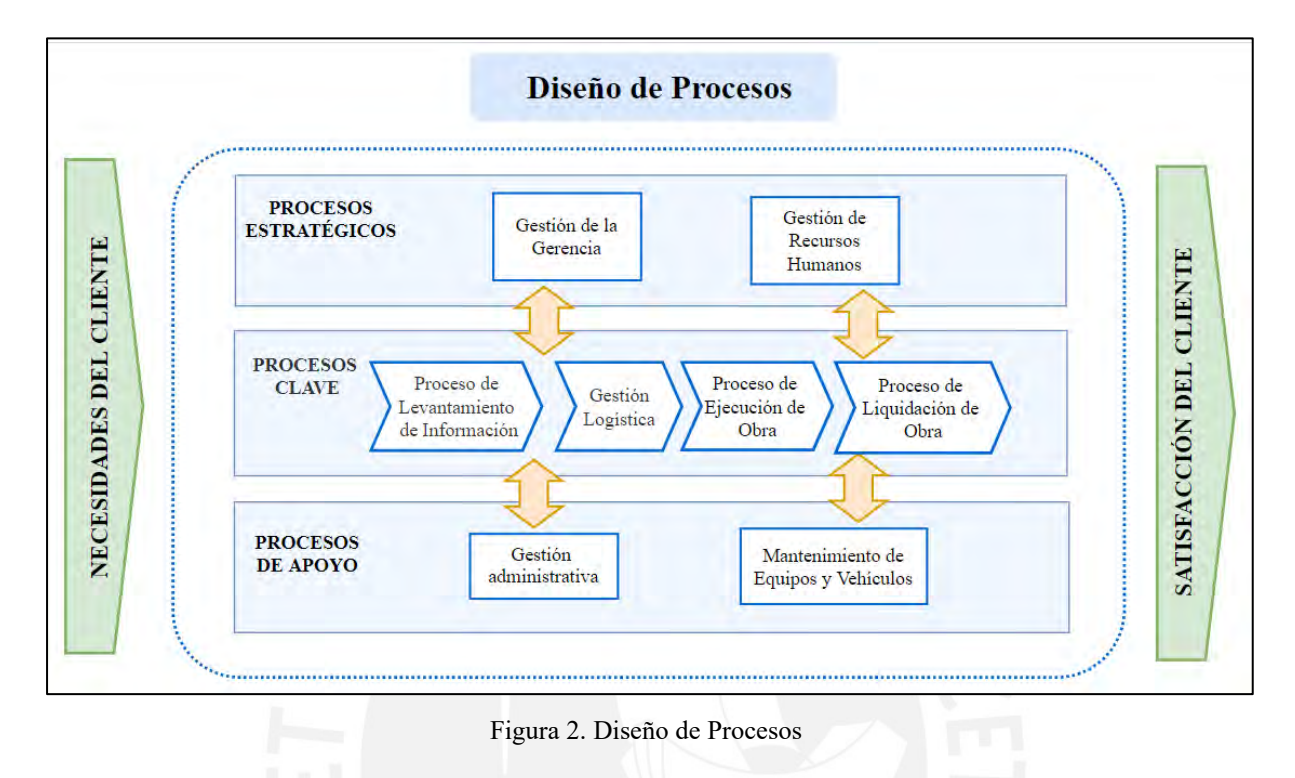

### <span id="page-18-1"></span><span id="page-18-0"></span>**1.5. Descripción de los procesos**

La presente tesis está enfocada en el estudio de los procesos que conforman la Gestión Logística y la Gestión Administrativa. Es por ello que, se enfatizará en la descripción de cada uno de ellos. Cabe resaltar que, el detalle que se presentará fue elaborado mediante la información brindada por el Gerente y los colaboradores de la empresa.

### **1.5.1. Gestión Logística**

El área de Logística se encarga del almacenamiento de los materiales necesarios para la ejecución de los servicios. En algunos casos, se realizan las coordinaciones para el recojo de suministros de los almacenes del cliente. En caso, de que el cliente no cuente con dichos materiales o surja la necesidad durante la ejecución de la obra se procede a comprar.

Mediante el Diagrama de Flujo, en la figura 3 se representa cómo se encuentra conformado de la Gestión Logística.

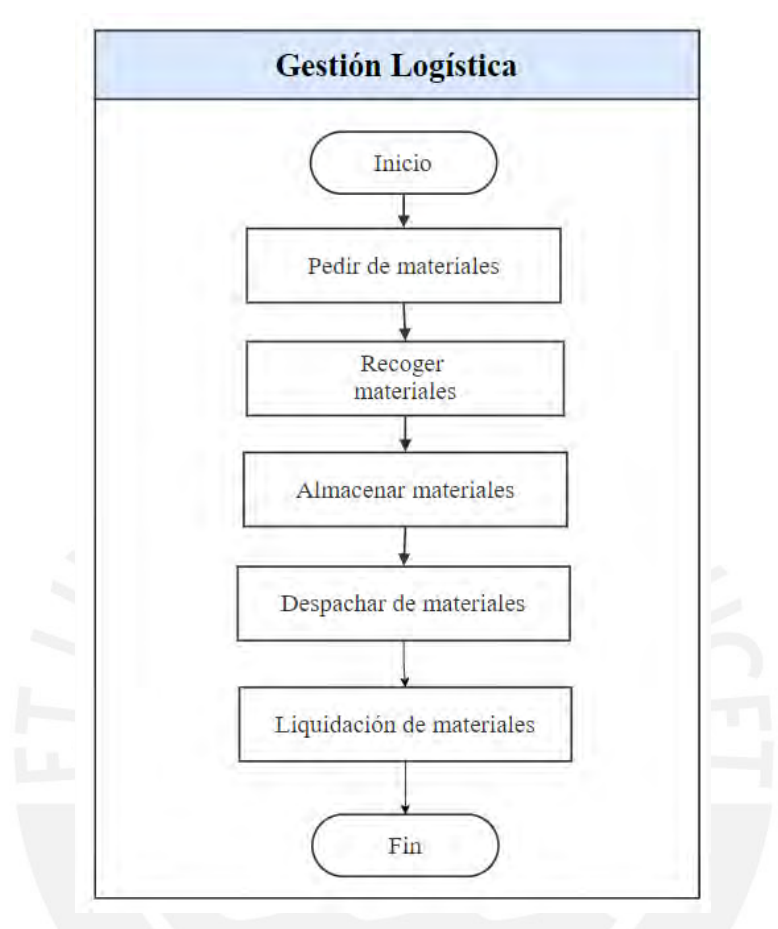

Figura 3. Gestión Logística

## <span id="page-19-0"></span>**1.5.2. Gestión Administrativa**

El área administrativa tiene la función de documentar las compras de materiales y recursos necesarios para el funcionamiento de la empresa, así como, el registro de las facturas. Todas las actividades son realizadas por el Gerente General, es responsabilidad del mismo mantener la documentación actualizada, enviar los registros al área tercerizada de Contabilidad para que realice la declaración de impuestos a Sunat y hacer seguimiento al pago de las facturas.

### <span id="page-20-0"></span>**1.6. Procesos productivos**

Para un mejor entendimiento del funcionamiento del negocio, en el Anexo 2 se presenta un diagrama de flujo desde la asignación de la obra por parte del cliente hasta la facturación. Cabe resaltar que, esta información no se encontraba documentada por parte de la empresa, sino que fue elaborada como parte del estudio de este trabajo, a partir de la información proporcionada por el Gerente y los operarios.

En el Anexo 3, se presenta el DOP del servicio de Canalización de Fibra Óptica, dado que es el producto más demandado del mercado. Para un mejor entendimiento, se explican las operaciones que lo conforman.

- Medición: Es la primera operación del proceso. En la medición se fijan los extremos de la pista, vereda o jardín que será material de transformación. Normalmente, el trabajo se apoya en la inspección visual.
- Cortado: Luego de conocer el área o la longitud que se transformará, se procede al corte de la pista o vereda (según sea el caso) con ayuda de la máquina cortadora y posteriormente, con el rotomartillo.
- Excavación: Luego del cortado y rompimiento del pavimento, los operarios proceden a la excavación con la ayuda de lampas. Se debe tener en cuenta que se producen desperdicios como el desmonte.
- Instalación de ductos: Cuando ya se tiene el área libre de residuos, se procede a descargar arena fina hasta una determinada altura y continua con la instalación de ductos que contienen la fibra óptica. Se realiza con la ayuda de la rola pasacables. Finalmente, se vuelve a realizar la descarga arena fina y el desmonte previamente retirado durante la excavación hasta que cubra la zanja.
- Compactado: El operario con ayuda de la máquina apisonadora compacta el área de trabajo con la finalidad de que posteriormente se produzca un desnivel.
- Mezclado: Esta operación se realiza con la ayuda de la máquina mezcladora de concreto, cuyos insumos necesarios son el cemento, arena y agua. Se debe tener la mezcla lista para la tarea posterior de asfaltado.
- Asfaltado: Para la ejecución del asfaltado, se descarga la mezcla de concreto sobre la superficie previamente compactada, al mismo tiempo que se utiliza el rodillo vibratorio para aplanar el área de trabajo.

Finalmente, con la ayuda de la plancha compactadora se termina de nivelar la superficie.

## <span id="page-21-0"></span>**1.7. Maquinarias**

La empresa se enfoca a la transformación de la materia prima que en muchos casos suele ser la pista o vereda. Para ello, cuenta con maquinarias que forman parte de la transformación. Se elaboró una tabla que muestra las máquinas con las que cuenta la empresa. Además, en el Anexo 4, se presentan las imágenes de las máquinas mencionadas.

<span id="page-21-2"></span><span id="page-21-1"></span>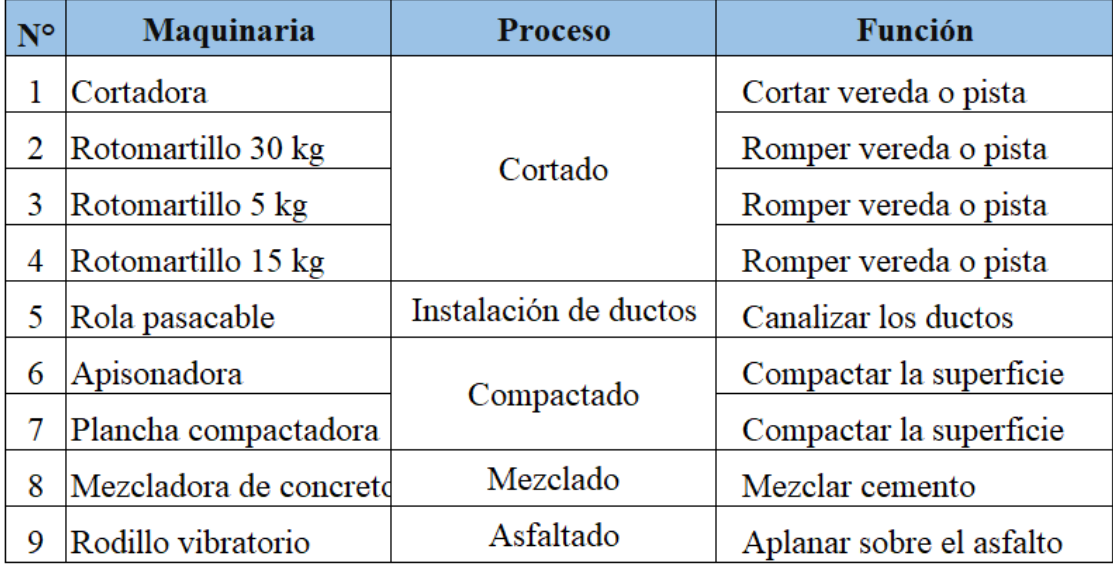

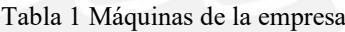

### **1.8. Recursos Informáticos**

La organización no cuenta con un software informático, en su lugar se apoya en herramientas informáticas comunes para el soporte de las actividades administrativas, tales como Microsoft Excel, Word, Power Point y Outlook.

- Microsoft Excel: Este software se utiliza tanto para gestiones logísticas como administrativas. En el ámbito logístico, para llevar el control de los materiales que se necesitan en cada proyecto y en el ámbito administrativo, se lleva el control documentario de las compras como las facturas y recibos.
- Microsoft Outlook: Sirve como medio de comunicación con los trabajadores, con los clientes para recibir la asignación de los trabajos y proveedores para confirmar las horas de entrega o despacho.

## <span id="page-22-0"></span>**1.9. Infraestructura**

La planta se ubica en el distrito de Puente Piedra y cuenta con un área de 160 m2. Se encuentran distribuidas las áreas de Administración y Logística.

• Área de Logística:

Las áreas que componen esta sección son el almacén y la zona de despacho. Dentro del almacén se encuentra la maquinaria y los insumos como los rollos de cable de fibra óptica, ductos, marcos y tapas, herramientas, entre otros.

Además, se encuentra la zona de despacho donde los vehículos realizan la carga y descarga de los materiales que necesitan para la ejecución de los proyectos.

• Área de Administración:

El área de administración está conformada por la oficina de Gerencia donde se encuentran los recursos informáticos como laptop, impresoras, información documentaria, entre otros. Es importante mencionar que la empresa terceriza los servicios relacionados a la Contabilidad y el área Legal.

#### <span id="page-23-0"></span>**2. Capítulo 2. Diagnóstico de la situación actual**

Actualmente, la organización se encuentra en una etapa de crecimiento, cuya evidencia es el incremento de sus ingresos anuales como se muestra en la figura 4. En la mayoría de los casos, dicho crecimiento tiene relación directa con el aumento de ventas y la adjudicación de proyectos con mayor rentabilidad.

Sin embargo, la Gerencia ha identificado inconvenientes que se han ido incrementando a lo largo del tiempo, como tiempos elevados en determinadas actividades, gastos extras, sobrecostos y desconocimiento de información en tiempo real que permita tomar decisiones.

A nivel macro, se observó que los procesos no se encuentran parametrizados y por ende, no cuentan con indicadores establecidos. Esta ausencia conlleva a que no exista una medición y control. Como parte de este trabajo, se determinarán y diseñarán los primeros indicadores o KPI's y a partir de ello, se definirán las oportunidades de mejora.

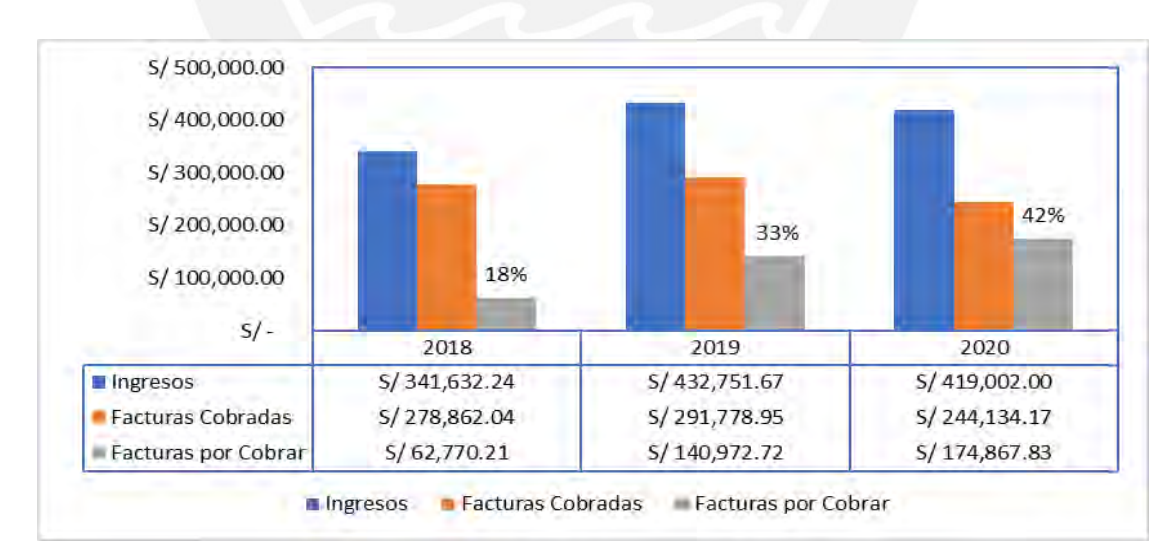

<span id="page-23-1"></span>Figura 4. Ingresos de la empresa

En el presente capítulo, se desarrollará el diagnóstico de la situación actual de la empresa con la finalidad de identificar y comprender el funcionamiento de los procesos más críticos del negocio para que puedan ser mejorados posteriormente.

Para contribuir con la comprensión de la presente etapa se elaboró la figura 5 que muestra la lista de pasos a seguir.

En primer lugar, se definirá el equipo de trabajo cuya participación es clave para la recopilación de la información. En segundo lugar, dentro de la etapa de mapeo y selección se definirán las fases críticas y que, además, serán objeto de estudio mediante criterios desarrollados y evaluados por los colaboradores.

En tercer lugar, se realizará el análisis de los procesos seleccionados con apoyo de las herramientas de diagnóstico como los flujogramas y los diagramas de análisis (DAP).

En cuarto lugar, se diseñarán indicadores en función a la información histórica proporcionada por el negocio. Además, se establecerán límites máximos y objetivos.

En quinto lugar, se identificarán los problemas en base al análisis previo de los indicadores y mediante el diagrama de Pareto, se seleccionarán aquellos que representan mayor impacto monetario.

En sexto lugar, se desarrollarán las causas de cada problema mediante diagramas de Ishikawa y 5 porqués. Finalmente, se plantearán contramedidas que busquen mitigar los problemas identificados.

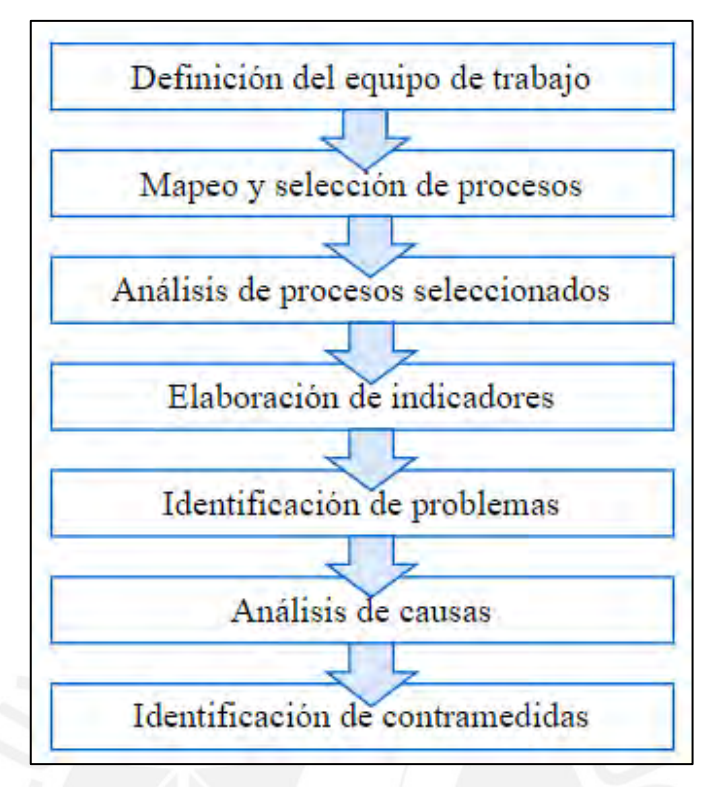

Figura 5. Metodología del diagnóstico

## <span id="page-25-1"></span><span id="page-25-0"></span>**2.1. Definición del equipo de trabajo**

En esta etapa se seleccionan a los colaboradores que participarán en el levantamiento de información. Como criterio principal se escogen a aquellos actores con mayor antigüedad en la empresa y a los responsables directos de la ejecución de los proyectos.

Los roles que se involucran son:

- Gerente General
- Supervisor de la obra
- Jefe de obra

Se recopila información mediante entrevistas de trabajo, reuniones.

### <span id="page-26-0"></span>**2.2. Mapeo y selección de procesos**

Luego de desarrollar una visión macro de la situación del negocio, se procede a seleccionar los procesos más críticos que necesitan ser abordados con prioridad. Dicha elección se realizó mediante la elaboración de la matriz de priorización presentada en la tabla 3, cuyo objetivo es la identificación de los procesos más críticos para un posterior estudio.

Cabe resaltar que, para elaborar la matriz se necesita conocer información y definir ciertos parámetros como los criterios de evaluación y la puntuación en base a la experiencia de los colaboradores.

En relación a la selección de criterios de evaluación y los pesos otorgados, se consideró la opinión del Gerente General y son los siguientes:

- Impacto en los costos  $(40\%)$
- Ambiente Laboral (15%)
- Transparencia de la Información (30%)
- Búsqueda de la agilidad (15%)

Luego de establecer los criterios, se procede a determinar los puntajes que se utilizarán para la calificación. Para ello, se elaboró la tabla 2 que muestra la puntuación a utilizar según la relación existente entre los criterios y los procesos. En ese sentido y a modo de ejemplificar la lectura de la tabla 2, se entiende que se otorgará 10 puntos si el usuario considera que existe una fuerte relación entre la gestión de la Gerencia y el impacto en los costos.

<span id="page-27-0"></span>

| Puntuación | Relación entre el criterio y el proceso |
|------------|-----------------------------------------|
|            | Débil relación entre ambos              |
|            | Mediana relación entre ambos            |
|            | Fuerte relación entre ambos             |

*Tabla 2* Relación entre le criterio y el macroproceso

Con toda la información descrita previamente, se calculó el puntaje total de cada uno de los procesos. Para la asignación de la puntuación se consideró la opinión del Gerente General y del jefe de Obra, ya que son los responsables de los procesos mostrados, además de conocer de cerca el negocio por contar con más años de antigüedad y experiencia.

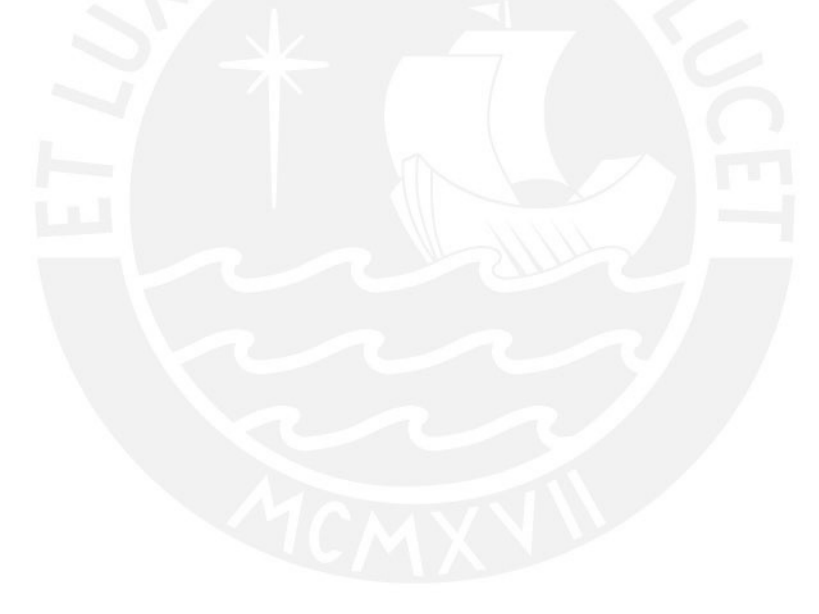

<span id="page-28-0"></span>

| Procesos y<br><b>Criterios</b>                      | Impact<br>o en los<br>costos | <b>Ambie</b><br>nte<br>Labor<br>al | <b>Transpar</b><br>encia de<br>l <b>a</b><br>informac<br>ión | <b>Búsque</b><br>da de la<br>agilidad | Puntaje<br>total | Priorización<br>(%) |
|-----------------------------------------------------|------------------------------|------------------------------------|--------------------------------------------------------------|---------------------------------------|------------------|---------------------|
|                                                     | 40%                          | 15%                                | 30%                                                          | 15%                                   |                  |                     |
| Gestión de la<br>Gerencia                           | 10                           | 10                                 | 10                                                           | 5                                     | 9.25             | 15%                 |
| Gestión de<br>Recursos<br>Humanos                   | 5                            | 10                                 | 10                                                           | 10                                    | 8                | 13%                 |
| Proceso de<br>Levantamiento<br>de la<br>Información | 5                            | $\mathbf{1}$                       | 10                                                           | $\overline{5}$                        | 5.9              | 10%                 |
| Gestión<br>Logística                                | 10                           | 10                                 | 10                                                           | 10                                    | 10               | 17%                 |
| Proceso de<br>Ejecución de la<br>Obra               | 10                           | 5                                  | 5                                                            | 10                                    | 7.75             | 13%                 |
| Proceso de<br>Liquidación de<br>la Obra             | 5                            | 5                                  | 10                                                           | 5                                     | 6.5              | 11%                 |
| Gestión<br>administrativa                           | 10                           | 10                                 | 10                                                           | 10                                    | 10               | 17%                 |
| Mantenimiento<br>de Equipos y<br>Vehículos          | 5                            | $\mathbf{1}$                       | $\mathbf 1$                                                  | $\mathbf{1}$                          | 2.6              | 4%                  |
| Suma total                                          |                              |                                    |                                                              |                                       | 60               | 100%                |

*Tabla 3 Matriz de Priorización*

Según los resultados obtenidos en la matriz, los procesos que cuentan con el mayor puntaje y en consecuencia representan la mayor criticidad son la Gestión Logística y la Gestión Administrativa.

En adelante, ambos procesos se consideran objetos de estudio para el presente informe.

#### <span id="page-29-0"></span>**2.3. Análisis de los procesos seleccionados**

Dado que, ya se tiene visibilidad de los procesos más críticos que deben ser abordados. En esta sección, se describirá y analizará mediante flujogramas y diagramas de análisis (DAP) la Gestión Logística y la Gestión Administrativa. Finalmente, dentro de cada definición, se especificará si serán objetos de estudio a considerar para una mejora.

## **2.3.1. Gestión Logística**

La Gestión Logística está conformado por los procesos de pedido de materiales, recojo de materiales, almacenamiento, despacho y liquidación de materiales.

• Proceso de pedido de materiales: Se inicia con el envío de un correo electrónico al cliente donde se solicita la lista de materiales necesarios para la ejecución del proyecto como se muestra en la figura 6. No hay un responsable definido, puede realizarse por el Gerente o por el Supervisor de la Obra.

El archivo inicial es la hoja de materiales previamente evaluada con el Supervisor y los operarios en el levantamiento de la información. Luego del envío del correo, el cliente debe evaluar con su área de Logística el stock de los materiales. De tener disponibilidad del suministro, el cliente responde el mail con la programación del despacho. En caso, no se cuente con el material en almacén, el cliente solicita a la empresa comprar los suministros con el acuerdo de que estos serán devueltos al final del proyecto. Específicamente en la etapa de liquidación, sin embargo, esto no siempre se cumple como se observará más adelante con mayor detalle.

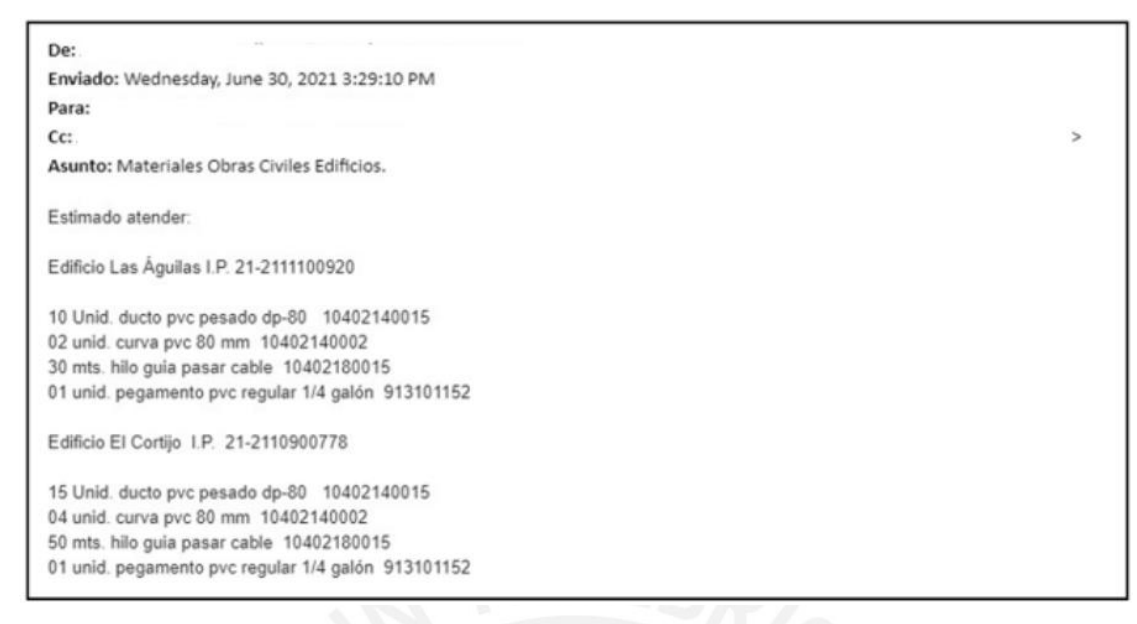

*Figura 6.* Correo con pedido de materiales

<span id="page-30-0"></span>Para una mejor explicación se elaboró el flujograma que se muestra en la figura 7 y que detalla la lista de actividades que se realizan durante esta etapa. Finalmente, este proceso no formará parte de la propuesta de mejora.

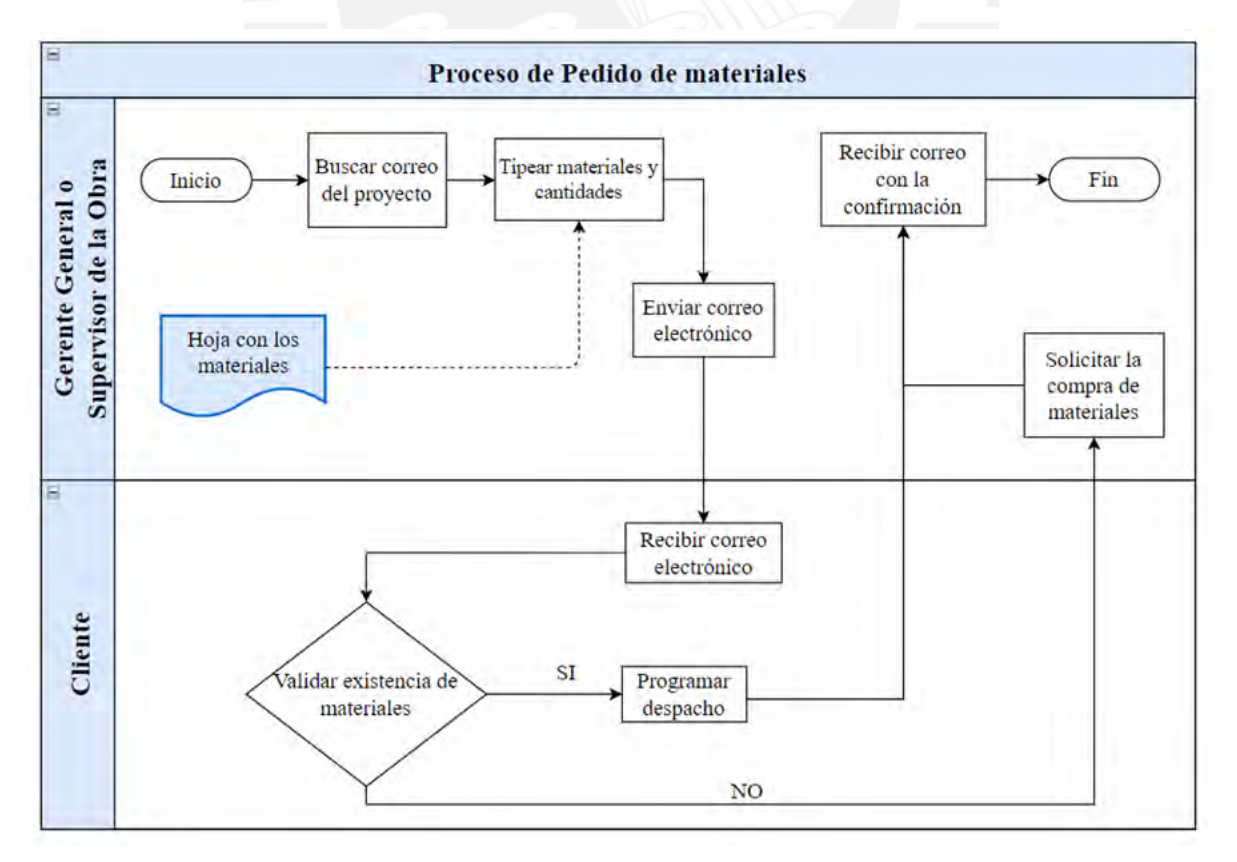

<span id="page-30-1"></span>*Figura 7.* Proceso de pedido de materiales

• Proceso de recojo de materiales: Luego de la programación del despacho donde ya se acordó la fecha y el horario con el cliente, los operarios se deben trasladar hacia el almacén del cliente para el recojo de materiales. No hay una persona asignada para realizar esta labor, puede ser realizado por cualquier colaborador que tenga disponibilidad para ejecutar la tarea.

En ese momento, el área de Logística del cliente se encarga de emitir la Guía de Remisión que es firmada por la persona representante de la contrata.

Este proceso no será abordado en la propuesta de mejora.

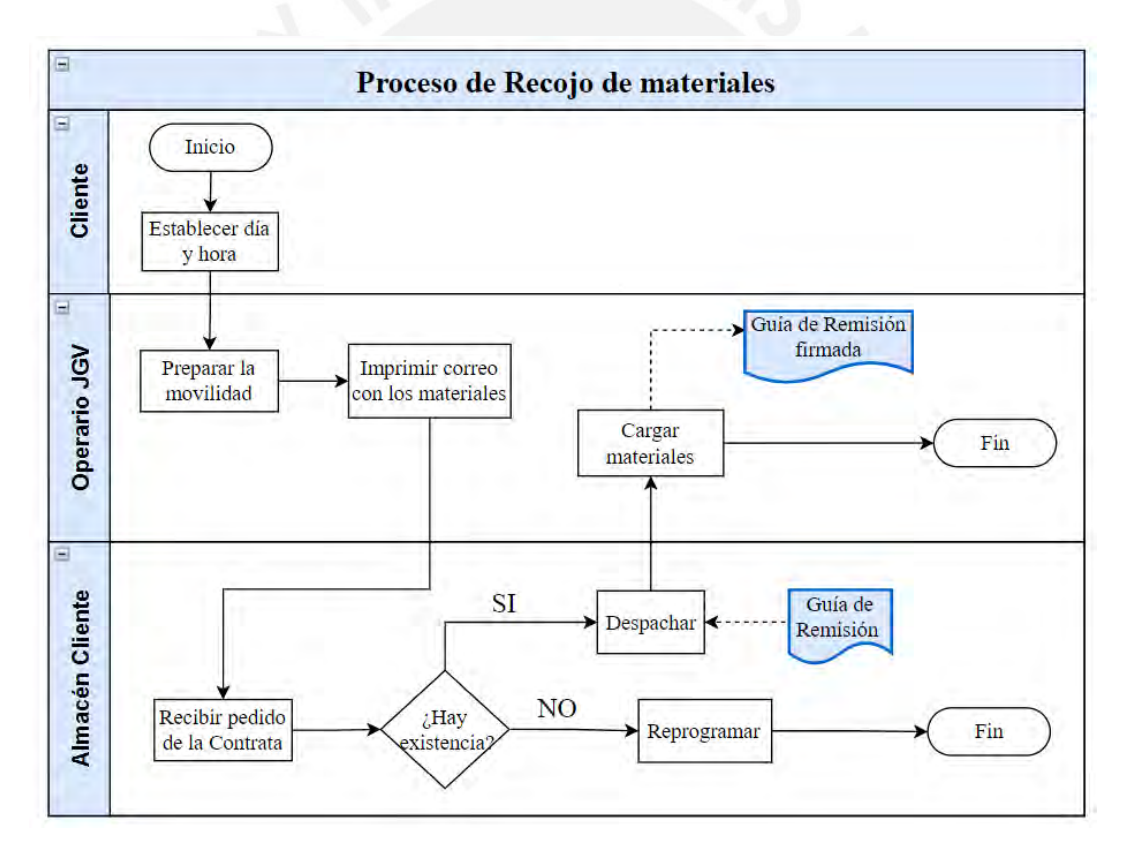

<span id="page-31-0"></span>*Figura 8*. Proceso de Recojo de materiales

• Proceso de almacenamiento de materiales: Luego de la recepción de insumos, los colaboradores retornan al almacén y realizan la descarga de los materiales en el espacio que se encuentre disponible. Para ello, no existen lineamientos o guías sobre el almacenamiento, sino que se realiza la descarga sobre cualquier lugar vacío. En caso de no encontrar lugar, la descarga se realiza encima de otros materiales, lo que genera desorden y falta de visibilidad sobre el stock.

Otro punto importante es que el almacén es usado también como cochera para los vehículos. Sin embargo, esta área no se encuentra delimitada y el espacio que debe existir entre los materiales y los carros se ve interrumpida, lo que dificulta el libre tránsito.

Como no existe un espacio reservado para la descarga de materiales, antes de ingresar al almacén se debe validar si otra movilidad se encuentra interrumpiendo la puerta de ingreso. De ser así, el transportista debe retirar el vehículo del almacén para que pueda ingresar la movilidad que contiene los insumos. En la figura 9 se muestra el detalle de este proceso y además, no será abordado para una mejora posterior.

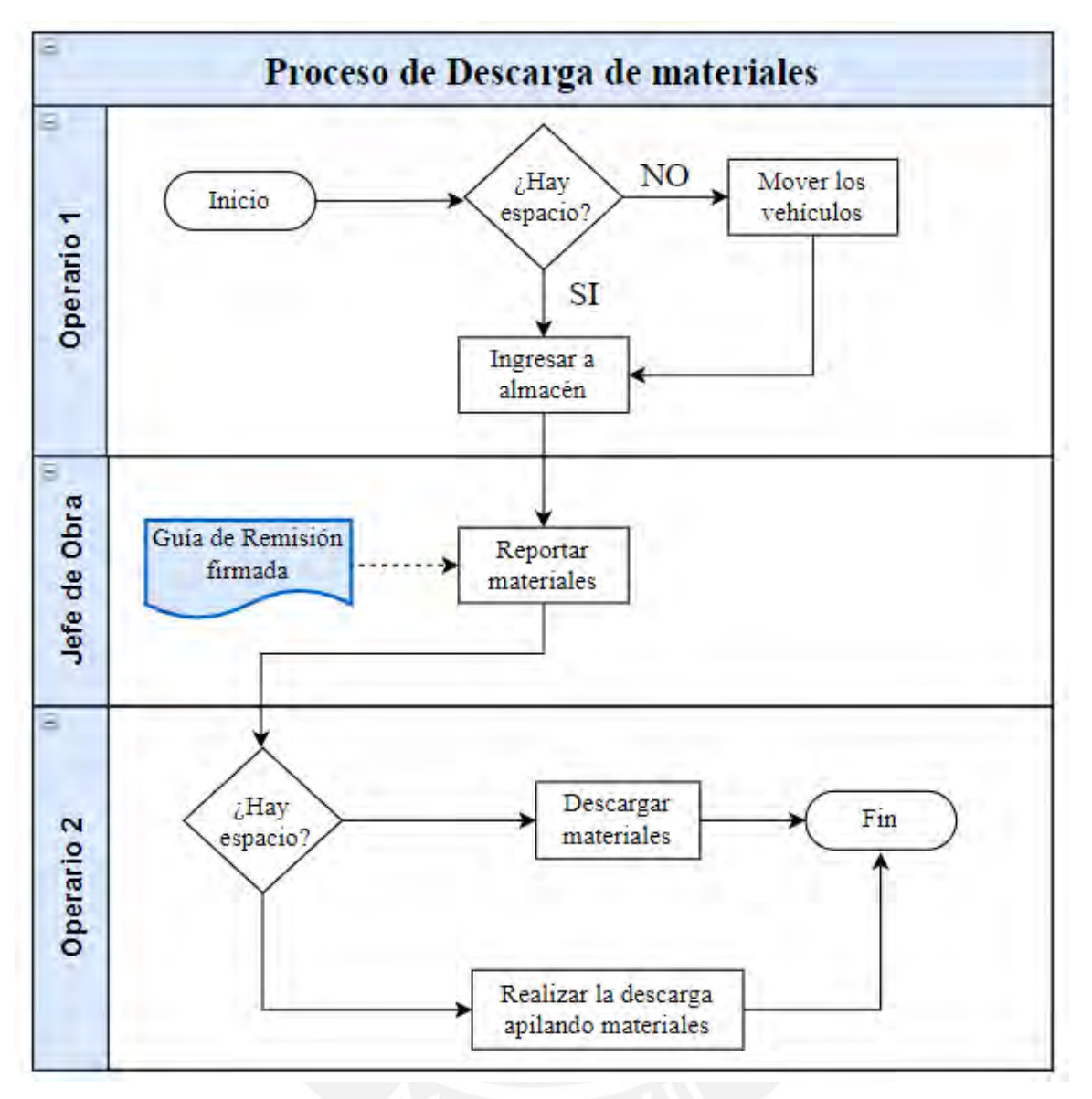

<span id="page-33-0"></span>*Figura 9*. Proceso de descarga de materiales

• Proceso de despacho de materiales: Antes de la ejecución de la obra en campo, los operarios se encargan de cargar los materiales al camión.

En algunos casos, la carga se realiza en función de la Guía de Remisión o de acuerdo, a la proyección del avance en base a la experiencia del jefe de Obra. Esta información sobre el movimiento de los materiales no es documentada, se realiza de manera verbal entre los operarios y el Jefe o Supervisor. Esta falta de control genera que se desconozca con certeza los materiales que son utilizados en el proyecto y que la información sobre el stock sea incierta.

• Liquidación de materiales: Se lleva a cabo al finalizar la ejecución de la obra y tiene como finalidad el registro de la cantidad de insumos usados en el proyecto que luego será reportado al cliente para la devolución correspondiente. Para ello, no se tiene un responsable asignado, puede ser realizado por el Gerente o el Supervisor de la Obra. Se inicia con la búsqueda y selección de la Guía de Remisión que fue entregado por el cliente en el Recojo de Materiales.

Como se observa en la siguiente figura, no se tiene una clasificación de los documentos ni un repositorio de almacenamiento.

Además, el acceso a una guía de remisión específica es complicado porque la información se encuentra traspapelada. Por otro lado, al contar solo con la información en físico, el responsable se limita a acceder a la información en un solo lugar como la oficina.

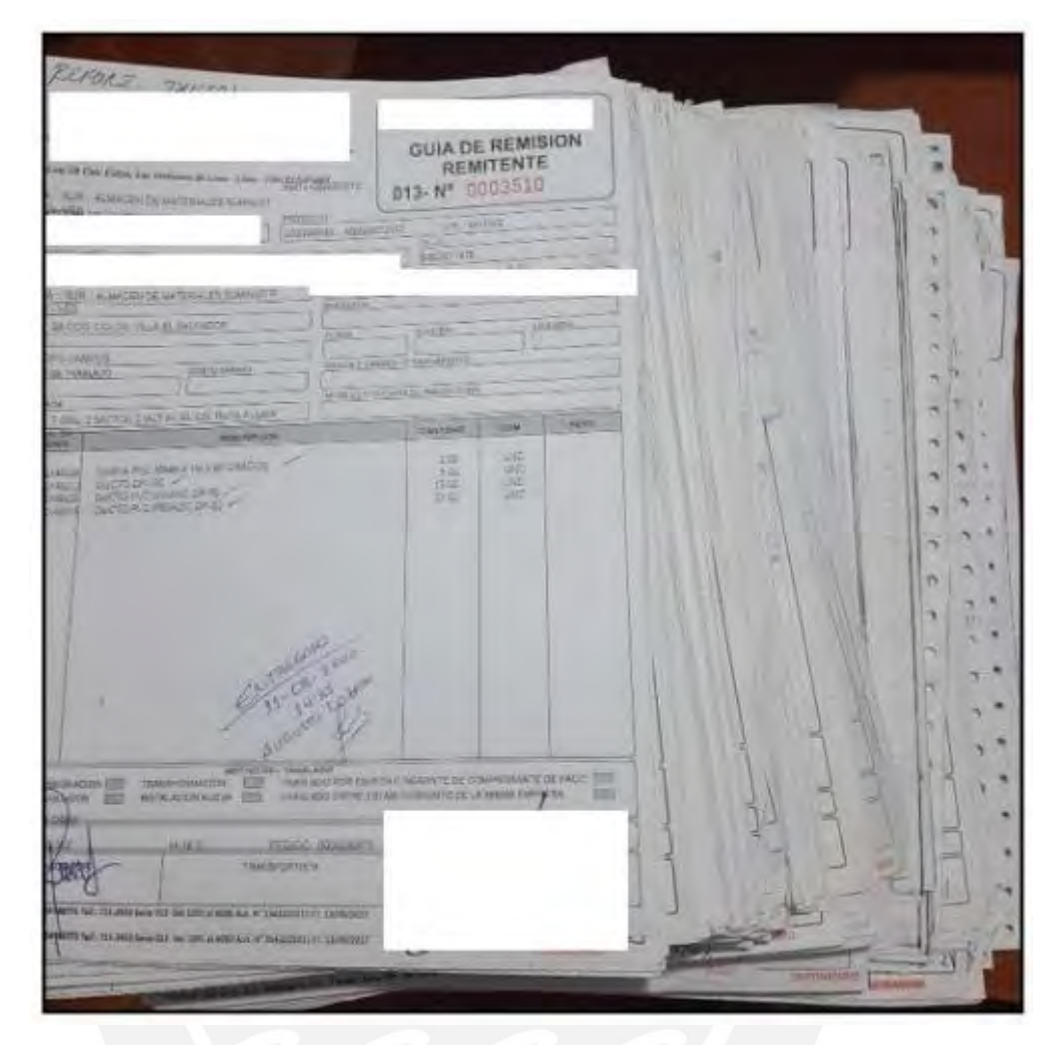

*Figura 10*. Almacenamiento de liquidación de materiales

<span id="page-35-0"></span>Luego de encontrar la guía de remisión, se registra en un archivo Excel los materiales utilizados en el proyecto que se conforman por los suministros entregados por el cliente en el proceso de Pedido de Materiales y que se visualizan en el documento.

En la siguiente figura se muestra cómo se almacena la información por cada proyecto.
|                  | 層<br>ь                                   | $\sim$ $\rightarrow$ $\sim$               |                                    |                              |                                                                | BASE DE DATOS LARI.xlsm - Excel                      |                                  |                        |                   | Karla Gallegos                     | 囨<br>KG      | $\Box$                                | $\times$    |
|------------------|------------------------------------------|-------------------------------------------|------------------------------------|------------------------------|----------------------------------------------------------------|------------------------------------------------------|----------------------------------|------------------------|-------------------|------------------------------------|--------------|---------------------------------------|-------------|
|                  | Archivo                                  | Inicio<br>Insertar                        | Disposición de página              | Fórmulas                     | Datos<br>Revisar                                               | Vista<br>Ayuda                                       | PDFelement                       | $Q$ ; Qué desea hacer? |                   |                                    |              | 4 Compartir                           |             |
|                  | D <sub>20</sub>                          | $\overline{\phantom{a}}$<br>÷<br>$\times$ | fx                                 |                              |                                                                |                                                      |                                  |                        |                   |                                    |              |                                       |             |
|                  | A                                        | B                                         | C                                  | D                            |                                                                |                                                      | F                                | G                      | H                 |                                    |              | ĸ                                     | ۸           |
|                  | <b>POSICIÓN</b>                          | <b>FECHA</b>                              | <b>GUÍAS DE</b><br><b>REMISIÓN</b> | <b>GRAFO</b>                 |                                                                | <b>DESCRIPCIÓN</b>                                   | <b>CÓDIGO</b>                    | UND.                   | <b>CANTIDAD</b>   | <b>MATERIALES</b><br><b>USADOS</b> |              | SALDO +/- OBSERVACIONES               |             |
| $\overline{2}$   | 1                                        | 7/05/2019                                 | 009-0331272                        |                              | 400000495188 CAJA T.OPT.EXT.CONECT.REF.C/SPLIT                 |                                                      | 1.0403E+10 UND                   |                        |                   |                                    | $\Omega$     |                                       |             |
| 3                | $\overline{2}$                           | 7/05/2019                                 | 009-0331272                        |                              |                                                                | 400000495188 MANGUITO TERMOR EMPALME FIBRA OPTICA    | 1.0403E+10 UND                   |                        | 4                 | 4                                  | $\mathbf{0}$ |                                       |             |
|                  | 3                                        | 7/05/2019                                 | 009-0331275                        |                              | 400000495188 CINTA AIS PVC NEGRA 3/4" - 20                     |                                                      | 1.0403E+10 MTS                   |                        | 1                 |                                    | $\mathbf{0}$ |                                       |             |
| 5                | Δ                                        | 7/05/2019                                 | 009-0331275                        |                              | 400000495188 CINTILLO NYLON P/AMARRE CPA-1 100MM               |                                                      | 1.0403E+10 UND                   |                        | 12                | 70                                 | $-58$        | <b>NOS DEBEN</b>                      |             |
| 6                | 5                                        | 7/05/2019                                 | 009-0331275                        |                              | 400000495188 CINTILLO NYLON P/AMARRE CPA-4 610MM               |                                                      | 1.0403E+10 UND                   |                        | 10                | 132                                | $-122$       | <b>NOS DEBEN</b>                      |             |
|                  | 6                                        | 7/05/2019                                 | 009-0331275                        |                              |                                                                | 400000495188 ETIQUETA ROTULADO CABLE DE FIBRA ÓPTICA | 1.04E+10UND                      |                        | $\overline{2}$    | 30                                 | $-28$        | <b>NOS DEBEN</b>                      |             |
| 8                | $\overline{7}$                           | 7/05/2019                                 | 009-0331275                        |                              |                                                                | 400000495188 PATCHCORD DE F.O. G657A1 DUPLEX 3MM SC/ | 913101143 UND                    |                        | $\mathbf{1}$      | $\mathbf{1}$                       | $\Omega$     |                                       |             |
| 9                | 8                                        | 24/06/2019                                | 009-0331026                        |                              | 400000495188 HILO GUÍA P/PASAR CABLE DE TIRO                   |                                                      | 1.0402F+10 MTS                   |                        | 1000              | 810                                | 190          | <b>DEVOLVER</b>                       |             |
| 10 <sup>10</sup> | 9                                        | 24/06/2019                                | 009-0331021                        |                              | 400000495188 CABLE F. OPT. MONOMODO PKP 16 FIBRAS              |                                                      | 1.0403E+10 MTS                   |                        | 1200              | 910                                | 290          | <b>DEVOLVER</b>                       |             |
| 11               | 10                                       | 24/06/2019                                | 009-0331029                        |                              | 400000495188 ALCAYATA TIPO J-1 3/8" X 5"                       |                                                      | 1.0403E+10 UND                   |                        | 4                 | 8                                  | $-4$         | <b>NOS DEBEN</b>                      |             |
| 12               | 11                                       | 24/06/2019                                | 009-0331029                        |                              | 400000495188 CINTA ACERADA PESADA 1/2" X 30 M                  |                                                      | 1.0402E+10 MTS                   |                        | 6                 |                                    | 6            | <b>DEVOLVER</b>                       |             |
| 13               | 12                                       | 24/06/2019                                | 009-0331029                        |                              | 400000495188 CINTILLO NYLON P/AMARRE CPA-1 100MM               |                                                      | 1.0403E+10 UND                   |                        | 52                |                                    | 52           | <b>DEVOLVER</b>                       |             |
| 14               | 13                                       | 24/06/2019                                | 009-0331029                        |                              | 400000495188 CINTILLO NYLON P/AMARRE CPA-2215 MM               |                                                      | 1.0403E+10 UND                   |                        | 66                | 12                                 | 54           | <b>DEVOLVER</b>                       |             |
| 15               | 14<br>15                                 | 24/06/2019                                | 009-0331029                        |                              |                                                                | 400000495188 ETIQUETA ROTULADO CABLE DE FIBRA ÓPTICA | 1.04E+10 UND                     |                        | 28                |                                    | 28           | <b>DEVOLVER</b>                       |             |
| 16               |                                          | 24/06/2019                                | 009-0331029                        |                              | 400000495188 HEBILLA ACERADA 1/2"                              |                                                      | 1.0402E+10 UND                   |                        | 6                 |                                    | 6            | <b>DEVOLVER</b><br><b>NOS DEBEN</b>   |             |
| 17               |                                          |                                           |                                    |                              | CAJA EMPALME 64/48 FIBRAS OPTICAS                              |                                                      | 1.0403E+10 UND<br>1.0403E+10 UND |                        |                   |                                    | $-1$         |                                       |             |
| 18<br>19         |                                          |                                           |                                    |                              | SOPORTE PARA CAJA EMPALME 64/48 F.O.<br>TORNILLO 3/8" X 1 1/2" |                                                      | 913101449 UND                    |                        |                   | $\mathbf{1}$<br>6                  | $-1$<br>$-6$ | <b>NOS DEBEN</b><br><b>INOS DEBEN</b> |             |
| 20               |                                          |                                           |                                    |                              | TARUGO MADERA TDM-1:3/8 X 1"                                   |                                                      | 1.04E+10 UND                     |                        |                   | 6                                  | $-6$         | <b>NOS DEBEN</b>                      |             |
| 21               |                                          |                                           |                                    |                              |                                                                |                                                      |                                  |                        |                   |                                    |              |                                       | l.          |
|                  | $\overline{\mathbf{A}}$<br><b>Format</b> | <b>SUNAT BENAVIDES (2)</b>                |                                    | JUEGOS PANAM. CASINO-GYM FAP |                                                                | JUEGOS PANAMERICANOS ANGAMOS                         |                                  |                        | <b>CAJA CUSCO</b> | JUEGOS PANAM.                      | $(+)$        | $\overline{4}$<br>÷                   | $\mathbb F$ |
| Listo            |                                          |                                           |                                    |                              |                                                                |                                                      |                                  |                        |                   | 囲<br>O                             | μ            | $^{+}$                                | 85%         |

*Figura 11*. Archivo de liquidación de materiales

Como observación a esta etapa, los materiales deberían registrarse al momento de

ingresar al almacén, no en esta etapa final que es la liquidación.

Como parte del análisis, se presenta la gráfica 12 que muestra un diagrama de flujo del proceso en mención.

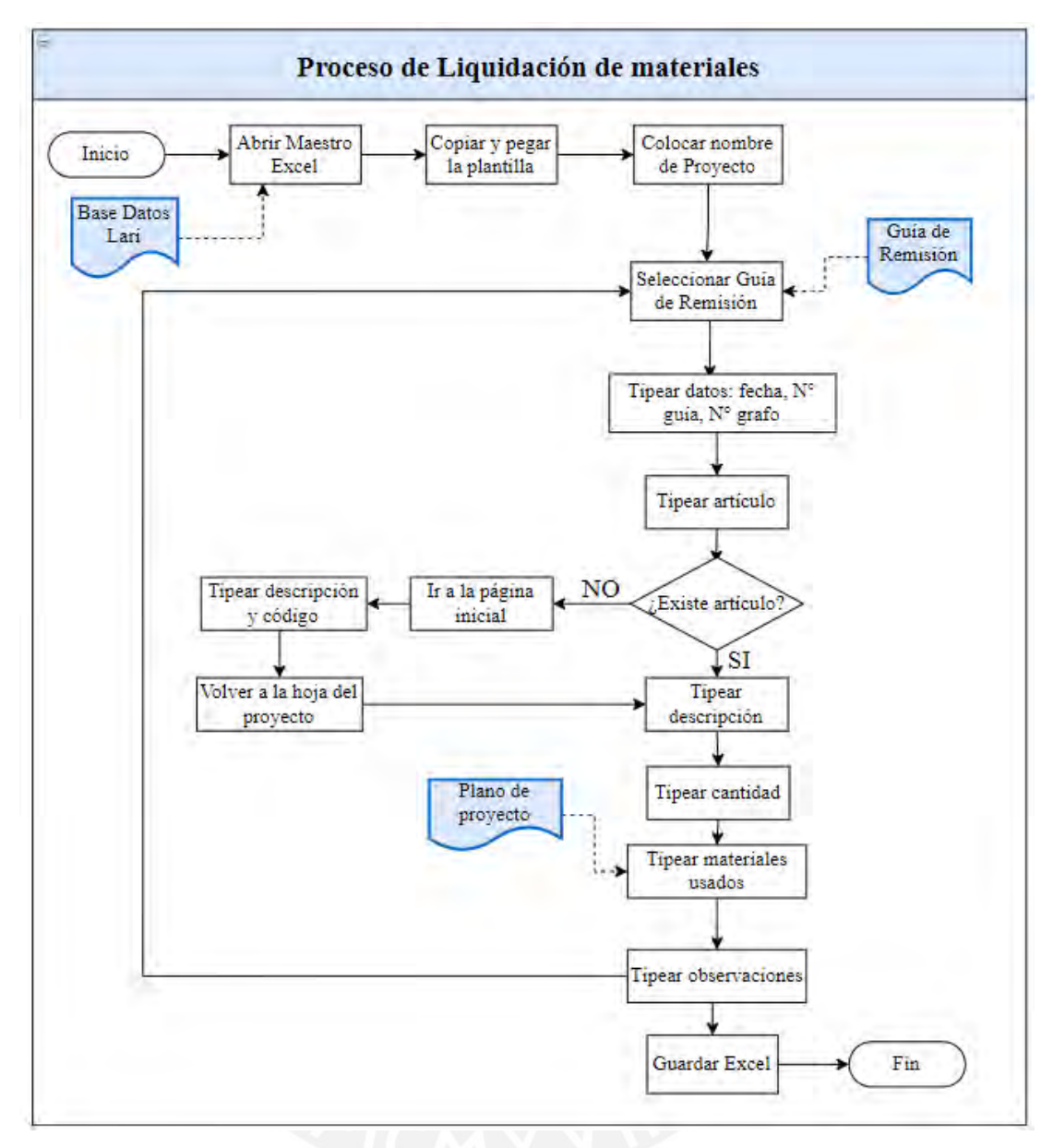

*Figura 12*. Proceso de Liquidación de materiales

Para complementar el análisis, se desarrolló el diagrama de análisis (DAP) en la figura

13.

|                                             |                                             |                                                                 | Diagrama de Análisis del Proceso (DAP) |               |                |         |                  |                 |                                              |                                              |  |
|---------------------------------------------|---------------------------------------------|-----------------------------------------------------------------|----------------------------------------|---------------|----------------|---------|------------------|-----------------|----------------------------------------------|----------------------------------------------|--|
|                                             |                                             | OPERARIO <b>N</b><br><b>MATERIAL</b><br><b>EOUIPO</b><br>□<br>□ |                                        |               |                |         |                  |                 |                                              |                                              |  |
|                                             |                                             | <b>RESUMEN</b>                                                  |                                        |               |                |         |                  |                 |                                              |                                              |  |
|                                             | Objetivo: Revision de proceso de            | <b>ACTIVIDAD</b>                                                |                                        | <b>ACTUAL</b> |                |         | <b>PROPUESTO</b> | <b>ECONOMÍA</b> |                                              |                                              |  |
|                                             | Liquidación de Materiales                   | Operación                                                       |                                        |               |                | 811     |                  |                 |                                              |                                              |  |
| Proceso analizado:                          |                                             | Transporte                                                      |                                        |               |                | 110     |                  |                 |                                              |                                              |  |
| Liquidación de Materiales                   |                                             | Espera                                                          |                                        |               |                |         |                  |                 |                                              |                                              |  |
| Metodo:                                     |                                             | Inspección                                                      |                                        |               |                | 169     |                  |                 |                                              |                                              |  |
| Actual                                      | Propuesto $\Box$                            | Almacenamiento                                                  |                                        |               |                | 320     |                  |                 |                                              |                                              |  |
| Elaborado por:                              | Fecha:                                      |                                                                 | Comentarios                            |               |                |         |                  |                 |                                              |                                              |  |
| Karla Gallegos                              | 10/06/2021                                  |                                                                 |                                        |               |                |         |                  |                 |                                              |                                              |  |
|                                             |                                             |                                                                 | Tiempo                                 |               |                | Simbolo |                  |                 |                                              |                                              |  |
| Descripción                                 |                                             | Cantidad                                                        | (segundos)                             |               |                |         |                  |                 | Observaciones                                |                                              |  |
|                                             | Abrir Plantilla "Liquidación de Materiales" | 1                                                               | 320                                    |               |                |         |                  |                 |                                              |                                              |  |
| Posicionarse en Hoja 2                      |                                             | $\mathbf{1}$                                                    | 15                                     |               |                |         |                  |                 |                                              |                                              |  |
|                                             | Copiar Plantilla en una nueva hoja          | 1                                                               | 150                                    |               |                |         |                  |                 |                                              |                                              |  |
| Digitar nombre del provecto                 |                                             | $\mathbf{1}$                                                    | 32                                     |               |                |         |                  |                 |                                              |                                              |  |
| Seleccionar Guía de Remisión                |                                             | 1                                                               | 15                                     |               |                |         |                  |                 |                                              |                                              |  |
| Revisar Guia de Remisión                    |                                             | 1                                                               | 12                                     |               |                |         |                  |                 | La cantidad depende del número de materiales |                                              |  |
|                                             | Tipear fecha de la Guia de Remisión         | $\mathbf{1}$                                                    | 10                                     | h.            |                |         |                  |                 | La cantidad depende del número de materiales |                                              |  |
| Revisar Guia de Remisión                    |                                             | 1                                                               | 15                                     |               |                |         |                  |                 | La cantidad depende del número de materiales |                                              |  |
| Tipear número de Guia                       |                                             | $\mathbf{1}$                                                    | 20                                     |               |                |         |                  |                 | La cantidad depende del número de materiales |                                              |  |
| Revisar Guía de Remisión                    |                                             | 1                                                               | 15                                     |               |                |         |                  |                 | La cantidad depende del número de materiales |                                              |  |
| Tipear número de Grafo                      |                                             | $\mathbf{1}$                                                    | 20                                     |               |                |         |                  |                 | La cantidad depende del número de materiales |                                              |  |
| Revisar Guía de Remisión                    |                                             | 1                                                               | 12                                     |               |                |         |                  |                 | La cantidad depende del número de materiales |                                              |  |
| Digitar descripción del material            |                                             | 1                                                               | 28                                     |               |                |         |                  |                 | La cantidad depende del número de materiales |                                              |  |
| Ir a la página inicial                      |                                             | $\mathbf{1}$                                                    | 55                                     |               |                |         |                  |                 |                                              | Nuevo registro del material                  |  |
| Posicionarse en la última celda             |                                             | $\mathbf{1}$                                                    | 38                                     |               |                |         |                  |                 |                                              | Nuevo registro del material                  |  |
| Revisar Guía de Remisión                    |                                             | 1                                                               | 12                                     |               |                |         |                  |                 |                                              | Nuevo registro del material                  |  |
| Tipear descripción del artículo             |                                             | $\mathbf{1}$                                                    | 45                                     |               |                |         |                  |                 |                                              | Nuevo registro del material                  |  |
| Revisar Guía de Remisión                    |                                             | 1                                                               | 12                                     |               |                |         |                  |                 |                                              | Nuevo registro del material                  |  |
| Tipear código de artículo                   |                                             | $\mathbf{1}$                                                    | $\overline{22}$                        |               |                |         |                  |                 |                                              | Nuevo registro del material                  |  |
| Revisar Guía de Remisión                    |                                             | $\mathbf{1}$                                                    | 12                                     |               |                |         |                  |                 |                                              | Nuevo registro del material                  |  |
| Tipear unidad de articulo                   |                                             | 1                                                               | 12                                     |               |                |         |                  |                 |                                              | Nuevo registro del material                  |  |
| Buscar la hoja del proyecto                 |                                             | $\mathbf{1}$                                                    | 55                                     |               |                |         |                  |                 |                                              | Nuevo registro del material                  |  |
| Revisar Guía de Remisión                    |                                             | $\mathbf{1}$                                                    | 12                                     |               |                |         |                  |                 |                                              | Nuevo registro del material                  |  |
| Digitar descripción del material            |                                             | $\mathbf{1}$                                                    | 20                                     |               |                |         |                  |                 |                                              | Nuevo registro del material                  |  |
| Revisar Guía de Remisión                    |                                             | 1                                                               | 12                                     |               |                |         |                  |                 |                                              | La cantidad depende del número de materiales |  |
| Tipear cantidad de materiales recepcionados |                                             | $\mathbf{1}$                                                    | 12                                     |               |                |         |                  |                 |                                              | La cantidad depende del número de materiales |  |
| Revisar plano del proyecto                  |                                             | $\mathbf{1}$                                                    | 55                                     |               |                |         |                  |                 |                                              | La cantidad depende del número de materiales |  |
| Tipear cantidad de materiales usados        |                                             | $\mathbf{1}$                                                    | 15                                     |               |                |         |                  |                 |                                              | La cantidad depende del número de materiales |  |
| Escribir observaciones                      |                                             | 1                                                               | 22                                     |               |                |         |                  |                 |                                              | La cantidad depende del número de materiales |  |
| Guardar archivo Maestro                     |                                             | $\mathbf{1}$                                                    | 320                                    |               |                |         |                  |                 |                                              |                                              |  |
| Cerrar                                      |                                             | $\mathbf{1}$                                                    | 15                                     |               |                |         |                  |                 |                                              |                                              |  |
| <b>TOTAL</b>                                |                                             | 31                                                              | 1410                                   | 18            | $\overline{2}$ |         | 10               | 1               |                                              |                                              |  |

*Figura 13*. DAP de liquidación de materiales

Se observa que el 42% del tiempo invertido no aportan valor y hacen referencia a las actividades de inspección, espera y almacenamiento. Otro aspecto que se pudo observar es la excesiva necesidad de concentración que exigen estas tareas repetitivas, ya que la mala digitación se puede traducir en pérdidas monetarias por materiales que no se recuperan en la cantidad correcta. Por todo lo mencionado anteriormente, se selecciona este proceso como objeto de estudio a mejorar.

## **2.3.2. Gestión Administrativa**

La Gestión Administrativa está conformada por los procesos de registro de las facturas relacionadas a las compras y a las ventas efectuadas, respectivamente.

La información relacionada a las Compras suele encontrarse agrupada de forma mensual. Como se observa en la siguiente figura, algunos archivos tienen una portada que indica la fecha a la que corresponde y otros no cuentan con dicha carátula. Por lo que, la búsqueda de un archivo en específico es complicado y engorroso. Además, que no se tiene un sitio dentro de la oficina donde se almacena esta información.

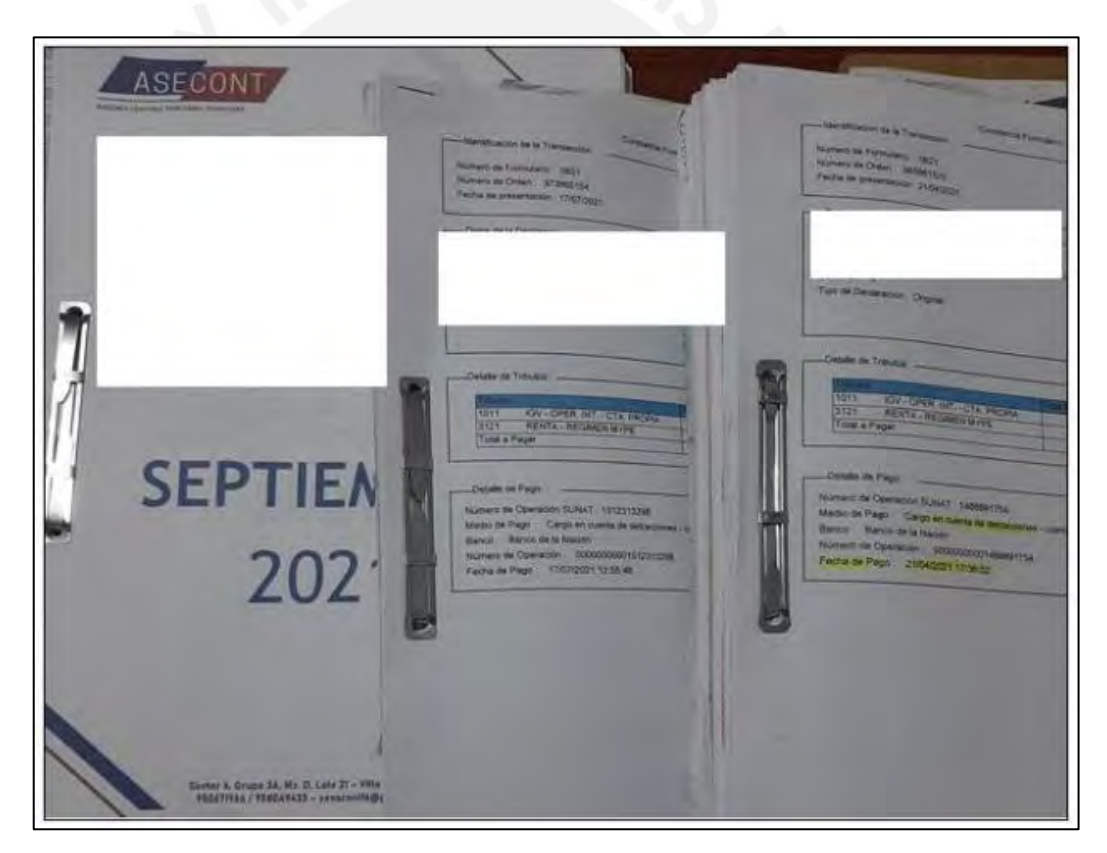

*Figura 14.* Registro de facturas de Compras

• Proceso de Registro de Compras:

El registro de las facturas relacionadas a las compras no tiene una periodicidad definida pues se registra de forma mensual o semanal, depende de la carga de trabajo y la disponibilidad de la Gerencia.

Inicialmente, se acumulan físicamente las facturas de las compras realizadas durante el mes dentro de un folder como se muestra en la figura. El problema de no registrar la información a tiempo se evidencia cuando la tinta de la factura se borra por el desgaste o por un almacenamiento inadecuado.

Además, se evidencia que la búsqueda de determinado documento suele ser engorroso por el esfuerzo visual que se emplea al buscar y dar lectura una a una la factura.

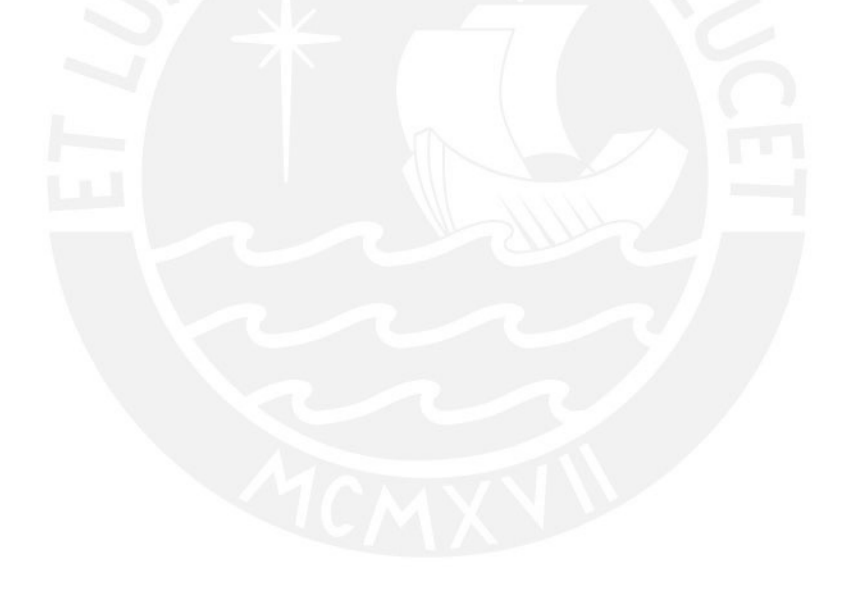

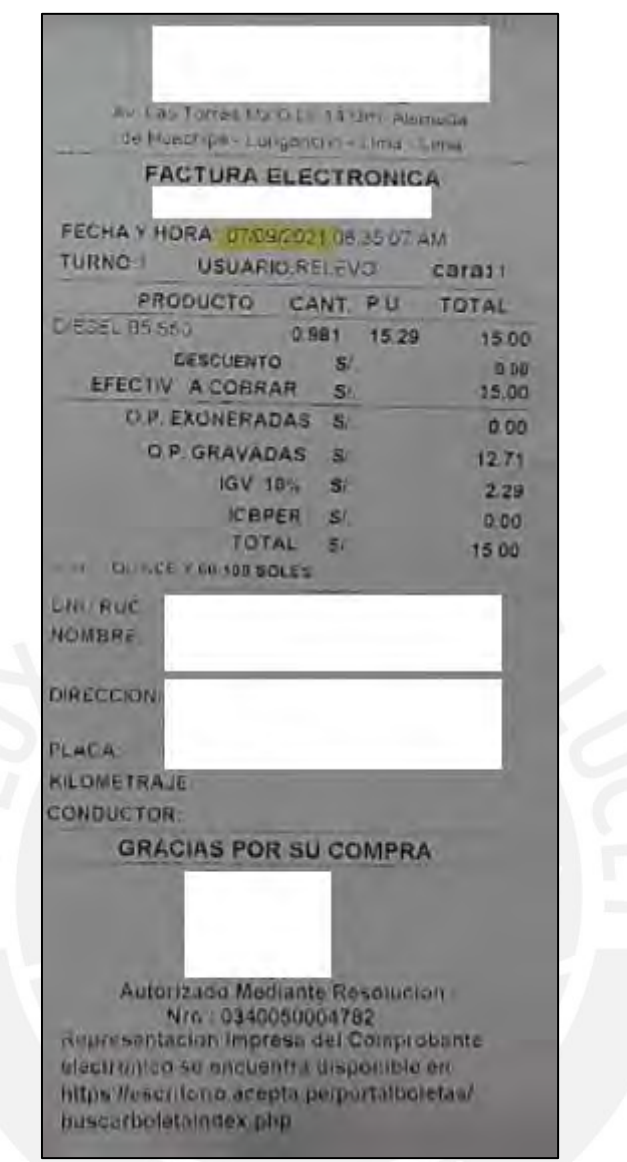

*Figura 15*. Imagen de las facturas de compras

Posteriormente, se ingresa la información de forma manual dentro de una plantilla de Excel que contiene información de cabecera como fecha, proveedor, documento y precio. Este archivo no cuenta con fórmulas que permitan reducir los tiempos de ejecución o facilitar el registro. Es un archivo simple como se muestra en la siguiente figura.

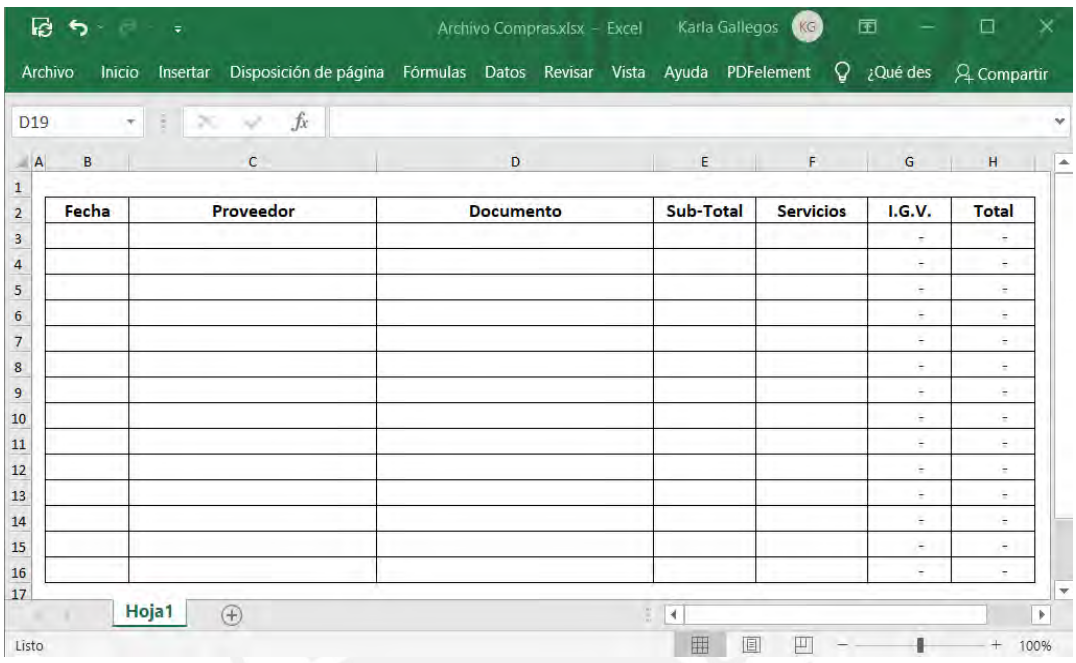

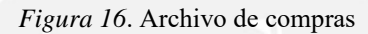

Es necesario mencionar que las compras cuyo comprobante de pago es la Boleta de Venta no es registrada en ningún archivo. Esto quiere decir que esta parte de la información del gasto se desconoce.

Para una mejor comprensión se elaboró un diagrama de flujo que muestra la lista de actividades que se realizan durante este proceso.

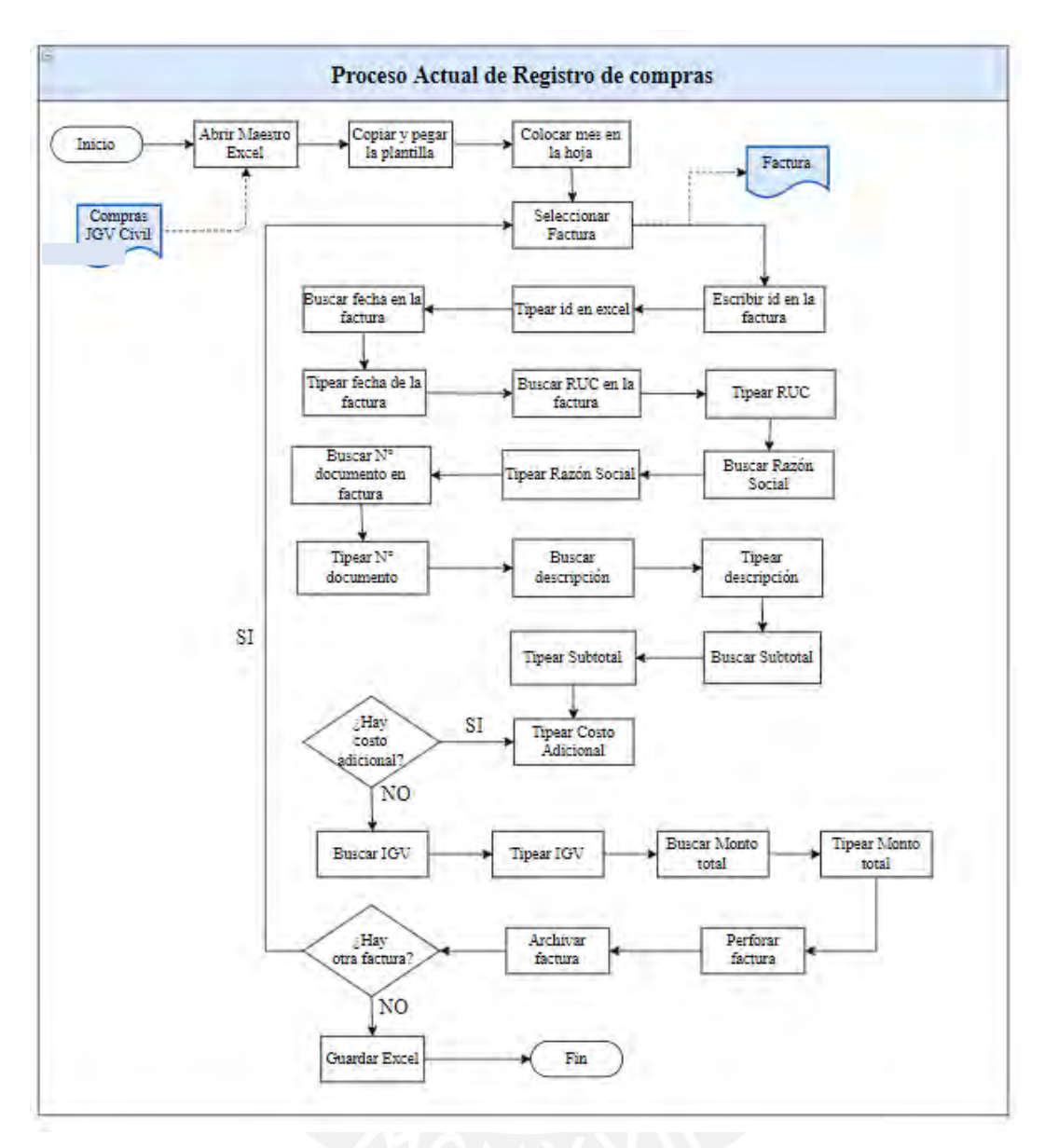

*Figura 17*. Proceso de registro de compras

Finalmente, se desarrolló el diagrama de análisis (DAP) que se muestra en la siguiente figura.

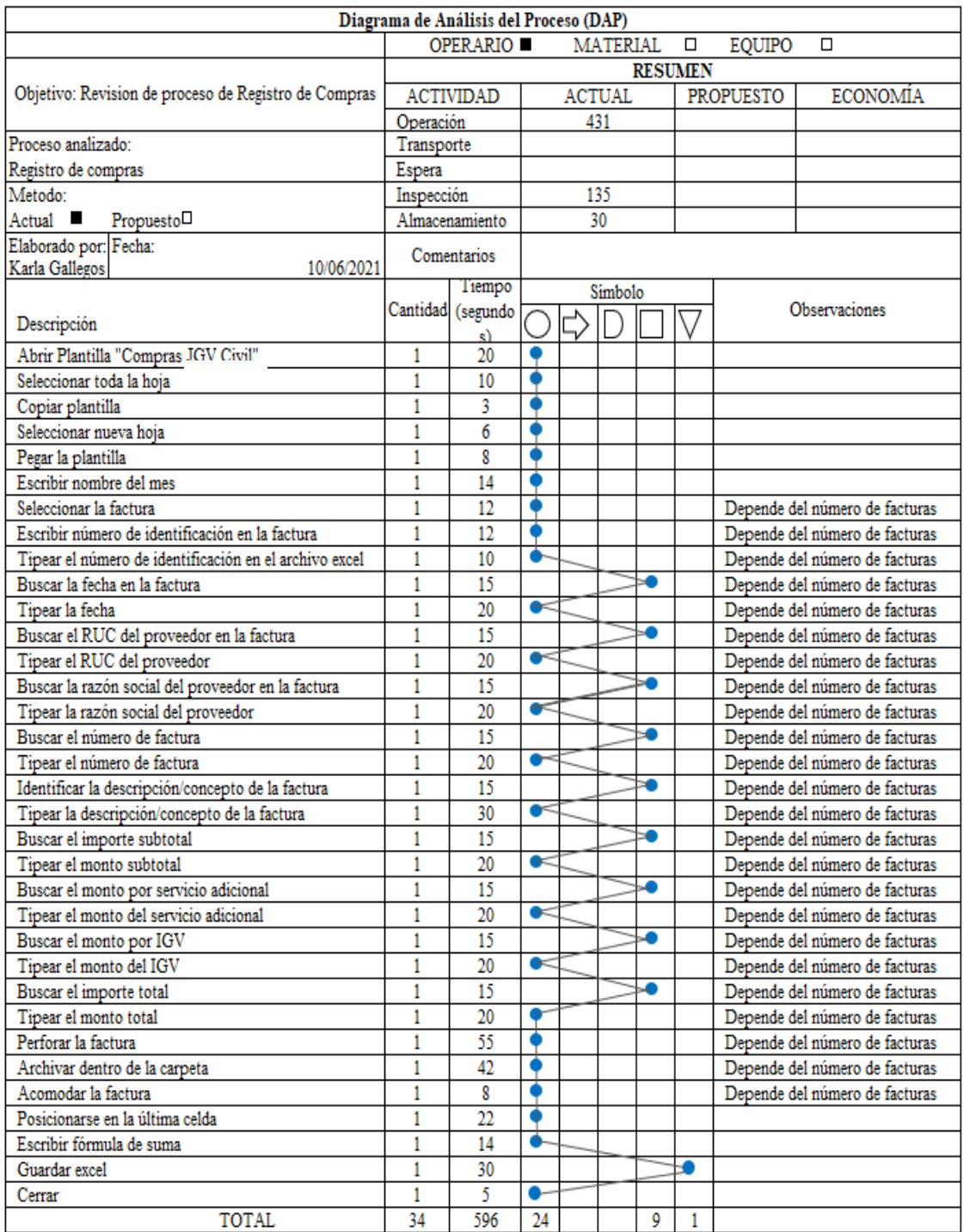

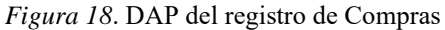

De la gráfica elaborada, se evidencia que el 38% del tiempo total no aporta valor y se ve reflejado en actividades de inspección y almacenamiento. Esta actividad cíclica y operativa también requiere de esfuerzo mental por parte del colaborador, ya que, los errores que se comentan aquí impactan directamente en el registro contable y en la información adicional que debe ser presentada a Sunat.

Finalmente, este proceso será abordado en el siguiente capítulo para ser mejorado.

• Proceso de registro de facturas:

Se suele realizar de manera mensual y se encuentra bajo la responsabilidad de la Gerencia. Las facturas relacionadas a las ventas del negocio se suelen encontrar almacenadas físicamente dentro de una carpeta o folder como se observa en la siguiente figura, sin embargo, esta información no se encuentra categorizada. Además, no toda la documentación se encuentra en un único repositorio, sino que se encuentra suelta o dentro de diferentes sobres manila.

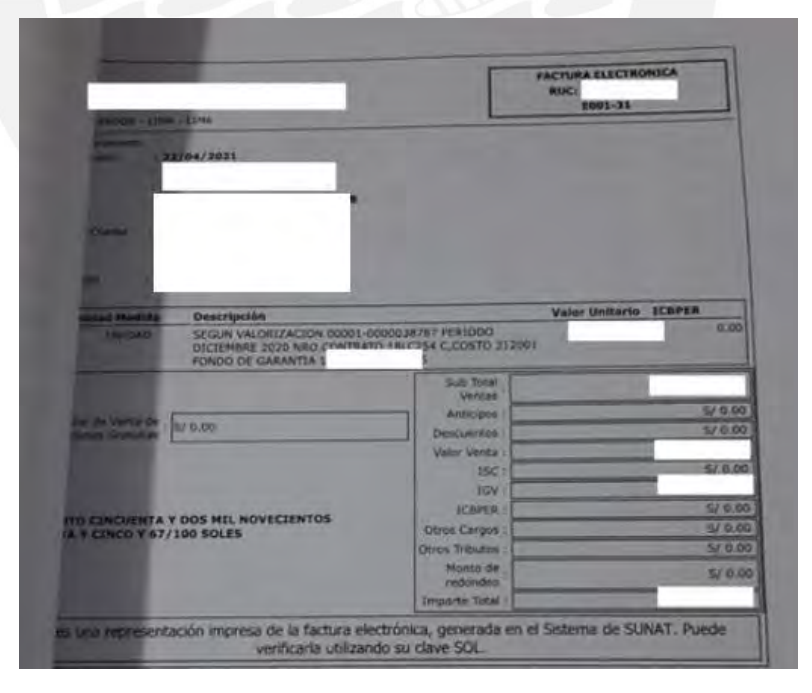

*Figura 19*. Muestra de factura recibida

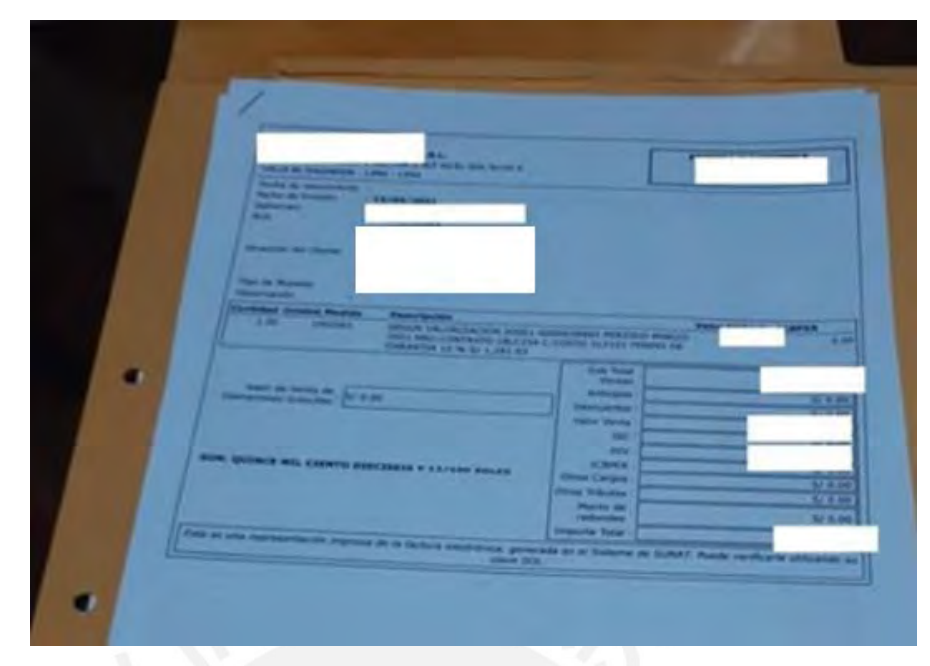

*Figura 20*. Almacenamiento de factura

Posteriormente, el registro se realiza en un archivo Excel que luego será enviado al área tercerizada de Contabilidad. A diferencia del proceso de Compras, no se tiene un formato o estructura establecida para almacenar estos datos. Aquí se apertura un archivo nuevo cuando se va a realizar el registro. Como ya se mencionó, no existe un repositorio único para almacenar el archivo final, se guarda en diferentes carpetas y cuando se realiza la búsqueda es difícil de identificar. Es por ello, que no se tiene visibilidad real sobre los ingresos.

Es importante mencionar que como única etapa se registran las facturas de las ventas, sin embargo, no existe una alerta, proceso o seguimiento periódico del cobro de las facturas.

Con la finalidad de describir detalladamente las actividades realizadas en esta etapa se elaboró el flujograma presentado en la gráfica 21.

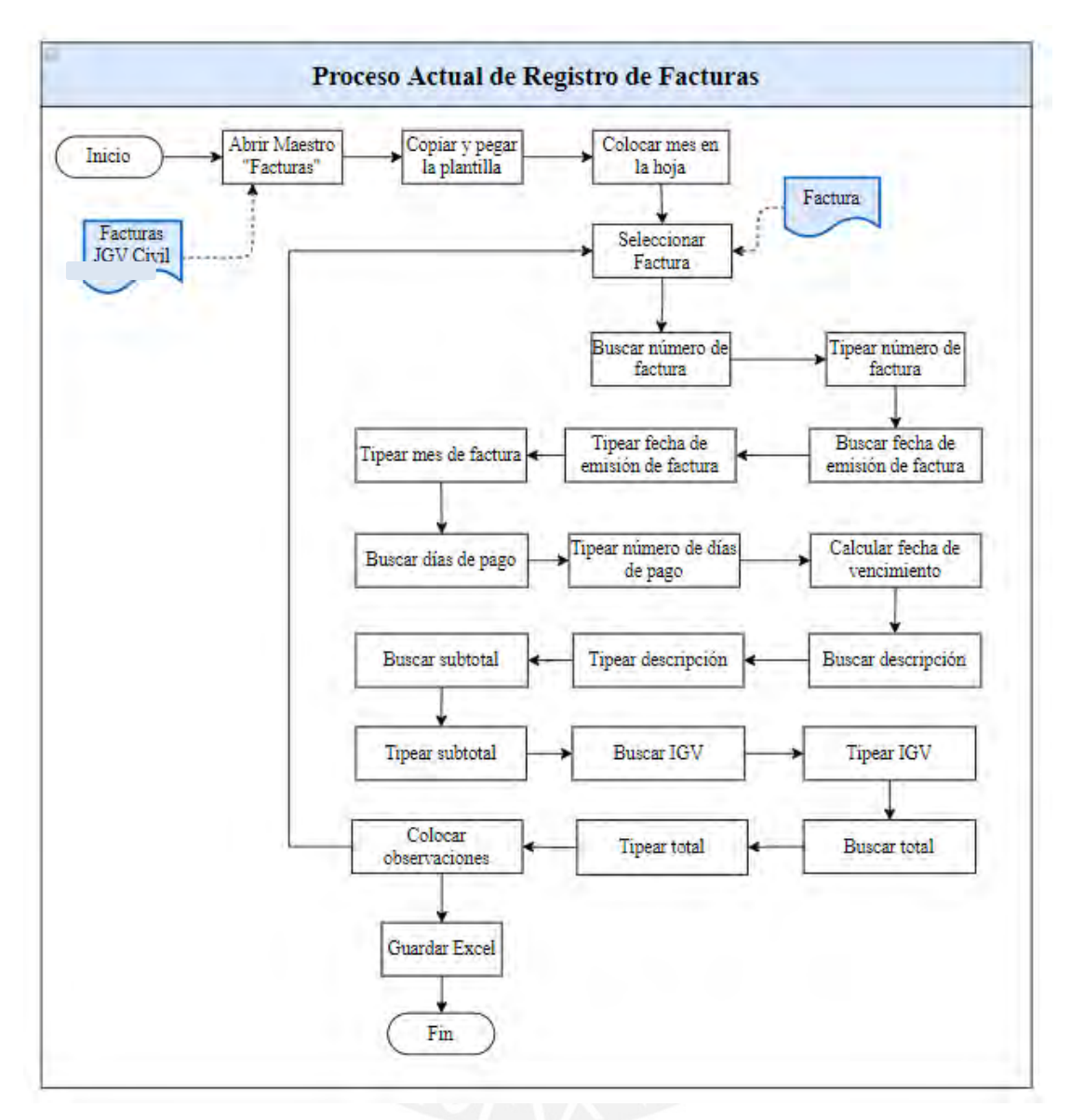

*Figura 21*. Proceso de registro de facturas

Finalmente, se desarrolló el diagrama de análisis (DAP) que se muestra en la siguiente figura.

|                                 |                                                               |                | Diagrama de Análisis del Proceso (DAP) |    |  |               |   |   |                                |                                |
|---------------------------------|---------------------------------------------------------------|----------------|----------------------------------------|----|--|---------------|---|---|--------------------------------|--------------------------------|
|                                 | <b>OPERARIO</b><br><b>MATERIAL</b><br><b>EQUIPO</b><br>П<br>П |                |                                        |    |  |               |   |   |                                |                                |
|                                 |                                                               | <b>RESUMEN</b> |                                        |    |  |               |   |   |                                |                                |
|                                 | Objetivo: Revision de proceso de Registro<br>de Facturas      |                | <b>ACTIVIDAD</b>                       |    |  | <b>ACTUAL</b> |   |   | <b>PROPUESTO</b>               | <b>ECONOMÍA</b>                |
|                                 |                                                               | Operación      |                                        |    |  | 427           |   |   |                                |                                |
| Proceso analizado:              |                                                               | Transporte     |                                        |    |  |               |   |   |                                |                                |
| Registro de facturas            |                                                               | Espera         |                                        |    |  |               |   |   |                                |                                |
| Metodo:                         |                                                               | Inspección     |                                        |    |  | 105           |   |   |                                |                                |
| Actual<br>■                     | Propuesto $\Box$                                              | Almacenamiento |                                        |    |  | 30            |   |   |                                |                                |
| Elaborado por:                  | Fecha:                                                        |                | Comentarios                            |    |  |               |   |   |                                |                                |
| Karla Gallegos                  | 10/06/2021                                                    |                |                                        |    |  |               |   |   |                                |                                |
|                                 |                                                               |                | Tiempo                                 |    |  | Simbolo       |   |   |                                |                                |
| Descripción                     |                                                               | Cantidad       | (segundos)                             |    |  |               |   |   |                                | Observaciones                  |
|                                 |                                                               |                |                                        |    |  |               |   |   |                                |                                |
| Abrir Plantilla "Facturas"      |                                                               | 1              | 40                                     |    |  |               |   |   |                                |                                |
| Seleccionar toda la hoja        |                                                               | 1              | 12                                     |    |  |               |   |   |                                |                                |
| Copiar plantilla                |                                                               | 1              | 8                                      |    |  |               |   |   |                                |                                |
| Seleccionar nueva hoja          |                                                               | 1              | 6                                      |    |  |               |   |   |                                |                                |
| Pegar la plantilla              |                                                               | 1              | 8                                      |    |  |               |   |   |                                |                                |
| Escribir nombre del mes         |                                                               | 1              | 14                                     |    |  |               |   |   |                                |                                |
| Seleccionar la factura          |                                                               | $\mathbf{1}$   | 12                                     |    |  |               |   |   | Depende del número de facturas |                                |
| Buscar el número de factura     |                                                               | 1              | 10                                     |    |  |               |   |   | Depende del número de facturas |                                |
| Tipear el número de factura     |                                                               | $\mathbf{1}$   | 25                                     | ĸ  |  |               |   |   | Depende del número de facturas |                                |
|                                 | Buscar la fecha de emisión de la factura                      | $\mathbf{1}$   | 15                                     |    |  |               |   |   | Depende del número de facturas |                                |
|                                 | Tipear fecha de emisión de factura                            | $\mathbf{1}$   | 20                                     |    |  |               |   |   | Depende del número de facturas |                                |
| Tipear mes de factura           |                                                               | 1              | 15                                     |    |  |               |   |   |                                | Depende del número de facturas |
| Buscar los dias de pago         |                                                               | 1              | 40                                     |    |  |               |   |   |                                | Depende del número de facturas |
|                                 | Tipear el número de dias de pago                              | 1              | 25                                     |    |  |               |   |   |                                | Depende del número de facturas |
|                                 | Calcular la fecha de vencimiento                              | 1              | 80                                     |    |  |               |   |   |                                | Depende del número de facturas |
| Buscar descripción              |                                                               | 1              | 10                                     |    |  |               |   |   |                                | Depende del número de facturas |
| Tipear descripción              |                                                               | 1              | 25                                     |    |  |               |   |   |                                | Depende del número de facturas |
| Buscar el importe subtotal      |                                                               | $\mathbf{1}$   | 10                                     |    |  |               |   |   |                                | Depende del número de facturas |
| Tipear el monto subtotal        |                                                               | 1              | 15                                     | æ  |  |               |   |   |                                | Depende del número de facturas |
| <b>Buscar IGV</b>               |                                                               | $\mathbf{1}$   | 10                                     |    |  |               |   |   |                                | Depende del número de facturas |
| Tipear IGV                      |                                                               | 1              | 15                                     | a. |  |               |   |   |                                | Depende del número de facturas |
| <b>Buscar</b> total             |                                                               | $\mathbf{1}$   | 10                                     |    |  |               |   |   |                                | Depende del número de facturas |
| Tipear total                    |                                                               | 1              | 15                                     |    |  |               |   |   |                                | Depende del número de facturas |
| Colocar observaciones           |                                                               | 1              | 45                                     |    |  |               |   |   |                                |                                |
| Posicionarse en la última celda |                                                               | 1              | 20                                     |    |  |               |   |   |                                |                                |
| Escribir fórmula de suma        |                                                               | 1              | 15                                     |    |  |               |   |   |                                |                                |
| Guardar excel                   |                                                               | 1              | 30                                     |    |  |               |   | ÷ |                                |                                |
| Cerrar                          |                                                               | $\mathbf{1}$   | 12                                     |    |  |               |   |   |                                |                                |
| <b>TOTAL</b>                    |                                                               | 28             | 562                                    | 20 |  |               | 7 | 1 |                                |                                |

*Figura 22*. DAP del registro de facturas

De la gráfica mostrada se evidencia que el 32% del tiempo total no genera valor y se ve reflejado en actividades de inspección y almacenamiento. Este proceso es seleccionado como objeto de estudio para la mejora posterior.

Finalmente, se muestra la siguiente figura donde se evidencia el recorrido de la información por las diferentes. Es importante destacar que cada información se encuentra de manera aislada, por ello, que las bases de datos se encuentran en diferentes escenarios.

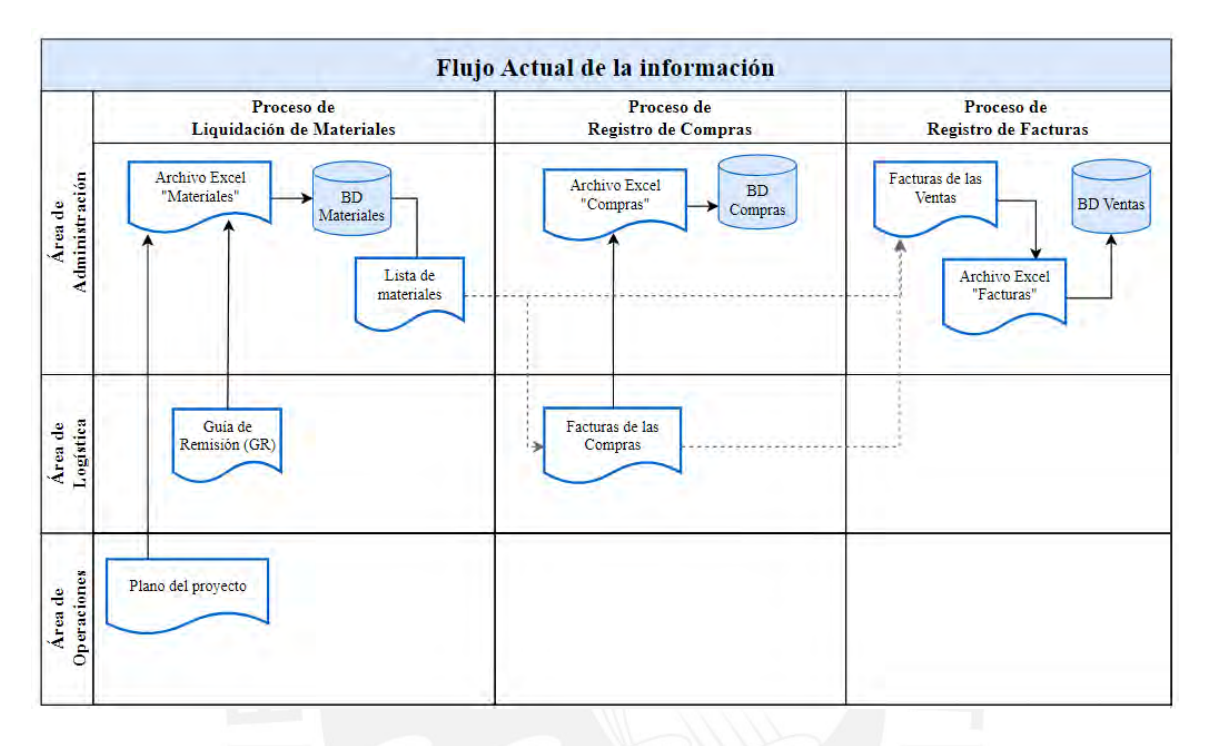

*Figura 23*. Flujo actual de la información

## **2.4. Diseño de Indicadores**

Es necesario mencionar que, actualmente, la organización no cuenta con indicadores, límites máximos ni objetivos definidos en sus procesos. Sin embargo, para el desarrollo de esta sección se diseñarán indicadores que ayudarán a evidenciar de manera más clara los principales problemas de la empresa y realizar una mejor comparación. Para la ejecución de esto, se utilizó la información histórica de los años 2019, 2020 y parte del 2021.proporcionada por la Gerencia.

En la tabla 4 se muestra un resumen de los indicadores elaborados para cada área y que se detallarán más adelante. Cabe resaltar que, para cada uno de ellos, se elaboró una ficha técnica que se muestra del Anexo 10 al Anexo 13.

| Área           | <b>Indicadores</b>                                       | Razón                                                                                               |
|----------------|----------------------------------------------------------|----------------------------------------------------------------------------------------------------|
| Administrativa | Indicador 1: Pago de multas a<br>Sunat                   | Evidenciar el pago de multas<br>pagadas a Sunat por retraso en el<br>pago de impuestos              |
| Administrativa | Indicador 2: Retraso en el<br>cobro de facturas          | Conocer los tiempos de demora en<br>el cobro de facturas atrasadas                                  |
| Administrativa | Indicador 3: Tiempo de<br>registro de compras            | Conocer los tiempos que toma la<br>Gerencia en registrar las facturas de<br>las compras             |
| Logística      | Indicador 4: Tiempos de<br>Liquidación de materiales     | Conocer los tiempos que toma la<br>Gerencia en registrar los materiales<br>al finalizar el proyecto |
| Administrativa | Indicador 5: Tiempos de<br>registro de facturas (ventas) | Conocer los tiempos que toma la<br>Gerencia en registrar las facturas de<br>las ventas              |
| Logística      | Indicador 6: Materiales no<br>recuperados                | Conocer el impacto monetario que<br>tiene la empresa al no recuperar los<br>materiales invertidos.  |

*Tabla 4* Indicadores

Dentro de cada indicador se presentará una breve descripción, el proceso en el que interviene, la medición, los límites y los objetivos que se elaboraron para el presente trabajo. Finalmente, dentro de cada indicador, se presentará el impacto económico cuya información será utilizada en el próximo acápite para la identificación de problemas.

### **Indicador 1: Pago de multas a Sunat**

La empresa ha venido pagando multas a Sunat debido al retraso en el pago de impuestos. Esto se origina porque la información de los gastos e ingresos no es presentada a tiempo al área de Contabilidad y una de las causas es la concentración de las actividades y funciones solo en la Gerencia. Este exceso de carga laboral no permite establecer un control en lo que respecta a las fechas de pago.

En los periodos del 2019 y 2020 la empresa ha presentado una pérdida de S/ 2,160 que es atribuible a la falta de control y seguimiento.

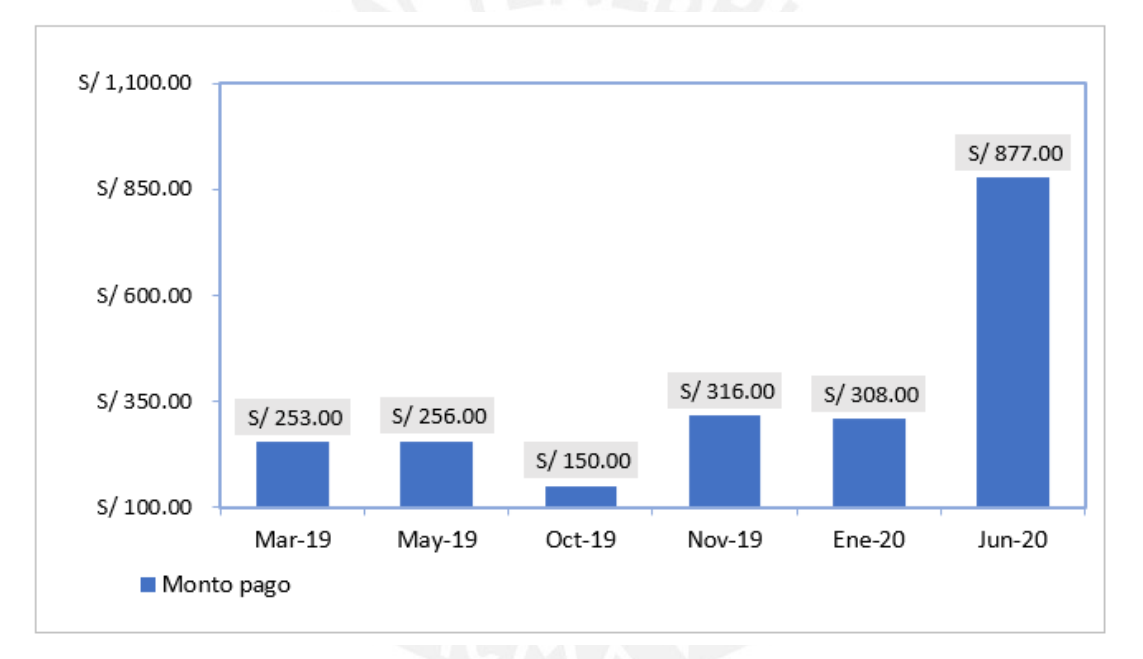

*Figura 24.* Indicador de pago de multas a Sunat

### **Indicador 2: Retraso en el cobro de facturas**

Luego de que el área de Administración presenta la factura al cliente, se espera un periodo de 75 días para el cobro de la misma. Sin embargo, en ocasiones no se cumple el pago en la fecha pactada por razones que se atribuyen a la gestión interna del cliente.

Este segundo indicador mide el importe monetario de las facturas vencidas en una escala mensual. La descripción del indicador, las fórmulas utilizadas para la medición, el cálculo de los límites establecidos y el objetivo propuesto se muestra a mayor detalle en la ficha técnica como Anexo 5.

La figura 25 muestra los montos acumulados de las facturas vencidas en el año 2019 y agrupadas en periodos mensuales. También se muestra el límite máximo del indicador que se elaboró con apoyo de la Gerencia.

Inicialmente, se plantea como meta objetivo que el monto se controle en S/ 10,000 por un periodo de 6 meses, y que luego de la implementación de la mejora se logre, progresivamente, la eliminación de este retraso.

Para el cálculo del monto objetivo planteado, se calculó el margen mensual de la empresa que es S/ 19,000 aproximadamente y, en base a ello, se propone mantener un control inicial sobre el 50%.

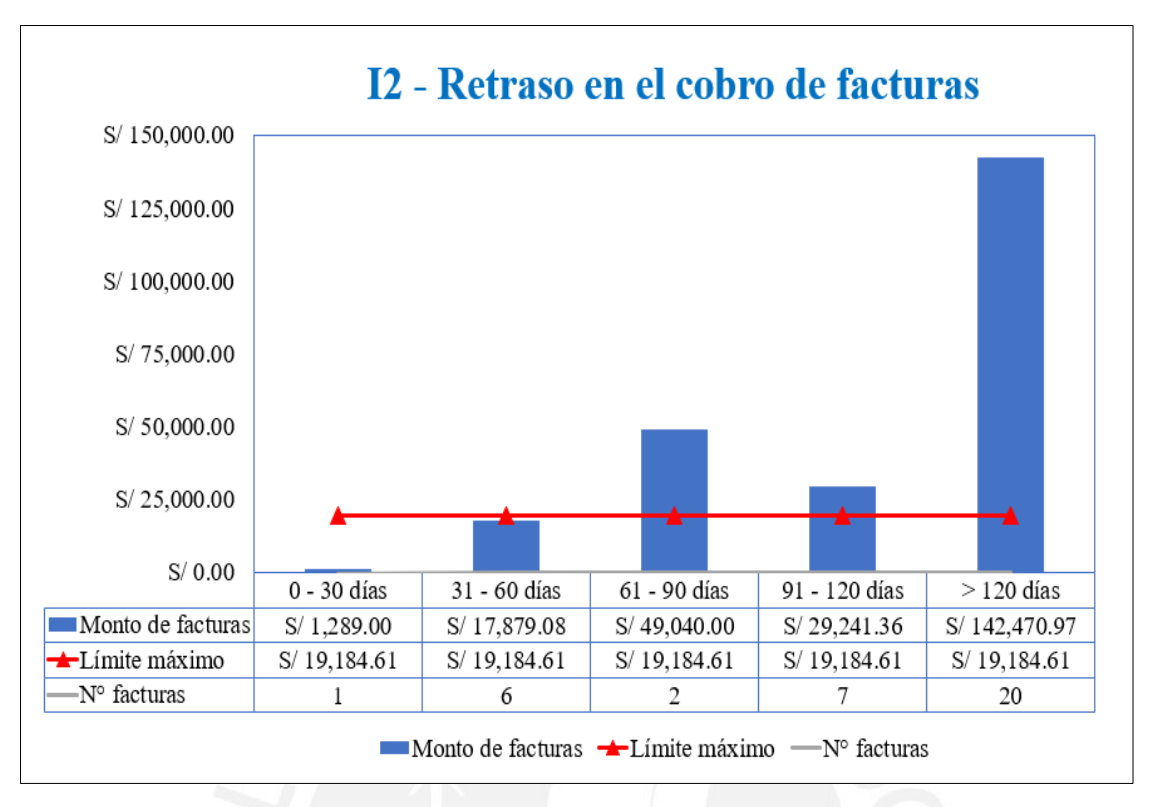

Figura 25. Indicador de días de vencimiento

De la gráfica presentada, se concluye que el retraso en el cobro de las facturas representa un problema al afectar directamente el flujo de caja de la empresa. Por lo tanto, este indicador se considera crítico.

Se observa que existe un monto de S/ 239,920 que la empresa no recibe a tiempo, esto significa una pérdida como valor de dinero en el tiempo y que no puede ser utilizado en el momento oportuno para incrementar el capital de trabajo o como inversión para nuevos proyectos.

La principal evidencia son las facturas acumuladas por más de 4 meses y que, además, es el dato más representativo ascendiendo a S/ 142,470.

Para el cálculo de la pérdida monetaria por el valor de dinero en el tiempo se utiliza la fórmula del Valor Presente Neto (VPN) y se considera como tasa la inflación del año de la referencia (2019) que fue de 1.9%. El detalle del cálculo se muestra en el Anexo 6 y el resultado arroja una pérdida de S/ 1,597.75

### **Indicador 3: Tiempo de Registro de Compras**

Esta actividad es realizada por el área de Administración y consiste en el registro de las facturas relacionadas a las compras de materiales, útiles de oficina, maquinaria, combustible, peajes, entre otras compras que son realizadas mensualmente.

Este tercer indicador representa el tiempo en horas que consume la Gerencia en el registro de facturas. Las características de este KPI, las fórmulas utilizadas para la medición, el cálculo de los límites establecidos y el objetivo propuesto se presentan en la ficha técnica del Anexo 7.

Además, para el detalle de los cálculos presentados se utiliza como referencia la figura 18 que contiene el diagrama de análisis (DAP) y tiempos necesarios para registrar las facturas relacionadas a las Compras.

La figura 26 muestra las horas invertidas al año en el registro de compras y el cálculo se realizó en base a la data presentada por la empresa de los periodos 2019, 2020 y el primer semestre del 2021. Se evidencia que la Gerencia invierte el 8% de las horas anuales en el registro de facturas, para el cálculo del límite, se plantea junto con la Gerencia establecer un máximo de 100 horas anuales que representa el 5% de la utilización del tiempo. El objetivo es que este indicador se reduzca a medida que se logré la digitalización y/o automatización de esta actividad.

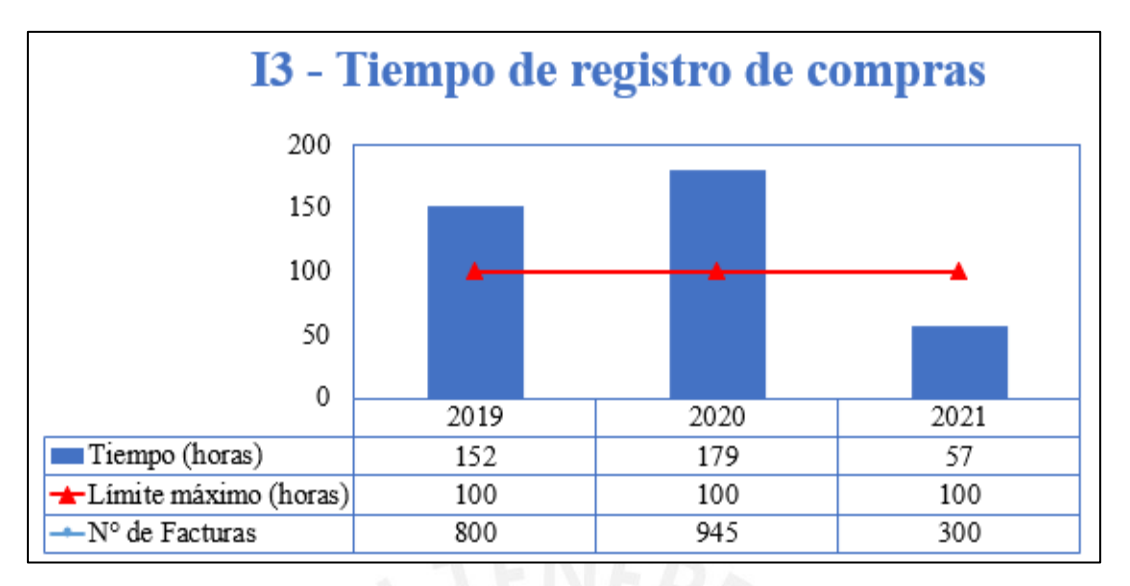

*Figura 26*. Indicador de tiempo de Registro de Compras

Además, el DAP elaborado previamente evidencia que el 65% de las actividades son esperas innecesarias en la apertura de archivos, inspecciones y revisiones repetitivas que no aportan valor agregado.

Finalmente, a partir de los tiempos previamente hallados se calcula el impacto económico tomando como referencia la tarifa por hora de la Gerencia. Dicho cálculo se presenta en la tabla 5 y a partir de ello el indicador es considerado como crítico.

| Año            | 2019    | 2020     | 2021    |
|----------------|---------|----------|---------|
| Tiempo (horas) | 152     | 179      | 57      |
| Tiempo $(S1)$  | S/9,120 | S/10,740 | S/3,420 |

*Tabla 5*. Gasto del registro de compras

### **Indicador 4: Tiempos de Liquidación de materiales**

Esta tarea es realizada por el área Logística y consiste el registro de los materiales utilizados luego de la finalización del proyecto.

La elaboración de este cuarto indicador evidencia la cantidad de horas que consume el área para el registro de los datos. La ficha técnica que muestra el detalle del indicador, así como el detalle de los límites y objetivos elaborados se encuentran en el anexo 8.

Para el cálculo de las horas presentadas en la figura 27, se utilizó como información inicial el diagrama de análisis (DAP) presentado en la figura 13.

En la figura 21 se muestran las horas utilizadas anualmente en la liquidación de materiales, es necesario mencionar que la información se extrajo de los archivos de la empresa correspondientes a los periodos 2019 y 2020. Se evidencia que el usuario invierte el 10% de la utilización del tiempo anual en la ejecución de registro de materiales. Para ello, se establece con apoyo de la Gerencia el límite máximo 100 horas anuales que representaría el 5% del tiempo anual.

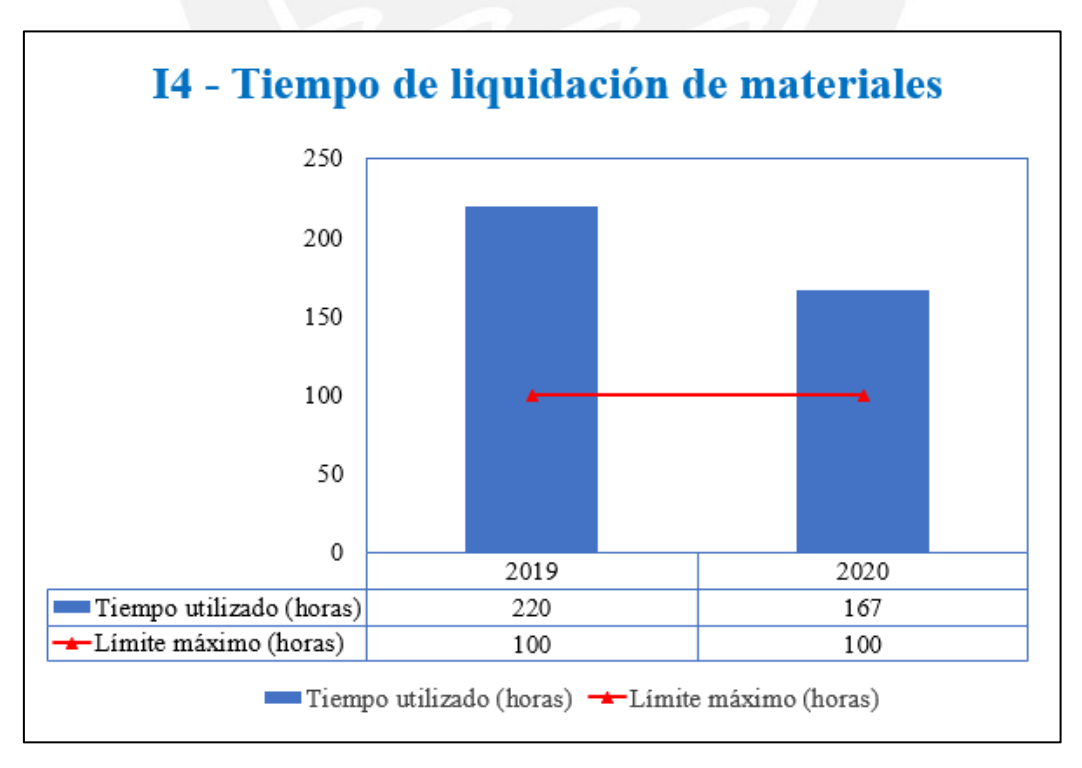

*Figura 27*. Indicador de tiempo de liquidación de materiales

Cabe resaltar que las actividades como las inspecciones no generan valor agregado y representan el 88% del tiempo dedicado del tiempo unitario de registro. La pérdida de tiempo en actividades repetitivas y el impacto económico es el principal problema que se puede evidenciar con este indicador. Para el cálculo del gasto se utiliza como tarifa base el costo por hora de la Gerencia y los resultados se muestran en la siguiente tabla. Con ello, se concluye que el indicador es crítico.

| Año            | 2019     | 2020     |
|----------------|----------|----------|
| Tiempo (horas) | 220      | 167      |
| Tiempo $(S1)$  | S/13,174 | S/10,007 |

*Tabla 6.* Gasto del registro de materiales

## **Indicador 5: Tiempos de registro de facturas (ventas)**

EL registro de facturas es realizado por el área de Administración y consiste en registrar las facturas emitidas por las ventas luego de la liquidación de la obra o proyecto.

Este quinto indicador muestra el número de horas al año utilizados, la ficha técnica que evidencia la descripción del indicador y el cálculo del límite se muestra en el Anexo 9. Con ayuda de la figura 17 que muestra los pasos y tiempos necesarios para el registro de facturas, se elaboró el presente indicador.

La figura 28 evidencia las horas utilizadas en los años 2019 y mediados del 2021. Se establece con ayuda de la Gerencia el límite máximo 10 horas.

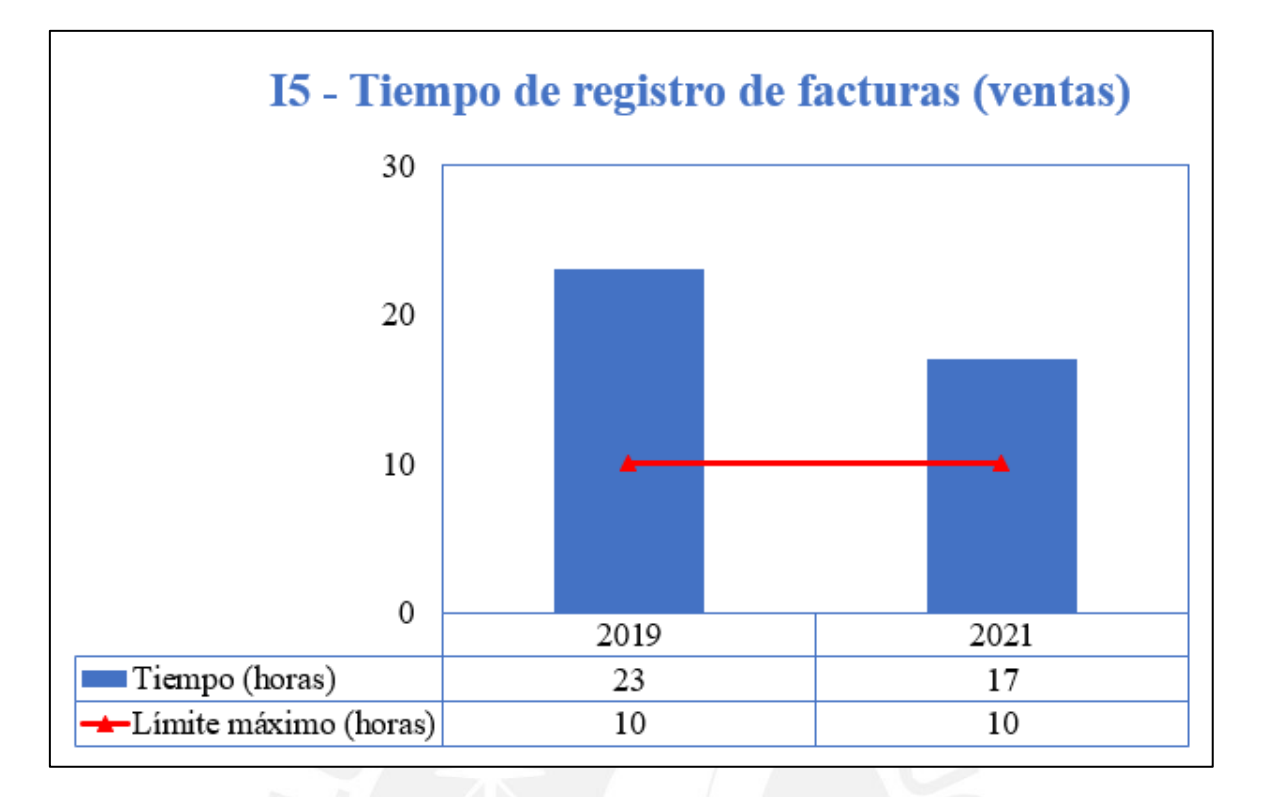

*Figura 28.* Indicador de tiempo de registro de facturas

En la figura 22 se muestra el diagrama de análisis (DAP) y junto con la figura 28 se concluye que el 54% de los pasos realizados en este proceso no generan valor agregado y se reflejan tareas constantes y repetitivas e inspecciones. En la tabla 7 se elaboró el impacto monetario.

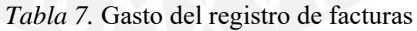

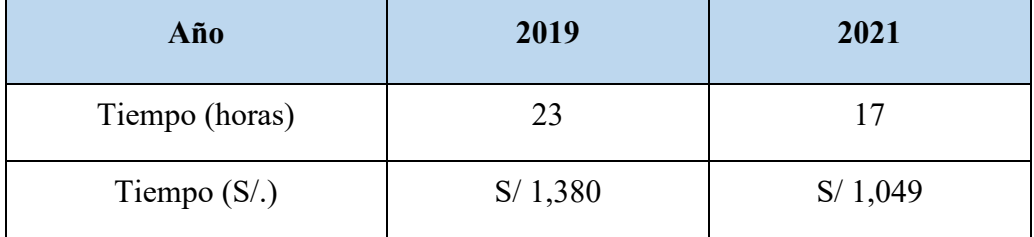

Al no representar un impacto económico no significativo se considera un indicador no crítico, sin embargo, se considera que el tiempo en el registro de facturas se puede mejorar ya que es netamente operativa y demanda mucha fatiga visual para la Gerencia.

### **Indicador 6: Materiales no recuperados**

Para la elaboración de este índice, se consideró la información brindada por la empresa relacionada a los proyectos realizados. A partir de ello, se extrajo la relación de materiales recurrentes que se consideran pérdidas porque no llegan a ser devueltos por el cliente. El detalle del concepto de este indicador y el límite máximo se muestra en la ficha técnica del Anexo 10.

La figura 29 muestra el porcentaje de materiales que no se recuperaron en los proyectos.

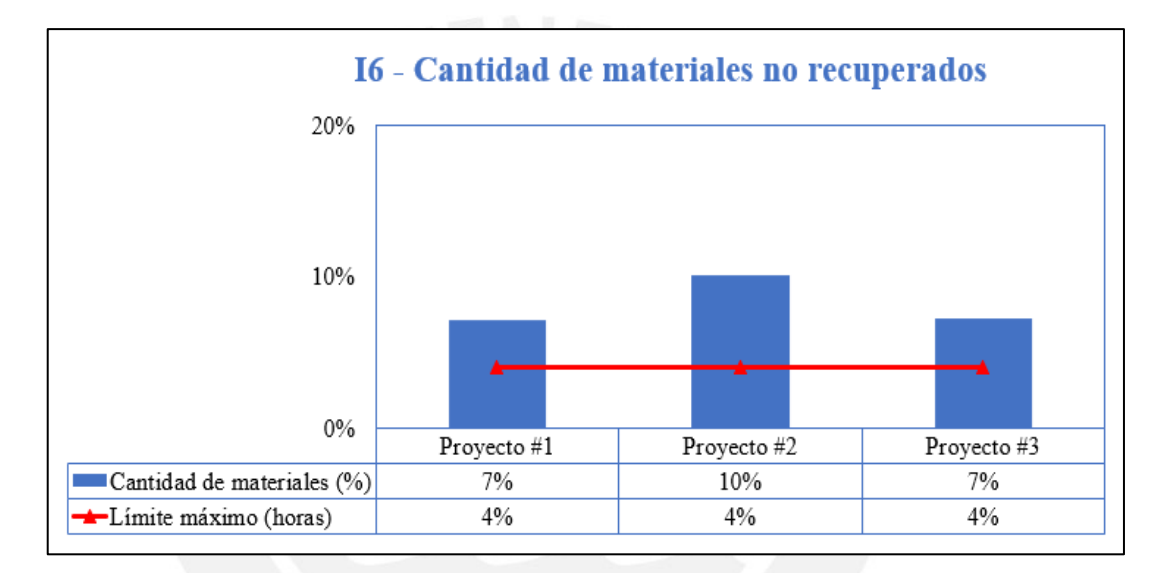

*Figura 29.* Indicador de cantidad de materiales no recuperados

Luego de contar con la lista de materiales que no suelen ser devueltos por el cliente y para efectos de calcular el impacto monetario, se solicitó una cotización a un proveedor de suministros como se muestra en el Anexo 11 y 12. Con los costos obtenidos en la cotización y con la lista de materiales se calcula que la pérdida monetaria es de S/ 4,895.15

| Suma de SALDO +/-<br>Etiquetas de fila     | Deben a la<br>empresa | <b>Precio</b><br>unitario | <b>Precio</b><br>total |
|--------------------------------------------|-----------------------|---------------------------|------------------------|
| Alambre desnudo P/Devanar 0.045"           | $-27$                 | S/65.00                   | S/1,743.15             |
| Alcayata tipo J-1 $3/8$ " X 5"             | $-32$                 | S/4.30                    | S/137.60               |
| Anclaje preformada P/Cable Fibra<br>Óptica | $-3$                  | S/90.00                   | S/2,880.00             |
| Cinta acerada pesada 1/2" X 30 M           | $-7$                  | S/3.00                    | S/96.00                |
| Hebilla acerada 1/2"                       | $-7$                  | S/1.20                    | S/ 38.40               |
| <b>Total general</b>                       | $-76$                 |                           | S/4,895.15             |

*Tabla 8.* Lista de materiales no recuperados

El problema que se evidencia es la pérdida monetaria de la inversión inicial. Además, la Gerencia no gestiona un correcto seguimiento y control sobre los materiales que el cliente debe reponer.

## **2.5. Identificación de problemas**

Para la identificación de los problemas, se utilizará la información obtenida con los indicadores que se diseñaron en la sección anterior.

En el acápite anterior se hizo énfasis en los resultados de cada indicador y en el problema que representa contar con dichos niveles de indicadores. Es necesario mencionar que, si bien la empresa cuenta con una mayor cantidad de problemas, a modo de resumen, se presenta la tabla 9 que muestra la relación de problemas más importantes asociados a cada indicador.

| $N^{\circ}$    | Descripción Indicador                    | <b>Problemas</b>                                      |
|----------------|------------------------------------------|-------------------------------------------------------|
| $_{\rm II}$    | Pago de multas a Sunat                   | Gastos adicionales por incurrir en pagos              |
| 12             | Retraso en el cobro de facturas          | Pérdida monetaria por valor de dinero en el<br>tiempo |
| 13             | Tiempo de registro de compras            | Aumento en los costos administrativos<br>(Compras)    |
| I4             | Tiempos de liquidación de materiales     | Aumento en los costos logísticos (Materiales)         |
| I <sub>5</sub> | Tiempo de registro de facturas           | Aumento en los costos administrativos (Ventas)        |
| I <sub>6</sub> | Cantidad de materiales no<br>recuperados | Falta de control del inventario                       |

*Tabla 9.* Lista de Problemas

Tabla 10. Lista de frecuencias

| N <sup>o</sup> | <b>Problemas</b>                                   | Frecuencia                                                | Impacto monetario                                                                                                |
|----------------|----------------------------------------------------|-----------------------------------------------------------|----------------------------------------------------------------------------------------------------|
| 1              | Gastos adicionales por<br>incurrir en pagos        | Número de multas pagadas a<br>la Sunat                    | = Número de multas pagadas<br>a la Sunat * Importe de la<br>multa                                                |
| $\overline{2}$ | Falta de liquidez de la<br>empresa.                | Número de facturas<br>pendientes de pago                  | = (Número de facturas<br>pendientes de pago * Importe<br>de la factura) en $t=0$                                 |
| 3              | Aumento en los costos<br>administrativos (Compras) | Número de facturas<br>(Compras) registradas<br>efectuados | = Número de facturas<br>(Compras) registradas<br>efectuados * Tiempo de<br>registro (horas) * Tarifa por<br>hora |
| 4              | Aumento en los costos<br>logísticos (Materiales)   | Número de materiales<br>registrados                       | $=N$ úmero de materiales<br>registrados * Tiempo de<br>registro (horas) * Tarifa por<br>hora                     |
| 5              | Aumento en los costos<br>administrativos (Ventas)  | Número de facturas (Ventas)<br>realizadas                 | =Número de facturas<br>(Ventas) realizadas * Tiempo<br>de registro (horas) * Tarifa<br>por hora                  |
| 6              | Falta de control del<br>inventario                 | Número de proyectos                                       | $=$ Número de proyectos $*$<br>Materiales no recuperados<br>por proyecto * Importe de los<br>materiales          |

Considerando como base los problemas previamente identificados en las áreas de Administración y Logística, se realizará la priorización de los problemas mediante el Gráfico de Pareto.

Para ello, se elaboró la tabla 10 donde se muestra la frecuencia con la que ha ocurrido cada problema en el periodo de un año. Para el cálculo del impacto monetario, como el negocio no cuenta con métodos para obtener dicho monto, se desarrolló y validó previamente con la Gerencia las fórmulas para la elaboración del gráfico de Pareto. Toda la información presentada fue recopilada en base a los datos y reportes históricos entregados por la empresa.

A partir de la información mostrada, se desarrolló la tabla 11 que muestra la frecuencia con la que ocurre cada problema y el impacto monetario que representa.

Es importante precisar la relación existente entre los indicadores desarrollados y los problemas hallados. La tabla 11 muestra dicha relación y el periodo anual considerado para el cálculo del impacto económico. Cabe resaltar que, toda esta información ya ha sido desarrollada en el acápite anterior al momento de la presentación de cada indicador.

| $N^{\circ}$    | <b>Indicador</b> y<br>periodo                     | Principales problemas                                 | $N^{\circ}$<br><b>Frecuencias</b><br>al año | Impacto<br>monetario |
|----------------|---------------------------------------------------|-------------------------------------------------------|---------------------------------------------|----------------------|
| $\mathbf{1}$   | Indicador 1<br>Periodo: mayo<br>$19$ a junio $20$ | Gastos adicionales por<br>incurrir en pagos           | 4                                           | S/1,907.00           |
| $\overline{2}$ | Indicador 2<br>Periodo 2019                       | Pérdida monetaria por valor<br>de dinero en el tiempo | 36                                          | S/1,597.75           |
| $\overline{3}$ | Indicador 3<br>Periodo 2020                       | Aumento en los costos<br>administrativos (Compras)    | 945                                         | S/10,740.00          |
| $\overline{4}$ | Indicador 4<br>Periodo 2019                       | Aumento en los costos<br>logísticos (Materiales)      | 75                                          | S/13,174.00          |
| 5              | Indicador 5<br>Periodo 2019                       | Aumento en los costos<br>administrativos (Ventas)     | 105                                         | S/1,380.00           |
| 6              | Indicador 6<br>Periodo 2019                       | Falta de control del<br>inventario                    | 70                                          | S/4,895.15           |

*Tabla 11.* Lista de frecuencias e impacto

La gráfica 30 muestra el diagrama de Pareto de los problemas identificados y a partir de ahí se identifica que el 80% del impacto monetario se pueden mejorar si se solucionan:

- Aumento en los costos logísticos (Materiales)
- Aumento en los costos administrativos (Compras)
- Falta de control del inventario

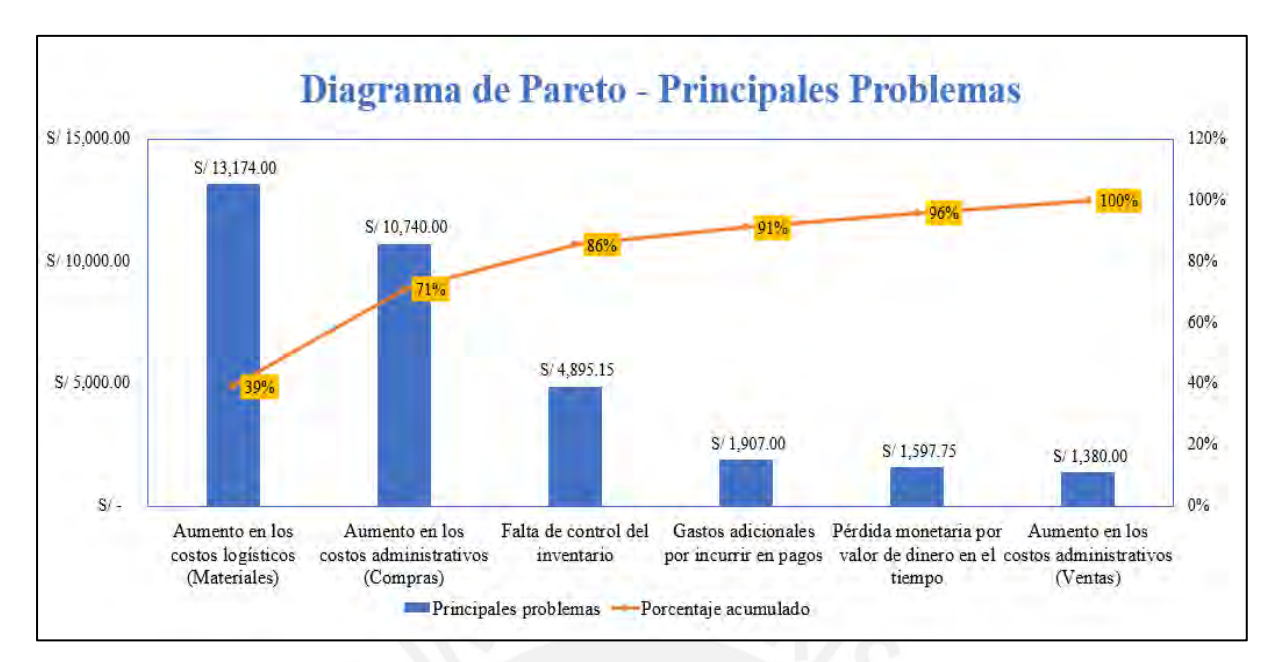

*Figura 30.* Gráfica de Pareto

### **2.6. Análisis de Causas**

En este acápite, se identifican las causas de los 3 principales problemas establecidos en el acápite anterior. Para el análisis de cada problema se utiliza como herramienta de diagnóstico el diagrama de Causa-Efecto. Los factores a analizar en cada punto serán tecnología, materiales, método y mano de obra.

Para ello, se consideró la opinión de los operarios y de los altos cargos de la empresa.

El primer problema, se muestra en el área de Logística y es la falta de control de inventario que conlleva a la pérdida monetaria porque la empresa no recupera los materiales que invirtió para la ejecución del proyecto. Para el análisis de las causas se elaboró la gráfica 31 donde el factor tecnología hace referencia al sistema que utiliza la empresa para el almacenamiento de la información. El factor método indica la forma en la que el colaborador hace el seguimiento a esta solicitud de devolución. Por otro lado, el factor mano de obra está relacionado con la descripción de las funciones y la disposición del operario.

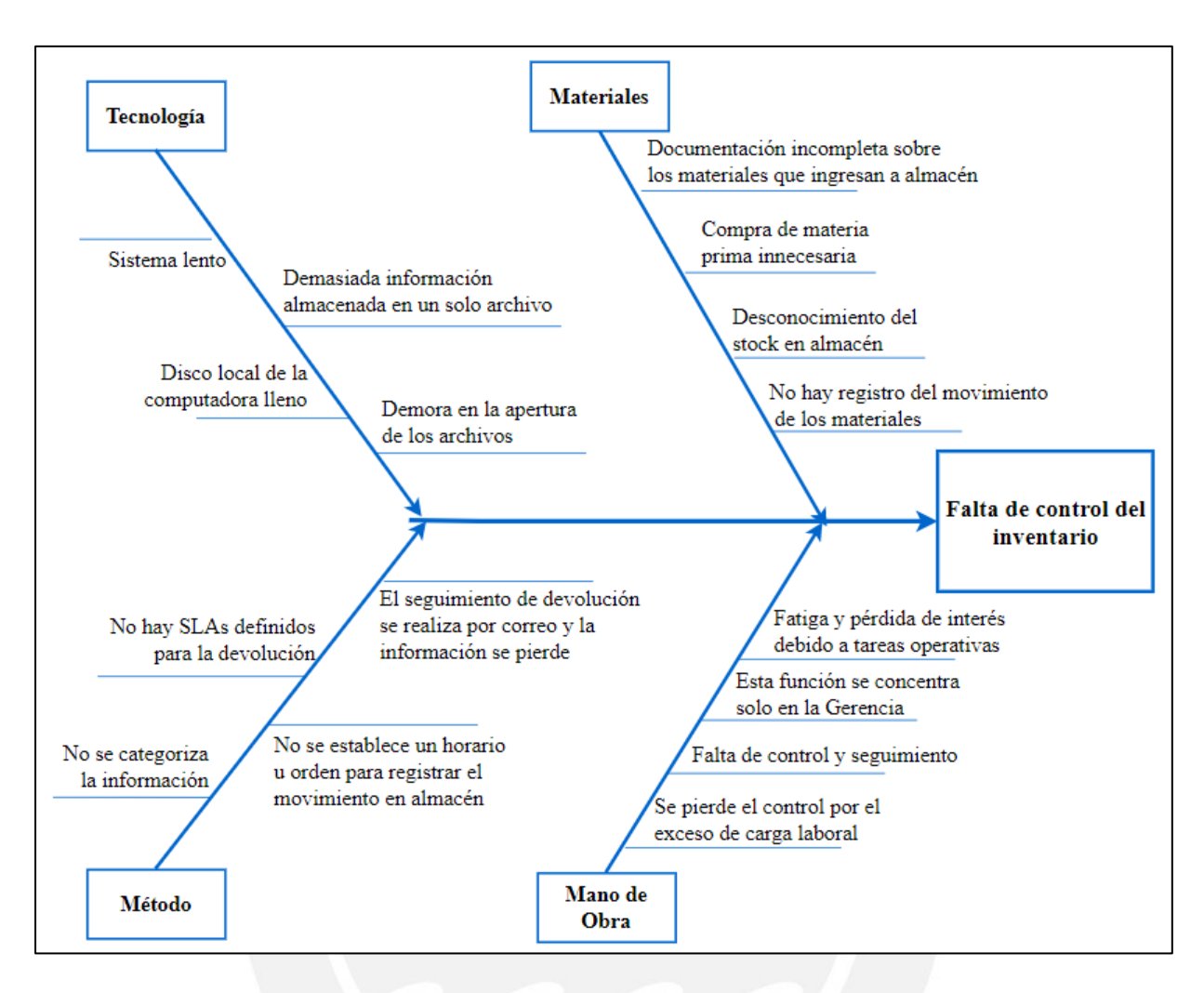

*Figura 31.* Ishikawa de falta de control de inventario

El segundo problema es el aumento de los costos administrativos por el registro de facturas de las Compras y lo realiza el área de Administración. Para analizar las causas se elaboró el diagrama de Ishikawa mostrado en la gráfica 32 Aquí se observa que el factor tecnología se refiere al sistema que se utiliza actualmente para consolidar los registros que es Microsoft Excel. Como Materiales podemos considerar a las facturas de las compras y como son almacenadas o registradas. Para el factor método se hace referencia al paso a paso de cómo se registra esta información dentro del archivo Excel. Finalmente, el factor Mano de obra nos ayuda a identificar el nivel de conocimiento que tiene el colaborador para realizar esta función.

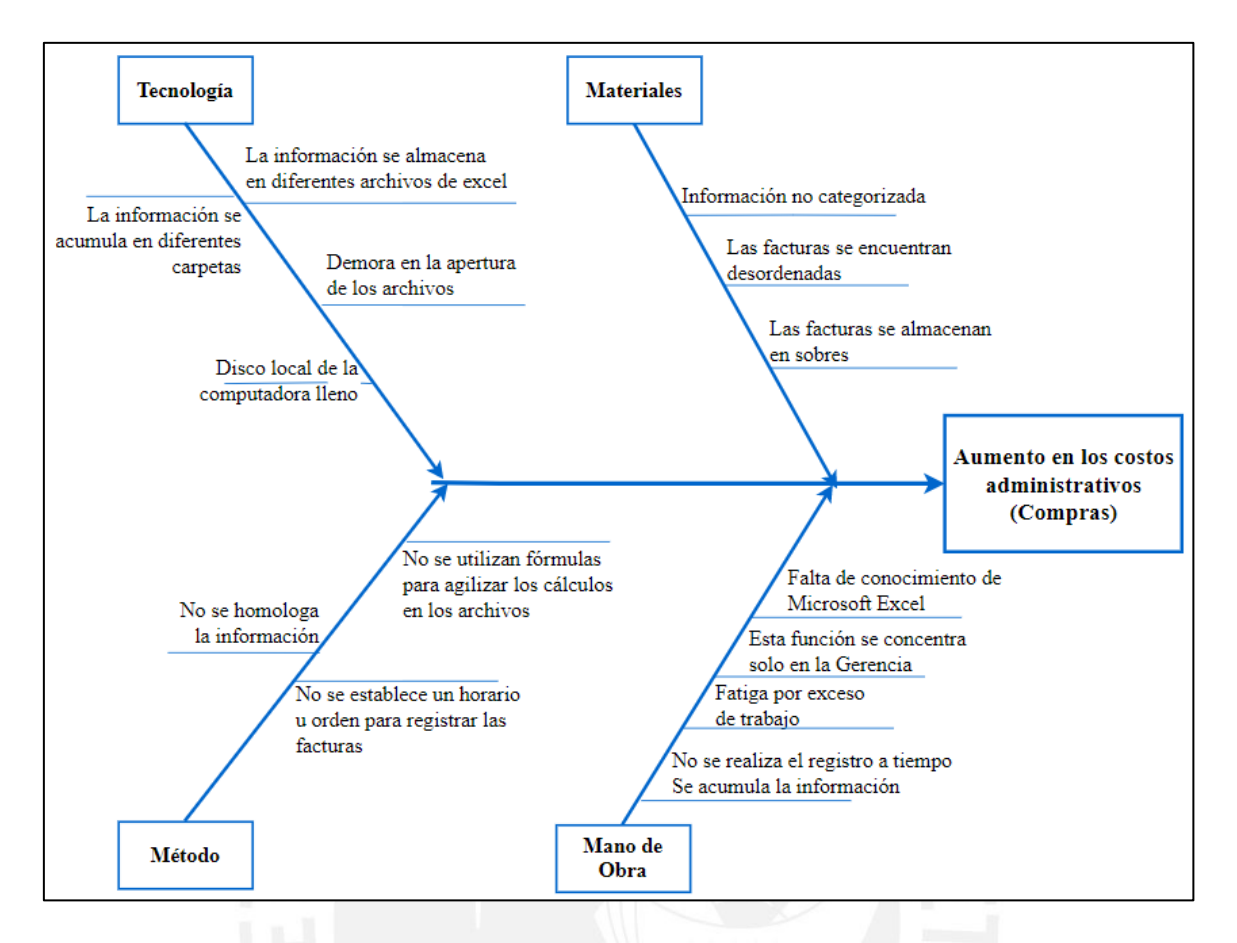

*Figura 32.* Ishikawa de Aumento en costos administrativos

El tercer problema identificado es el aumento en ellos costos logísticos que se evidencian en el registro de los materiales y lo realiza el área de Logística. El gráfico 33 muestra el análisis de causas donde el factor de tecnología concuerda con el gráfico 26 debido a que ambos son usados en el mismo proceso. El factor material hace referencia al input de información recibido como las guías de remisión. El factor método indica el procedimiento para el registro de los materiales y los horarios que se tienen para el registro de estas. Por último, el factor mano de obra muestra el desempeño que tiene el operario al momento de realizar esta función.

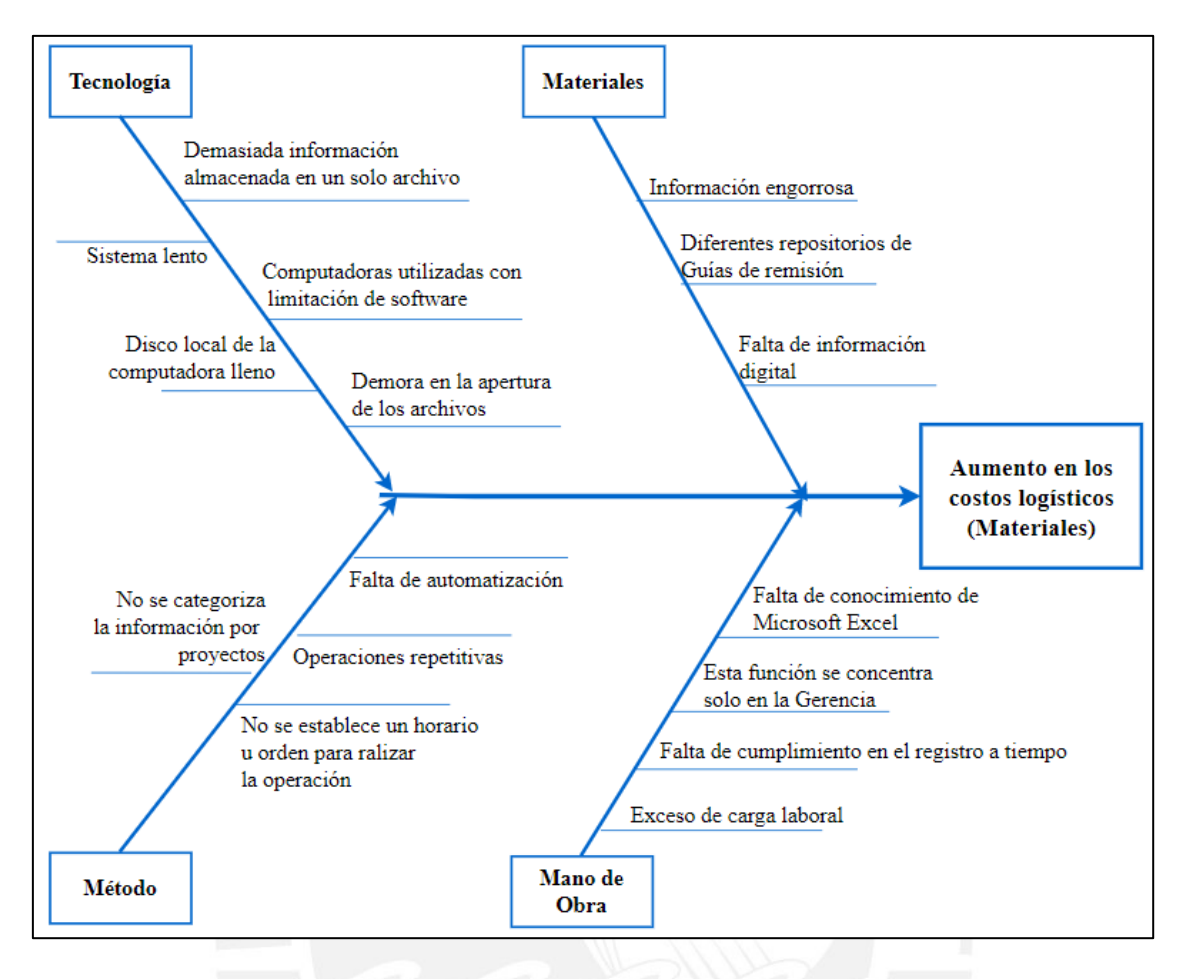

*Figura 33.* Ishikawa de aumento en los costos logísticos

Luego de la identificación de causas principales para cada uno de los problemas expuestos, se analizará y determinará cada una de ellas con la finalidad de determinar cuáles son las que generan mayor impacto. Para ello, se hará uso de la opinión de los expertos.

Para la asignación de los pesos a cada una de las causas se optó por contar con la opinión de los colaboradores y se consideran los siguientes cargos:

JO: Jefe de Obra

- SO: Supervisor de Obra
- GG: Gerente General

La tabla 12 muestra la matriz de confrontación de factores y busca determinar los pesos de las opiniones de los integrantes de la empresa y se considera con mayor puntuación la jerarquía de la posición.

|       | JO | SO | GG | Conteo | Ponderación |
|-------|----|----|----|--------|-------------|
| JО    |    |    |    |        | 33%         |
| SO    |    |    |    |        | 0%          |
| GG    |    |    |    |        | 67%         |
| Total |    |    |    |        |             |

Tabla 12. *Matriz de confrontación*

Luego de conocer el peso de la opinión cada colaborador, se procede a establecer los criterios y el rango de puntuación que deben utilizar. Para ello, se elaboró la tabla 13 que muestra el puntaje a asignar en caso de encontrar que una causa principal afecte de manera débil, intermedia o fuerte al problema.

| Puntaje | Impacto de las causas en la Gestión Logística<br>y Administrativa |
|---------|-------------------------------------------------------------------|
|         | Relación débil                                                    |
|         | Relación intermedia                                               |
| 10      | Relación fuerte                                                   |

Tabla 13. *Impacto de causas*

Finalmente, se procede a elaborar la lista de causas con el puntaje total que resulta producto del peso de las opiniones y la calificación de cada causa. Aquellas causas que tengan el puntaje máximo de 10 puntos serán priorizadas para la determinación de la causa raíz.

La figura 34 muestra la lista de causas principales y sus respectivos puntajes al problema de la falta de control de inventario o gráfico de Ishikawa 31.

| Problema      | Falta de control de inventario                                                   |     |     |               |
|---------------|----------------------------------------------------------------------------------|-----|-----|---------------|
| <b>Factor</b> | Causas principales                                                               | JO. | GG. | Puntaje total |
|               |                                                                                  | 33% | 67% | 100%          |
| Tecnologia    | Sistema lento                                                                    | 10  | 5.  | 6.65          |
|               | Demasiada información almacenada en un solo archivo                              | 10  | 10  | 10.00         |
|               | Disco local de la computadora lleno                                              | 5.  | 5.  | 5.00          |
|               | Demora en la apertura de los archivos                                            | 10  | 10  | 10.00         |
| Método        | El seguimiento de devolución se realiza por correo y la<br>información se pierde | 5   | 5.  | 5.00          |
|               | No se establece un horario u orden para registrar el<br>movimiento en almacén    | 5   | 10  | 8.35          |
|               | No hay SLAs definidos para la devolución                                         | 10  | 5   | 6.65          |
|               | No se categoriza la información                                                  | 10  | 5   | 6.65          |
| Materiales    | Información incompleta                                                           | 5   | 5.  | 5.00          |
|               | Compra de materia prima innecesaria                                              | 5   | 5   | 5.00          |
|               | Desconocimiento del stock en almacén                                             | 10  | 10  | 10.00         |
|               | Falta de control en el ingreso y salida de materiales del<br>almacén             | 5   | 10  | 835.          |
| Mano de obra  | Fatiga y pérdida de interés debido a tareas operativas                           | 5   | 5.  | 5.00          |
|               | Esta función se concentra solo en la Gerencia                                    | 5   | 5   | 5.00          |
|               | Falta de control y seguimiento                                                   | 10  | 5.  | 6.65          |
|               | Se pierde el control por el exceso de carga laboral                              | 10  | 10  | 10.00         |

*Figura 34.* Priorización de causas del problema 1

De igual manera, en el Anexo 13 se muestra la lista de causas principales y sus respectivos puntajes al aumento en los costos logísticos (Materiales) o gráfico de Ishikawa 33.

Finalmente, el Anexo 14 muestra la lista de causas principales y sus respectivos puntajes relacionados aumento en los costos administrativos (Compras) o gráfico de Ishikawa 32.

Luego de la determinación de las causas más importantes y con ayuda de la metodología Porqués presentada en los Anexos 15, 16, 17 y 18 se establecen las causas raíces de las causas más importantes.

Las causas raíz identificadas por el problema de pérdida monetaria por la falta de control de inventario son:

- Exceso de carga laboral
- Las causas raíz identificadas por el problema de aumento en los costos logísticos (Materiales) son:
- Se desconocen actividades que no generan valor

• Se desconoce otro medio de almacenamiento

• Se pierde la información cuando no se registra al inicio

Las causas raíz identificadas por el problema de aumento en los costos administrativos (Compras) son:

- No se categoriza la información
- No existe un solo canal de información

# **2.7. Identificación de contramedidas para las causas raíz de los problemas**

Luego de identificar las causas raíz que originan los problemas, se procede a identificar acciones que permitan mitigar los impactos económicos y reducir tiempos operativos.

La tabla 14 presenta la lista de contramedidas en relación problema de falta de control de inventario o gráfico de Ishikawa 31.

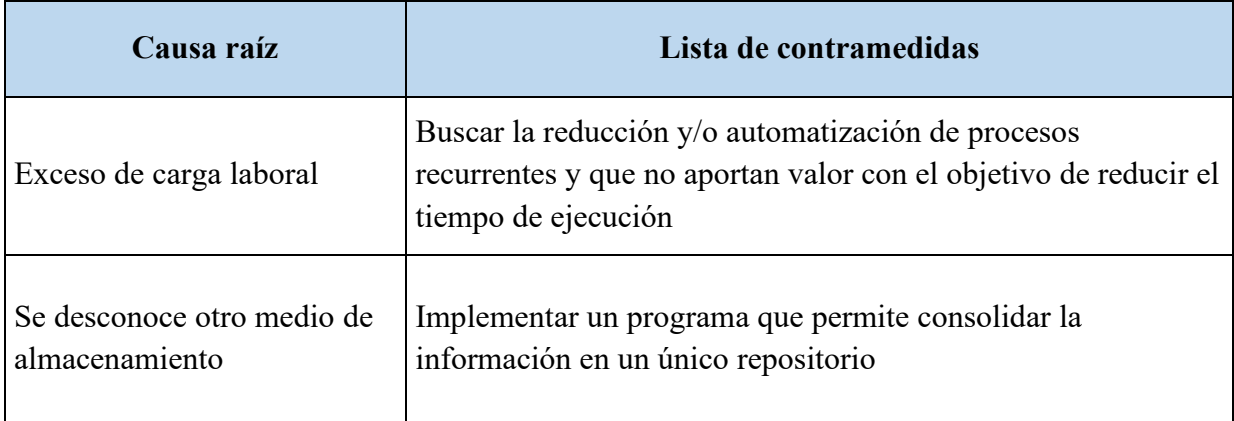

Tabla 14. *Causas de raíz del problema 1*

La tabla 15 presenta la lista de contramedidas en relación problema aumento en los costos logísticos (Materiales) o gráfico de Ishikawa 33.

| Causa raíz                                                     | Lista de contramedidas                                                            |
|----------------------------------------------------------------|-----------------------------------------------------------------------------------|
| Se desconocen actividades<br>que no generan valor              | Listar dichas actividades y eliminarlas o automatizarlas                          |
| Se pierde la información<br>cuando no se registra al<br>inicio | Establecer un canal de información ágil para el registro de<br>materiales/compras |

Tabla 15. *Causas de raíz del problema 2*

La tabla 16 presenta la lista de contramedidas en relación problema aumento en los costos administrativos (Compras) o gráfico de Ishikawa 32.

| Causa raíz                                | Lista de contramedidas                                                                  |
|-------------------------------------------|-----------------------------------------------------------------------------------------|
| No se categoriza la<br>información        | Categorizar y homologar la información                                                  |
| No existe un solo canal de<br>información | Implementar un programa que sea el almacenamiento único<br>de información de la empresa |

Tabla 16. *Causas de raíz del problema 3*
## **3. Capítulo 3. Propuesta de mejora**

En el presente capítulo, se presentan propuestas de mejora que tienen como finalidad contrarrestar los problemas identificados en el capítulo anterior. Se plantea el desarrollo de un Sistema de Información (SI) que permita integrar los procesos de la Gestión Logística y Administrativa con la finalidad de gestionar la información. Junto con la implementación del SI, se aprovechará en rediseñar los procesos considerando, principalmente, la eliminación de aquellas actividades que no generan valor agregado y que son tareas operativas y repetitivas para los usuarios.

Para ello, el presente trabajo se apoya y se desarrolla en función de la metodología Business Process Management (BPM), la cual se basa en la secuencia de cinco etapas. La primera etapa inicia con la presentación del rediseño de procesos mediante flujogramas e identificación de las actividades que pueden ser automatizadas. En la segunda etapa, se desarrolla el Sistema de Información y se muestra el paso a paso del proceso de creación e implementación. En la tercera etapa, se establece la comparación de indicadores y se muestra la reducción de tiempos, eliminación de actividades e impacto monetario. Finalmente, se establecen objetivos como un plan de revisión para la mejora continua.

Antes de empezar con el desarrollo de las etapas se mencionan los componentes que formarán parte del proyecto como el alcance, sponsor, equipo de trabajo y la duración del proyecto.

| Proyecto          | Implementación de un Sistema de Información que permite<br>reducir tiempos de desarrollo de actividades |
|-------------------|----------------------------------------------------------------------------------------------------|
| Sponsor           | Gerente General                                                                                         |
| Equipo de trabajo | 1. Jefe de Obra<br>2. Gerente de General                                                                |
| Duración          | 01-08-2021a 10/10/2021                                                                                  |

Tabla 17. *Alcance del proyecto*

# **3.1. Etapa 1: Diseño y Modelado**

En esta etapa se plantea el modelamiento en el rediseño del flujo de procesos. Esto se realiza a partir de la identificación de procesos con tiempos excesivos y repetitivos que fueron identificados en la etapa de diagnóstico. El objetivo de esta etapa es plantear un flujo eficiente en los procesos que luego se ejecutarán en la etapa de automatización. Para ello, se presentan las mejoras en el área administrativa y logística.

# **3.1.1. Área Administrativa**

Dentro del área administrativa, se proponen mejoras en los procesos de registros de compras y ventas.

# • **Proceso mejorado en el Registro de Compras:**

En el capítulo anterior, se expuso el Diagrama de Análisis del Registro actual de Compras y se identificaron actividades operativas que no agregan valor. Como parte del rediseño de procesos, se plantean cambios en las siguientes operaciones:

- Eliminar las plantillas del archivo Excel: Se plantea eliminar esta actividad con la finalidad de reducir tiempos en la apertura de archivos. Además, esto no sería necesario, ya que el sistema almacena la información de forma automática y tiene los campos definidos.

- Escribir números de identificación en la factura: Se identificó que la eliminación de esta operación no genera impacto en el proceso.
- Tipear la descripción de la factura: En el flujo propuesto, el usuario ya no debería tipear el concepto, sino que se mostraría una lista con los conceptos y solo debería seleccionar alguna. Para ello, se plantea la identificación de las compras más recurrentes con la finalidad de automatizar la selección en el registro.
- Tipear el IGV y el monto total: Se plantea eliminar este proceso y que el software arroje el cálculo.

Con el planteamiento de la reducción y eliminación de determinadas actividades, se elaboró el siguiente diagrama que muestra el proceso mejorado.

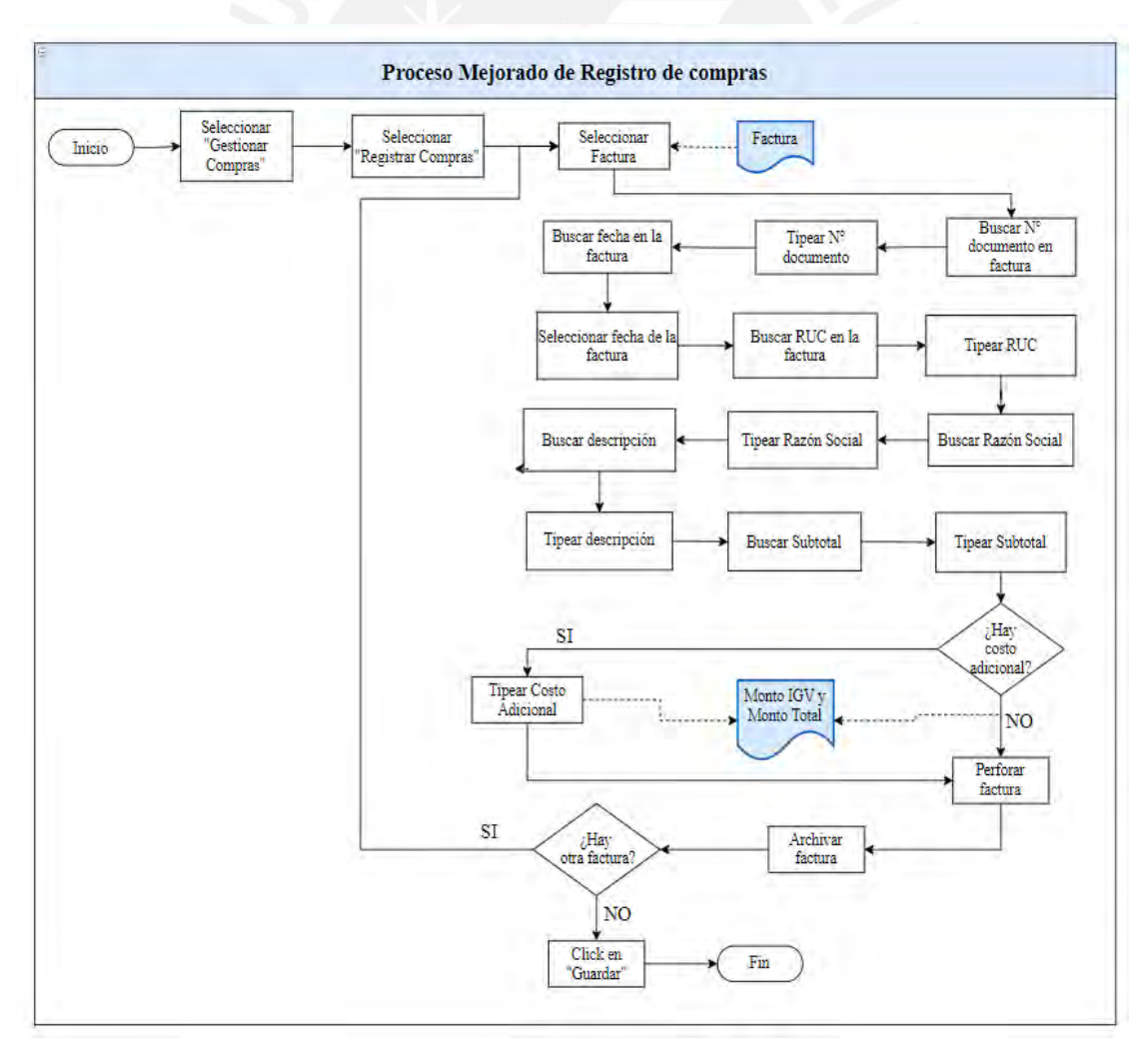

*Figura 35.* Proceso Mejorado en el Registro de Compras

Con los cambios mencionados anteriormente, se realiza un Diagrama de Análisis del

Proceso Mejorado (DAP).

|                               | <b>DIAGRAMA DE FLUJO DEL PROCESO</b>               |                              |                      |                       |                 |    |                  |                                             |                                             |  |
|-------------------------------|----------------------------------------------------|------------------------------|----------------------|-----------------------|-----------------|----|------------------|---------------------------------------------|---------------------------------------------|--|
| Diagrama No. 1                | Hoja No. 1                                         |                              | <b>OPERARIO</b>      |                       | <b>MATERIAL</b> |    | $\Box$           | <b>EQUIPO</b>                               | □                                           |  |
|                               | Objetivo: Revision de proceso de Registro de       | <b>RESUMEN</b>               |                      |                       |                 |    |                  |                                             |                                             |  |
|                               | Compras                                            | <b>ACTIVIDAD</b>             |                      | <b>ACTUAL</b>         |                 |    | <b>PROPUESTO</b> |                                             | <b>ECONOMÍA</b>                             |  |
|                               |                                                    | Operación                    |                      |                       |                 |    |                  | 202                                         |                                             |  |
| Proceso analizado:            |                                                    | Transporte                   |                      |                       |                 |    |                  |                                             |                                             |  |
| Metodo:                       |                                                    | Espera                       |                      |                       |                 |    |                  | 86                                          |                                             |  |
| Actual                        | Propuesto                                          | Inspección<br>Almacenamiento |                      |                       |                 |    | $\overline{2}$   |                                             |                                             |  |
| Elaborado por:                | Fecha:                                             |                              |                      |                       |                 |    |                  |                                             |                                             |  |
| <b>Karla Gallegos</b>         | 9/10/2021                                          |                              | Comentarios          |                       |                 |    |                  |                                             |                                             |  |
|                               |                                                    |                              |                      | Símbolo               |                 |    |                  |                                             |                                             |  |
| Descripción                   |                                                    | Cantidad                     | Tiempo<br>(segundos) |                       |                 |    |                  |                                             | Observaciones                               |  |
|                               | Seleccionar "Gestionar Compras"                    | 1                            | $\overline{2}$       |                       |                 |    |                  |                                             |                                             |  |
|                               | Seleccionar "Registrar Compra"                     | 1                            | $\overline{2}$       |                       |                 |    |                  |                                             |                                             |  |
| Seleccionar la factura        |                                                    | 1                            | 10                   |                       |                 |    |                  |                                             | La cantidad varía con el número de facturas |  |
| Buscar el número de factura   |                                                    | $\mathbf{1}$                 | 10                   |                       |                 |    |                  |                                             | La cantidad varía con el número de facturas |  |
| Tipear el número de factura   |                                                    | $\mathbf{1}$                 | 8                    | $\sim$                |                 |    |                  |                                             | La cantidad varía con el número de facturas |  |
| Buscar la fecha en la factura |                                                    | $\mathbf{1}$                 | 10                   |                       |                 |    |                  | La cantidad varía con el número de facturas |                                             |  |
| Seleccionar la fecha          |                                                    | 1                            | 6                    | $\leq$                |                 |    |                  | La cantidad varía con el número de facturas |                                             |  |
|                               | Buscar el RUC del proveedor en la factura          | 1                            | 15                   |                       |                 |    |                  |                                             | La cantidad varía con el número de facturas |  |
| Tipear el RUC del proveedor   |                                                    | $\mathbf{1}$                 | 20                   | $\tilde{\phantom{a}}$ |                 |    |                  |                                             | La cantidad varía con el número de facturas |  |
|                               | Buscar la razón social del proveedor en la factura | $\mathbf{1}$                 | 15                   |                       |                 |    |                  |                                             | La cantidad varía con el número de facturas |  |
|                               | Tipear la razón social del proveedor               | $\mathbf{1}$                 | 20                   | $\blacksquare$        |                 |    |                  |                                             | La cantidad varía con el número de facturas |  |
|                               | Identificar la descripción/concepto de la factura  | $\mathbf{1}$                 | 12                   |                       |                 | ∍  |                  |                                             | La cantidad varía con el número de facturas |  |
|                               | Seleccionar la descripción/concepto de la factura  | $\mathbf{1}$                 | 4                    | $\prec$               |                 |    |                  |                                             | La cantidad varía con el número de facturas |  |
| Buscar el importe subtotal    |                                                    | $\mathbf{1}$                 | 12                   |                       |                 | s0 |                  |                                             | La cantidad varía con el número de facturas |  |
| Tipear el monto subtotal      |                                                    | $\mathbf{1}$                 | 10                   | $\leq$                |                 |    |                  |                                             | La cantidad varía con el número de facturas |  |
|                               | Buscar el monto por servicio adicional             | $\mathbf{1}$                 | 12                   |                       |                 |    |                  |                                             | La cantidad varía con el número de facturas |  |
|                               | Tipear el monto del servicio adicional             | $\mathbf{1}$                 | 10                   | ÷                     |                 |    |                  |                                             | La cantidad varía con el número de facturas |  |
| Click en la opción "Guardar"  |                                                    | 1                            | $\overline{2}$       |                       |                 |    |                  |                                             | La cantidad varía con el número de facturas |  |
| Perforar la factura           |                                                    | $\mathbf{1}$                 | 55                   |                       |                 |    |                  |                                             | La cantidad varía con el número de facturas |  |
| Archivar dentro de la carpeta |                                                    | 1                            | 42                   |                       |                 |    |                  |                                             | La cantidad varía con el número de facturas |  |
| Acomodar la factura           |                                                    | 1                            | 8                    |                       |                 |    |                  |                                             | La cantidad varía con el número de facturas |  |
| Cerrar                        |                                                    | $\mathbf{1}$                 | 5                    |                       |                 |    |                  |                                             |                                             |  |
|                               | <b>TOTAL</b>                                       | 22                           | 290                  | 15                    |                 | 6  | 1                |                                             |                                             |  |

*Figura 36.* DAP Mejorado en el Registro de Compras

Para una correcta comparación con el DAP actual, se realizó la siguiente tabla que evidencia una reducción en el número de actividades de operación y espera. Esta reducción aproximadamente del 30% se debe a la eliminación de actividades que no generaban valor.

Así mismo, se evidencia una reducción en los tiempos de la operación del 51%.

| <b>Escenario</b> |    |  |  | Tiempo total<br>(seg) |
|------------------|----|--|--|-----------------------|
| <b>Actual</b>    | 24 |  |  | 596                   |
| Propuesto        | 15 |  |  | 290                   |

*Tabla 18*. Comparación DAP Compras

# • **Proceso mejorado en el Registro de Facturas**

En el capítulo anterior se elaboró el diagrama de análisis del Registro de Facturas donde se evidencia un tiempo excesivo en las operaciones de inspección, además de actividades repetitivas.

Como parte del rediseño de este proceso, se plantean mejoras en las siguientes actividades:

- Eliminar las plantillas del archivo Excel: De igual manera que el proceso anterior, se plantea eliminar esta actividad dado que no sería necesario con el Sistema de Información, se busca reducir tiempos en la apertura de archivos y aglomeración de las hojas en el archivo Excel.
- Tipear IGV y monto total: Se elimina esta operación y se reemplaza con la automatización del cálculo.
- Tipear la fecha de vencimiento: Se plantea eliminar esta operación y se reemplaza con la automatización del cálculo que sería la fecha de emisión de la factura más los días de pago.

Además de la eliminación de procesos, se plantea incrementar algunas actividades de registro como una sección para escribir el nombre del proyecto, esto permitirá conocer los ingresos relacionados a cada trabajo realizado por la empresa, además de identificar si el proyecto es rentable o no. También, se añade la opción de seleccionar si una factura ha sido cobrada o aún se encuentra pendiente de cobro. Esto porque, actualmente, no se tiene un control sobre el estado de las facturas y hay un retraso excesivo en las fechas de pago que genera impacto en el flujo de caja, se espera que esta medida contribuya al control de las facturas.

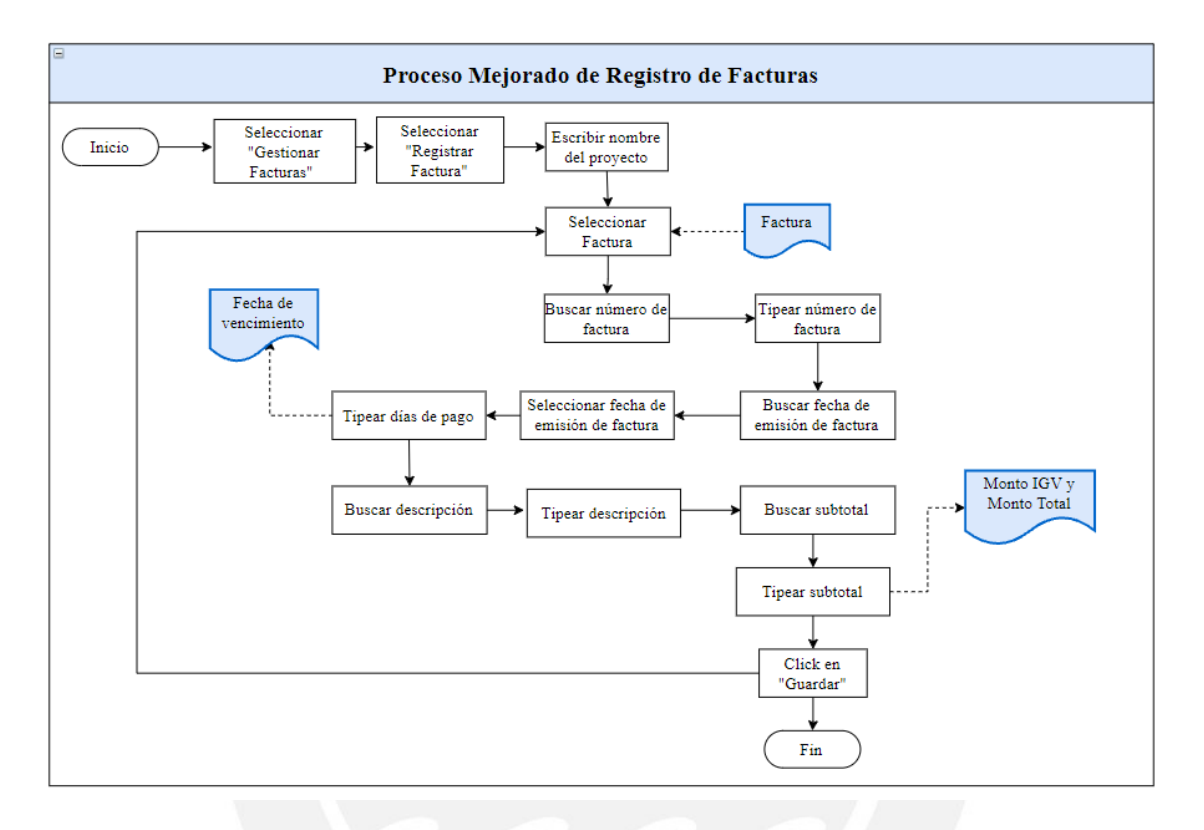

*Figura 37.* Proceso Mejorado en el Registro de Facturas

Con los cambios mencionados previamente, se realiza un Diagrama de Análisis del

Proceso Mejorado (DAP).

|                                   |                                              |                  | DIAGRAMA DE FLUJO DEL PROCESO |         |  |                 |                |    |                                             |                                             |  |
|-----------------------------------|----------------------------------------------|------------------|-------------------------------|---------|--|-----------------|----------------|----|---------------------------------------------|---------------------------------------------|--|
| Diagrama No. 1                    | Hoja No. 1                                   | <b>OPERARIO</b>  |                               |         |  | <b>MATERIAL</b> |                | о  | <b>EQUIPO</b>                               | П                                           |  |
|                                   | Objetivo: Revision de proceso de Registro de |                  |                               |         |  |                 | <b>RESUMEN</b> |    |                                             |                                             |  |
|                                   | <b>Facturas</b>                              | <b>ACTIVIDAD</b> |                               |         |  | <b>ACTUAL</b>   |                |    | <b>PROPUESTO</b>                            | <b>FCONOMÍA</b>                             |  |
|                                   |                                              | Operación        |                               |         |  |                 |                |    | 98                                          |                                             |  |
| Proceso analizado:                |                                              | Transporte       |                               |         |  |                 |                |    |                                             |                                             |  |
|                                   |                                              | Espera           |                               |         |  |                 |                |    |                                             |                                             |  |
| Metodo:                           |                                              | Inspección       |                               |         |  |                 |                | 45 |                                             |                                             |  |
| $Actual$ $\Box$                   | Propuesto                                    | Almacenamiento   |                               |         |  |                 |                |    | $\overline{2}$                              |                                             |  |
| Elaborado por:                    | Fecha:                                       | Comentarios      |                               |         |  |                 |                |    |                                             |                                             |  |
| <b>Karla Gallegos</b>             | 1/10/2021                                    |                  |                               |         |  |                 |                |    |                                             |                                             |  |
|                                   |                                              |                  |                               | Símbolo |  |                 |                |    |                                             |                                             |  |
| <b>Descripción</b>                |                                              | Cantidad         | Tiempo<br>(segundos)          |         |  |                 |                |    | Observaciones                               |                                             |  |
|                                   | Seleccionar "Gestionar Facturas"             | 1                | $\overline{2}$                |         |  |                 |                |    |                                             |                                             |  |
| Seleccionar "Registrar Factura"   |                                              | $\mathbf{1}$     | $\overline{2}$                |         |  |                 |                |    |                                             |                                             |  |
| Escribir nombre del proyecto      |                                              | 1                | 14                            |         |  |                 |                |    |                                             |                                             |  |
| Seleccionar la factura            |                                              | $\mathbf{1}$     | 12                            |         |  |                 |                |    | La cantidad varía con el número de facturas |                                             |  |
| Buscar el número de factura       |                                              | $\mathbf{1}$     | 10                            |         |  |                 |                |    |                                             | La cantidad varía con el número de facturas |  |
| Tipear el número de factura       |                                              | 1                | 8                             |         |  |                 |                |    |                                             | La cantidad varía con el número de facturas |  |
|                                   | Buscar la fecha de emisión de la factura     | $\mathbf{1}$     | 15                            |         |  |                 |                |    |                                             | La cantidad varía con el número de facturas |  |
|                                   | Seleccionar la fecha de emisión de factura   | 1                | 8                             |         |  |                 |                |    |                                             | La cantidad varía con el número de facturas |  |
|                                   | Tipear el número de días de pago             | $\mathbf{1}$     | 10                            |         |  |                 |                |    |                                             | La cantidad varía con el número de facturas |  |
| <b>Buscar descripción</b>         |                                              | 1                | 10                            |         |  |                 |                |    |                                             | La cantidad varía con el número de facturas |  |
| Tipear descripción                |                                              | 1                | 25                            |         |  |                 |                |    |                                             | La cantidad varía con el número de facturas |  |
| <b>Buscar el importe subtotal</b> |                                              | 1                | 10                            |         |  |                 |                |    |                                             | La cantidad varía con el número de facturas |  |
| Tipear el monto subtotal          |                                              | 1                | 15                            |         |  |                 |                |    |                                             | La cantidad varía con el número de facturas |  |
| Click en "Guardar"                |                                              | $\mathbf{1}$     | $\overline{2}$                |         |  |                 |                |    |                                             |                                             |  |
| Cerrar                            |                                              | $\mathbf{1}$     | $\overline{2}$                |         |  |                 |                |    |                                             |                                             |  |
|                                   | <b>TOTAL</b>                                 | 15               | 145                           | 10      |  |                 | 4              | 1  |                                             |                                             |  |

*Figura 38.* DAP Mejorado en el Registro de Facturas

Para una correcta comparación con el DAP actual, se realizó la siguiente tabla que evidencia una reducción en el número de actividades de operación y espera. Esta reducción representa aproximadamente el 43%. Así mismo, se evidencia una reducción en los tiempos de la operación del 74%.

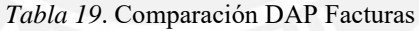

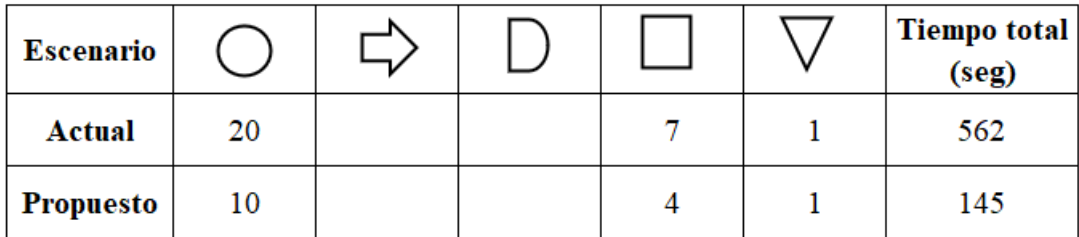

## **3.1.2. Área Logística**

Uno de los principales problemas identificados en esta área es la falta de control sobre el stock con el que cuenta la empresa. Además, del excesivo tiempo en el registro de materiales que se elaboran de manera tardía. Junto con esto tampoco se tiene visibilidad sobre los materiales usados en cada proyecto debido a que todos se encuentran almacenados en un archivo Excel.

En el capítulo anterior, se realizó el diagrama de análisis (DAP) actual del Registro de Materiales donde se muestra que los tiempos de inspección representan el 20% de la operación total.

Como propuesta de mejora y para un mejor orden se plantea reordenar y separar algunos procesos. Para ello, se listan y detallan todos los subprocesos que forman parte del proceso logístico.

# • **Proceso Mejorado de Registro de Materiales:**

Para un mejor orden, este proceso se realizará de manera independiente y en una etapa previa a la liquidación de los materiales. Consiste en el registro de materiales, descripción y la unidad que lo representa.

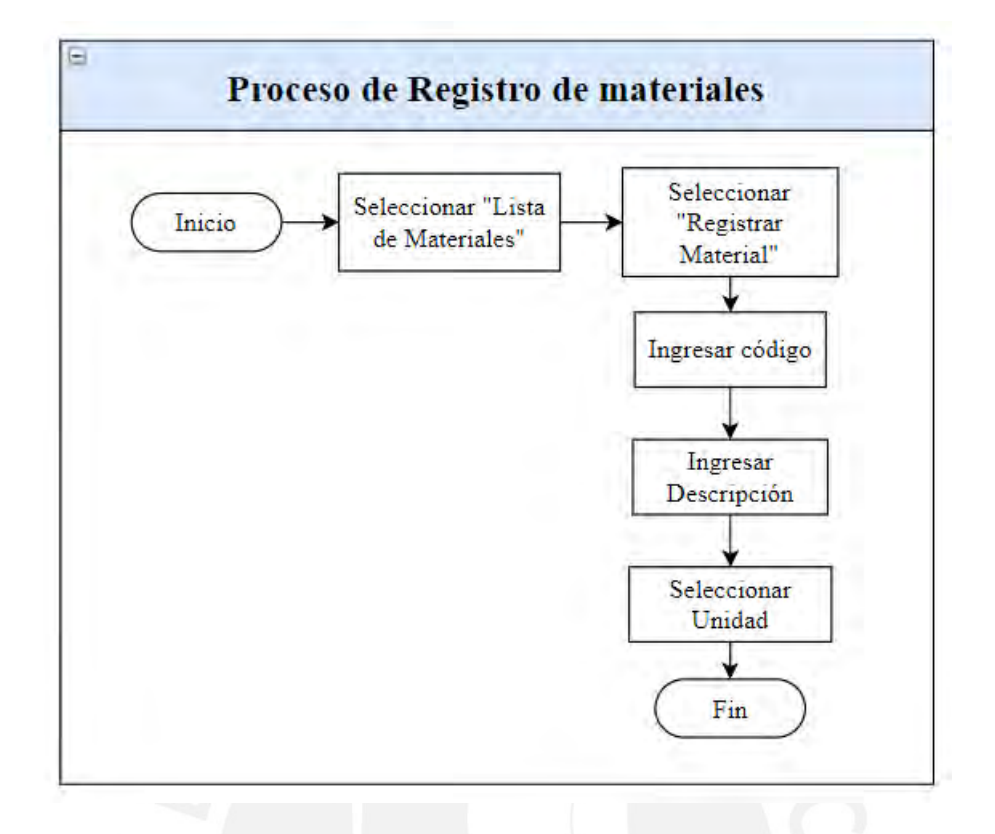

*Figura 39.* Proceso Mejorado en el Registro de Materiales

|                                  |                                             | <b>DIAGRAMA DE FLUJO DEL PROCESO</b> |                      |   |  |                 |                |    |                  |                 |
|----------------------------------|---------------------------------------------|--------------------------------------|----------------------|---|--|-----------------|----------------|----|------------------|-----------------|
| Diagrama No. 1                   | Hoja No. 1                                  |                                      | OPERARIO <b>III</b>  |   |  | <b>MATERIAL</b> |                | □  | <b>EQUIPO</b>    | □               |
|                                  |                                             |                                      |                      |   |  |                 | <b>RESUMEN</b> |    |                  |                 |
|                                  | Objetivo: Revision de códigos de materiales | <b>ACTIVIDAD</b>                     |                      |   |  | <b>ACTUAL</b>   |                |    | <b>PROPUESTO</b> | <b>ECONOMÍA</b> |
|                                  |                                             | Operación                            |                      |   |  |                 |                | 45 |                  |                 |
| Proceso analizado:               |                                             | Transporte                           |                      |   |  |                 |                |    |                  |                 |
|                                  |                                             | Espera                               |                      |   |  |                 |                |    |                  |                 |
| Metodo:                          |                                             | Inspección                           |                      |   |  |                 |                |    | 26               |                 |
| Actual $\Box$                    | Propuesto                                   | Almacenamiento                       |                      |   |  |                 |                |    | 2                |                 |
| Elaborado por:<br>Karla Gallegos | Fecha:<br>1/10/2021                         | Comentarios                          |                      |   |  |                 |                |    |                  |                 |
| Descripción                      |                                             | Cantidad                             | Tiempo<br>(segundos) |   |  | Simbolo         |                |    |                  | Observaciones   |
|                                  | Seleccionar "Lista de Materiales"           | 1                                    | 2                    |   |  |                 |                |    |                  |                 |
| Seleccionar "Registrar Material" |                                             | 1                                    | $\overline{2}$       |   |  |                 |                |    |                  |                 |
| Revisar Guia de Remisión         |                                             | 1                                    | 12                   |   |  |                 |                |    |                  |                 |
| Digitar código                   |                                             | 1                                    | 22                   |   |  |                 |                |    |                  |                 |
| Revisar Guia de Remisión         |                                             | 1                                    | 12                   |   |  |                 |                |    |                  |                 |
| Tipear código de articulo        |                                             | 1                                    | 15                   |   |  |                 |                |    |                  |                 |
| Revisar Guia de Remisión         |                                             | 1                                    | 2                    |   |  |                 |                |    |                  |                 |
| Seleccionar unidad de artículo   |                                             | 1                                    | 4                    | x |  |                 |                |    |                  |                 |
| Clic en "Guardar"                |                                             | 1                                    | $\overline{2}$       |   |  |                 |                |    |                  |                 |
|                                  | <b>TOTAL</b>                                | 9                                    | 73                   | 5 |  |                 | ٩              | 1  |                  |                 |

*Figura 40.* DAP Mejorado Registro de materiales

### • **Proceso Mejorado en el ingreso de materiales:**

Se implementa este proceso con la finalidad de registrar los materiales y la fecha en los que estos ingresan al almacén.

Actualmente, no se tiene un control ni se tiene conocimiento del stock de los materiales con los que cuenta la empresa. Para ello, se utilizará como referencia la guía de remisión que el cliente brinda a la empresa. Con esto, ya no se esperará hasta el final del proyecto para registrar los materiales que ingresaron y se espera que la empresa reduzca las compras de materiales por desconocimiento de stock.

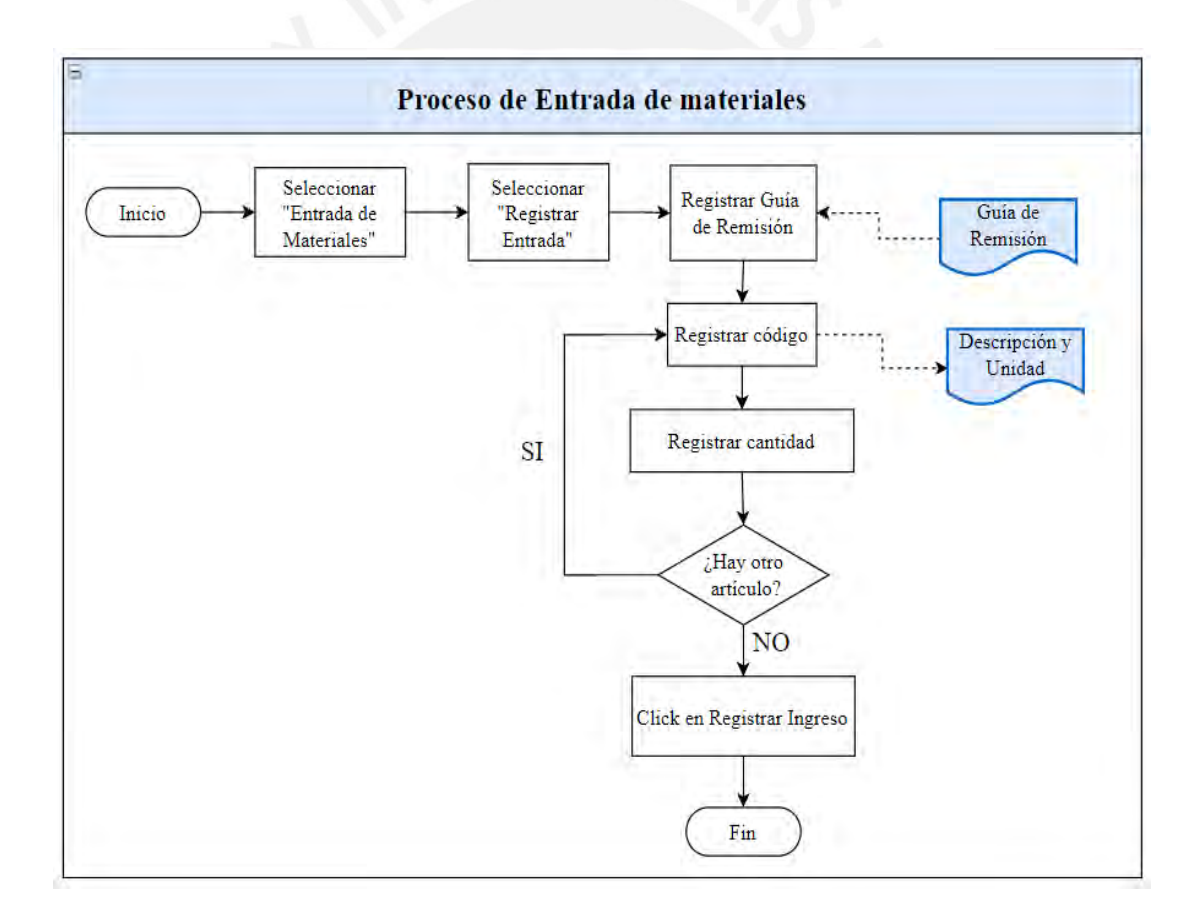

*Figura 41.* Proceso Mejorado en el Ingreso de Materiales

### • **Proceso mejorado en la salida de materiales:**

Se implementa este proceso con la finalidad de registrar los materiales que salen del almacén y que son destinados a determinados proyectos. Actualmente, se desconocen los materiales que se retiran del almacén y el destino de cada uno de ellos. Además, esta información se consolida al final del proyecto, lo que se propone es registrarlo en el tiempo real en que se realiza el despacho.

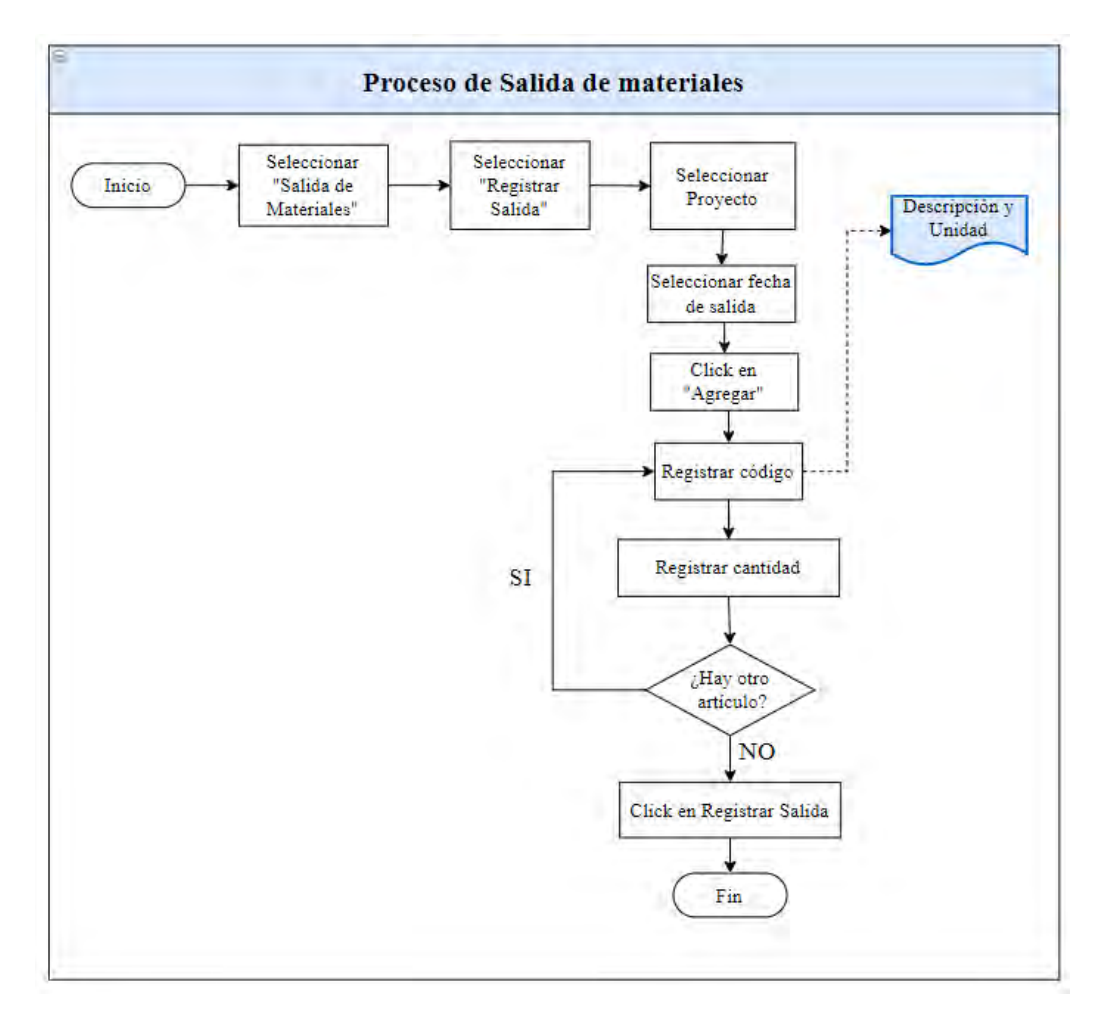

*Figura 42. Proceso Mejorado en Salida de Materiales*

# • **Proceso mejorado en la liquidación de materiales:**

Con el registro previo en la entrada y salida de materiales, se plantea incorporar un módulo que genera de manera automática la cantidad de materiales utilizados en el proyecto. Este módulo automatizado reemplazaría el proceso de registro manual de entradas y salidas de materiales porque la información se trasladaría entre los módulos previamente registrados. Aquí el proceso consistiría en buscar el nombre del proyecto y el sistema arrojaría inmediatamente el detalle de la información.

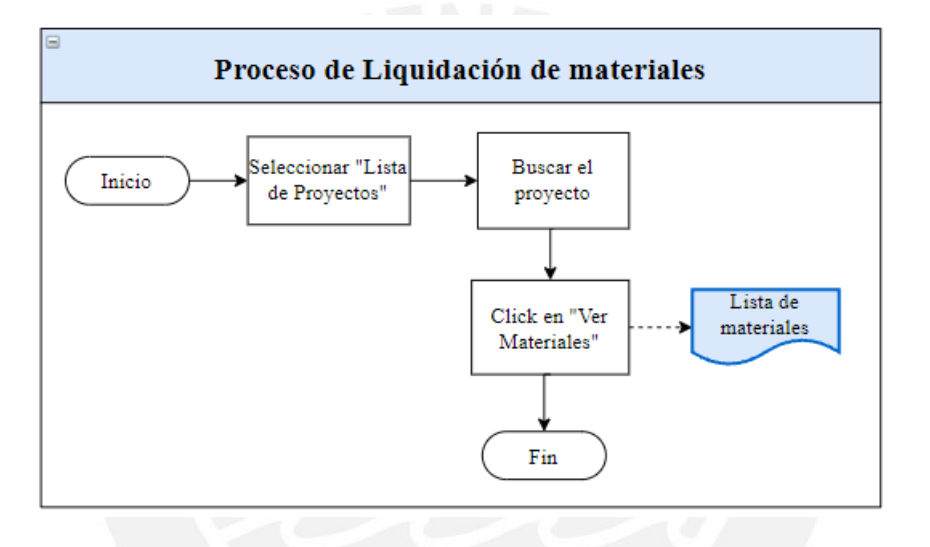

*Figura 43.* Proceso Mejorado en Liquidación de Materiales

|                                  |                                       |                | <b>DIAGRAMA DE FLUJO DEL PROCESO</b> |    |  |                 |   |                |                  |                                               |
|----------------------------------|---------------------------------------|----------------|--------------------------------------|----|--|-----------------|---|----------------|------------------|-----------------------------------------------|
| Diagrama No. 1 Hoja No. 1        |                                       |                | <b>OPERARIO</b>                      |    |  | <b>MATERIAL</b> |   | $\Box$         | <b>EQUIPO</b>    | $\Box$                                        |
|                                  |                                       |                |                                      |    |  |                 |   |                | <b>RESUMEN</b>   |                                               |
|                                  | Objetivo: Registro de materiales      |                | <b>ACTIVIDAD</b>                     |    |  | <b>ACTUAL</b>   |   |                | <b>PROPUESTO</b> | ECONOMÍA                                      |
|                                  |                                       | Operación      |                                      |    |  |                 |   |                | 128              |                                               |
| Proceso analizado:               |                                       | Transporte     |                                      |    |  |                 |   |                |                  |                                               |
|                                  |                                       | Espera         |                                      |    |  |                 |   |                |                  |                                               |
| Metodo:                          |                                       | Inspección     |                                      |    |  |                 |   |                | 39               |                                               |
| $Actual \Box$                    | Propuesto <b>D</b>                    | Almacenamiento |                                      |    |  |                 |   | $\overline{2}$ |                  |                                               |
| Elaborado por:                   | Fecha:                                |                | Comentarios                          |    |  |                 |   |                |                  |                                               |
| Karla Gallegos                   | 1/10/2021                             |                |                                      |    |  |                 |   |                |                  |                                               |
|                                  |                                       |                |                                      |    |  | Simbolo         |   |                |                  |                                               |
|                                  |                                       |                | Tiempo                               |    |  |                 |   |                |                  | <b>Observaciones</b>                          |
| Descripción                      |                                       |                | Cantidad (segundos                   |    |  |                 |   |                |                  |                                               |
|                                  |                                       |                |                                      |    |  |                 |   |                |                  |                                               |
| Seleccionar "Lista de Provectos" |                                       | 1              | 8                                    |    |  |                 |   |                |                  |                                               |
|                                  | Seleccionar "Registrar Proyecto"      | 1              | $\overline{2}$                       |    |  |                 |   |                |                  |                                               |
| Escribir nombre del proyecto     |                                       | 1              | 14                                   |    |  |                 |   |                |                  |                                               |
| Click en "Guardar"               |                                       | 1              | 2                                    |    |  |                 |   |                |                  |                                               |
|                                  | Seleccionar "Entrada de Materiales"   | 1              | 8                                    |    |  |                 |   |                |                  |                                               |
| Revisar Guia de Remisión         |                                       | 1              | 15                                   |    |  |                 |   |                |                  |                                               |
|                                  | Seleccionar "Registrar Entrada"       | $\mathbf{1}$   | $\overline{2}$                       |    |  |                 |   |                |                  |                                               |
| Tipear Guia de Remisión          |                                       | $\mathbf{1}$   | 20                                   |    |  |                 |   |                |                  |                                               |
| Seleccionar fecha de ingreso     |                                       | 1              | 8                                    |    |  |                 |   |                |                  |                                               |
| Revisar Guia de Remisión         |                                       | 1              | 12                                   |    |  |                 |   |                |                  |                                               |
| Digitar código del material      |                                       | $\mathbf{1}$   | 20                                   |    |  |                 |   |                |                  | La cantidad varía con el número de materiales |
| Tipear cantidad de material      |                                       | 1              | 8                                    |    |  |                 |   |                |                  | La cantidad varia con el número de materiales |
|                                  | Seleccionar "Registrar Ingreso"       | $\mathbf{1}$   | $\overline{2}$                       |    |  |                 |   |                |                  |                                               |
|                                  | Seleccionar "Salida de Materiales"    | 1              | 8                                    |    |  |                 |   |                |                  |                                               |
| Seleccionar "Registrar Salida"   |                                       | 1              | $\overline{2}$                       |    |  |                 |   |                |                  |                                               |
| Seleccionar "Fecha de salida"    |                                       | 1              | 8                                    |    |  |                 |   |                |                  |                                               |
| Seleccionar Proyecto             |                                       | 1              | 8                                    |    |  |                 |   |                |                  |                                               |
| Revisar Guia de Remisión         |                                       | 1              | 12                                   |    |  |                 |   |                |                  |                                               |
|                                  | Tipear cantidad de material de salida | 1              | 8                                    |    |  |                 |   |                |                  | La cantidad varia con el número de materiales |
| Seleccionar "Registrar Salida"   |                                       | 1              | $\overline{2}$                       |    |  |                 |   |                |                  |                                               |
|                                  | <b>TOTAL</b>                          | 20             | 169                                  | 16 |  |                 | 3 | 1              |                  |                                               |

*Figura 44* DAP Mejorado Materiales

Finalmente, para concluir con el rediseño de procesos, se muestra el flujo de la información. A diferencia del sistema actual se utilizará una Base de Datos única que permitirá acceder a la información en tiempo real y contar con información digital que eliminará la falta de orden dentro del proceso.

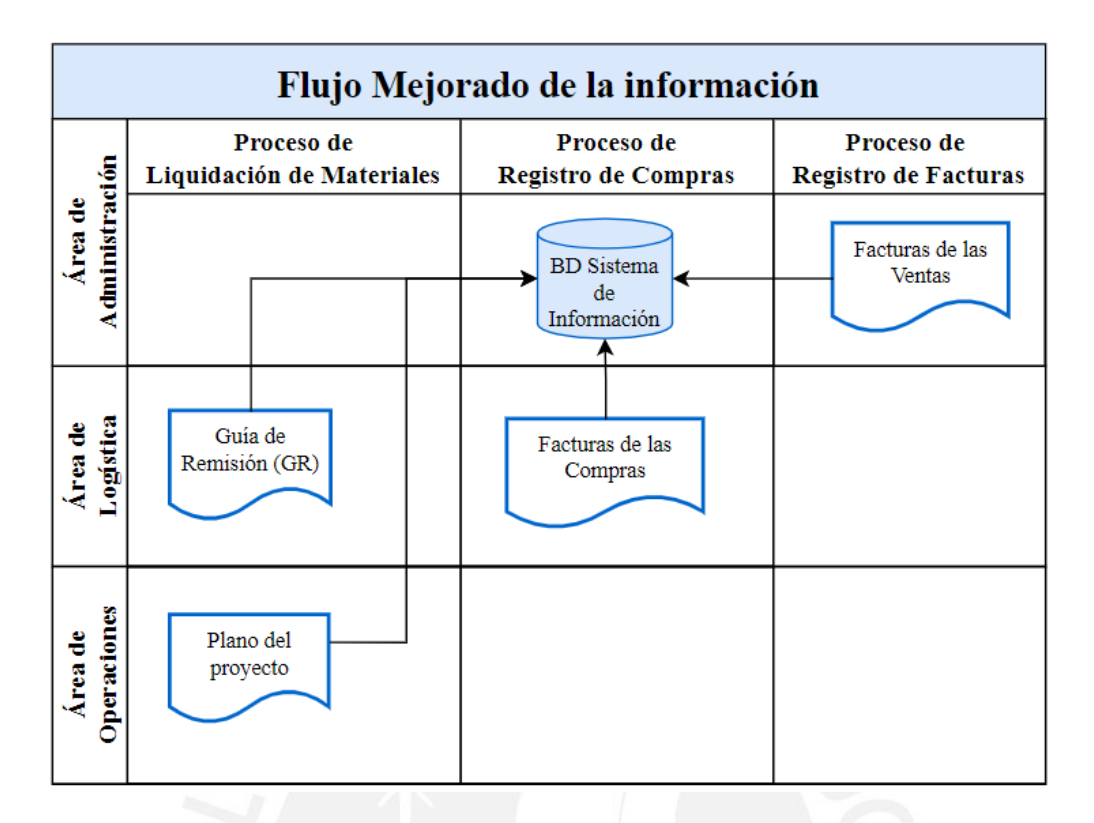

*Figura 45.* Flujo mejorado de la información

# **3.2. Etapa 2: Automatización**

Actualmente, la empresa invierte tiempo en actividades repetitivas, además la información no se encuentra almacenada en un único repositorio, sino que se encuentra desordenada en diferentes archivos y con diferentes nombres.

Como parte de la propuesta de mejora se implementará un sistema de información (SI) que permite integrar los procesos descritos anteriormente.

El software permitirá que los trabajadores puedan acceder a registrar, editar y eliminar información en tiempo real según las actividades asignadas.

Para la implementación del desarrollo del software se utilizará una metodología ágil, esto porque se trabajará de la mano con el Gerente y se solicitará su aprobación constante sobre el desarrollo de los módulos.

Cabe resaltar que el sistema a desarrollar necesita una implementación que permita la interacción entre los módulos, teniendo en cuenta que una parte de los registros de información se encuentran en físico, lo que conlleva a establecer un diseño de la base de datos desde cero, para lograr realizar una sistematización integrada del área administrativa y logística de la empresa.

Los pasos para la creación del Sistema de Información comprenden la etapa de análisis, diseño e implementación.

La primera etapa consiste en determinar los requisitos del sistema y las necesidades de la empresa que se reflejarán en los casos de uso y se describirá el límite de la funcionalidad. La segunda etapa muestra el prototipo del sistema y de cada uno de los módulos que se implementarán. Finalmente, la etapa de implementación que muestra el sistema desarrollado y aplicado a la empresa.

A modo de introducción, se elaboró el mapa de procesos de la etapa de automatización

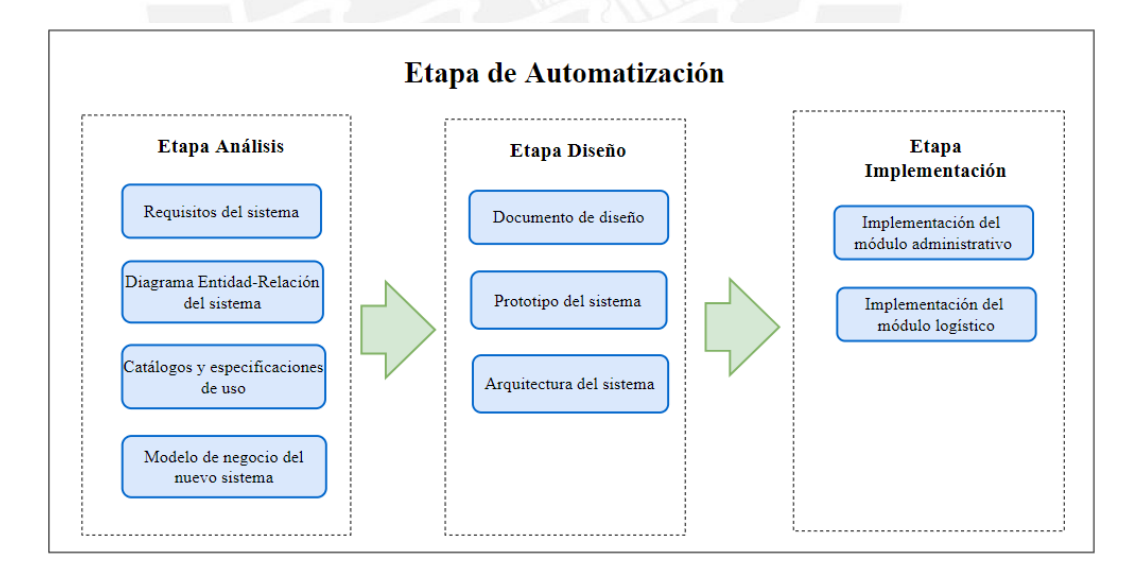

*Figura 46.* Mapa de procesos de la etapa de automatización

### **3.2.1. Etapa Análisis**

• Requisitos del sistema

Dentro de esta etapa se detallan los requisitos funcionales y no funcionales del sistema:

- Requisitos funcionales del sistema:
- El sistema permite gestionar la información de los usuarios
- El sistema permite actualizar información en tiempo real
- El sistema permite almacenar información
	- Requisitos no funcionales del sistema:
- El sistema debe ser implementado en lenguaje PHP
- El sistema debe trabajar con una base de datos MySQL
- El sistema funcionará los 7 días de la semana durante todo el año

El sistema comprende del módulo de Administración que está compuesto por el módulo de Compras y Ventas y el módulo de Logística. A continuación, se detallan los requisitos funcionales de cada módulo:

- Requisitos funcionales del módulo de Proyectos:
- El sistema permitirá gestionar la información de los proyectos
	- Requisitos funcionales del módulo de Administración:
- El sistema permitirá gestionar la información de las compras
- El sistema permitirá gestionar la información de las ventas
	- Requisitos funcionales del módulo de Logística:
- El sistema permitirá gestionar la información de los materiales
- El sistema permitirá gestionar el ingreso de los materiales
- El sistema permitirá gestionar la salida de los materiales

• Diagrama Entidad-Relación de base de datos

En esta etapa se elabora el diagrama de entidad relación (DER) que muestra la relación entre cada una de las tablas de la base de datos y como se relaciona cada concepto. Esto será de gran utilidad en al momento de programar porque se identificará fácilmente las conexiones entre cada campo.

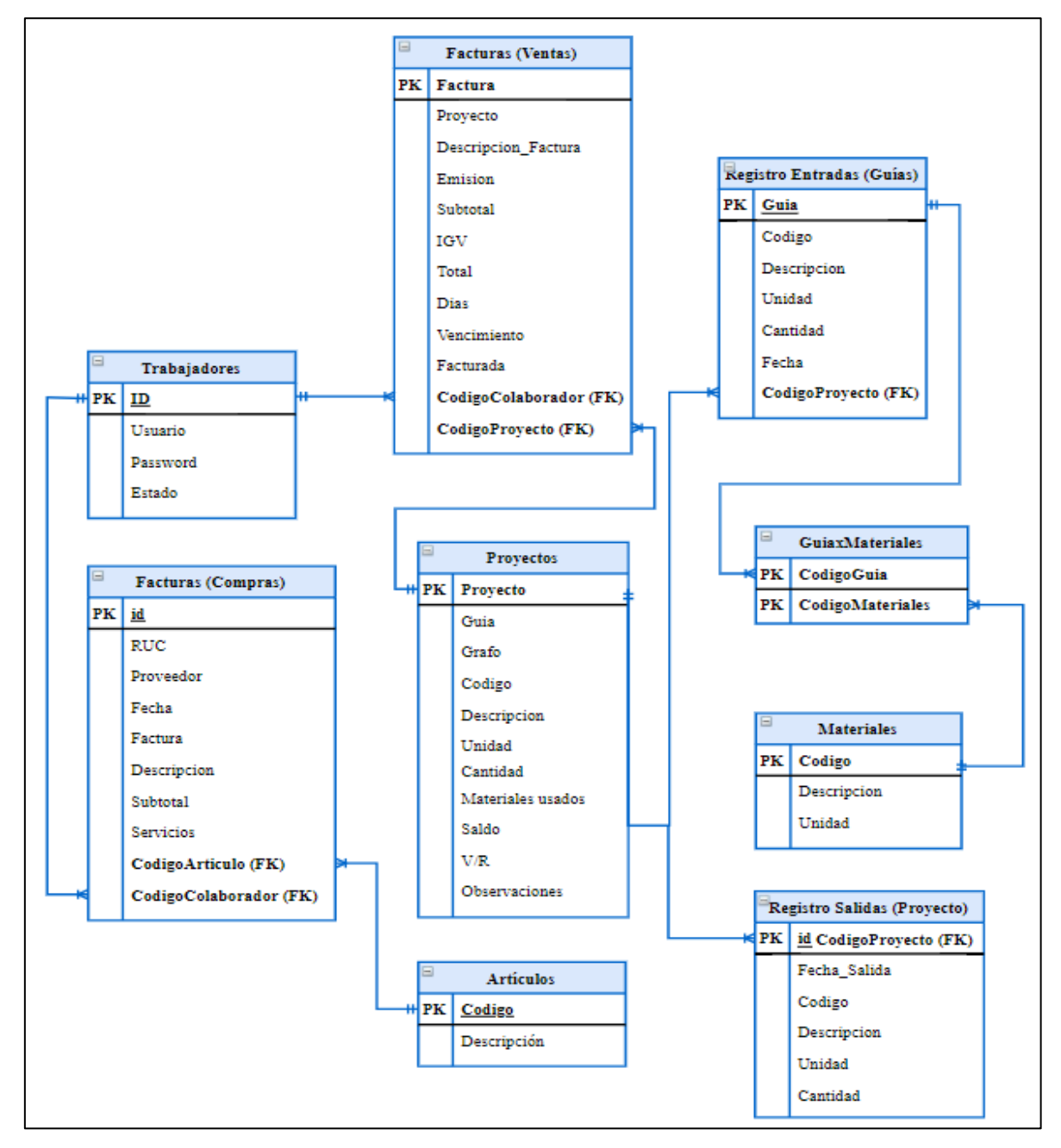

*Figura 47.* Diagrama de Entidad Relación

• Catálogos y especificación de los casos de uso

En este capítulo se desarrollan los casos de uso del sistema y de los módulos que componen el software. El detalle de los casos de uso se encuentra en los anexos 19, 20 y 21.

- Caso de uso del sistema:
- Gestionar el ingreso de los usuarios
- Gestionar la información de los usuarios
	- Caso de uso: Módulo de Proyectos
- Gestionar Proyectos
	- Caso de uso: Módulo de Administración
- Gestionar las compras
- Gestionar las ventas
	- Caso de uso: Módulo de Logística
- Gestionar los materiales y consultar el stock
- Gestionar y consultar entradas de materiales
- Gestionar y consultar salidas de materiales
- Modelo de negocio del nuevo sistema

En este capítulo se desarrollan los diagramas de flujos de datos que representan de manera gráfica el flujo de información en el sistema a desarrollar.

• Diagrama de contexto

El diagrama de contexto muestra la interacción entre el sistema y las entidades externas que en este caso son los encargados de registrar la información como el Gerente General o el Jefe de Obra

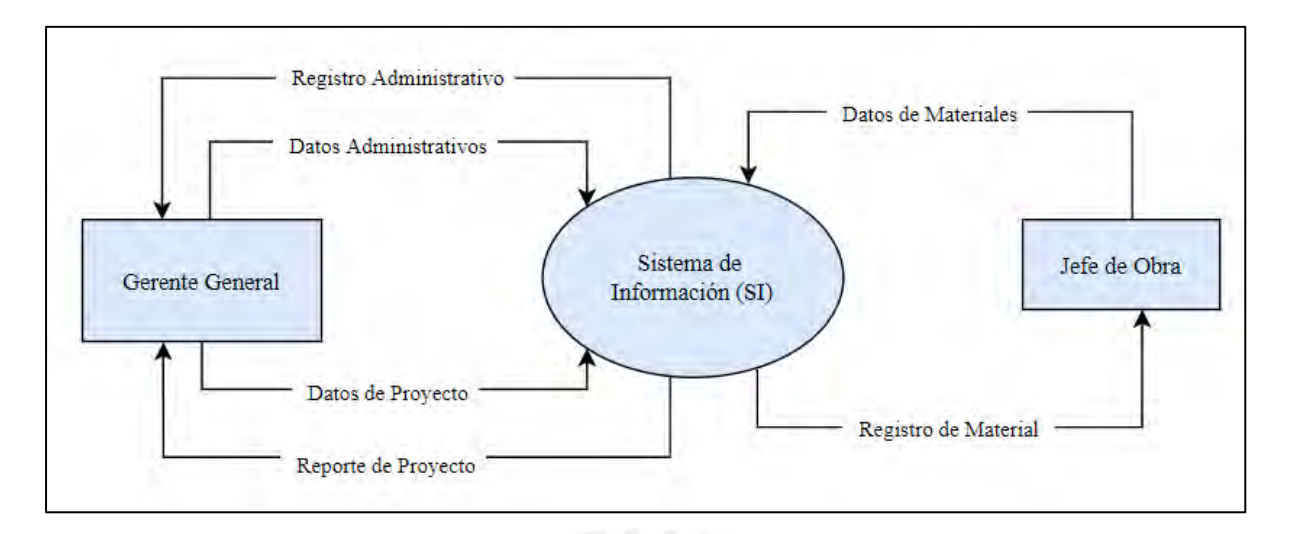

*Figura 48.* Diagrama de Contexto

• Diagrama de Nivel 1

El diagrama de Nivel 1 se desarrolla a partir del diagrama anterior. Los procesos pueden no relacionarse directamente sino estar conectados mediante un almacén de datos. Aquí se muestran aquellos procesos que describen los 3 módulos planteados y como se relacionan con las principales tablas de la base de datos.

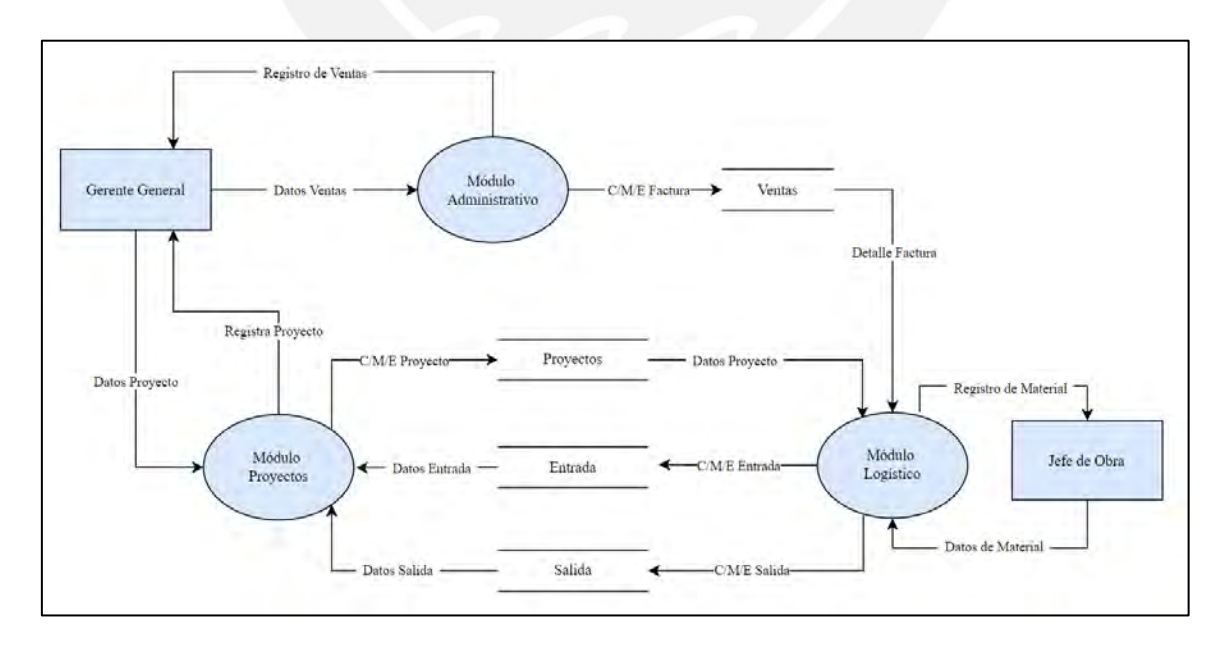

*Figura 49.* Diagrama de Nivel 1

• Diagrama de Nivel 2

Dentro de este nivel se desarrollan los procesos y la relación entre ellos con mayor profundidad.

• Módulo Administrativo:

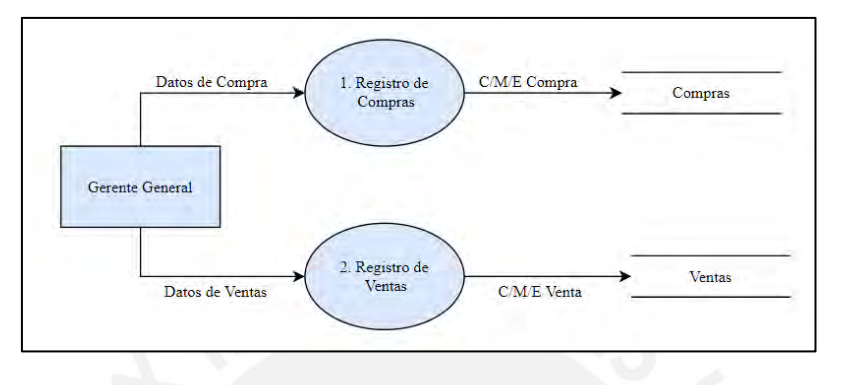

*Figura 50.* Diagrama del Módulo Administrativo

• Módulo Logístico:

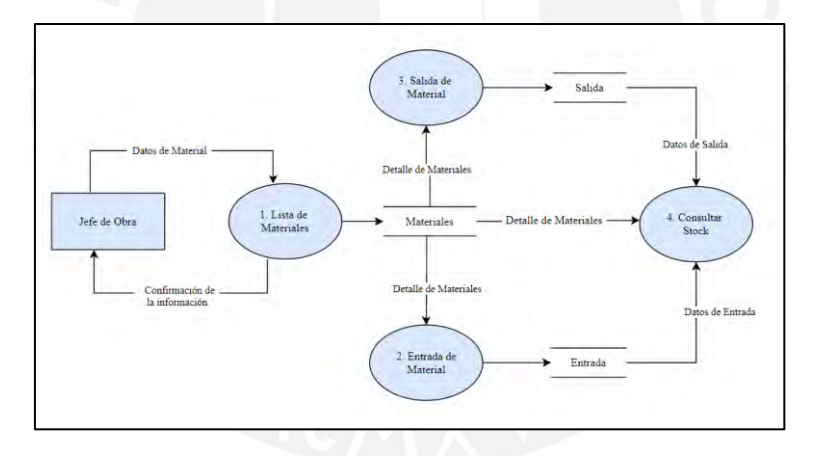

*Figura 51.* Diagrama del Módulo Logístico

• Módulo Proyectos:

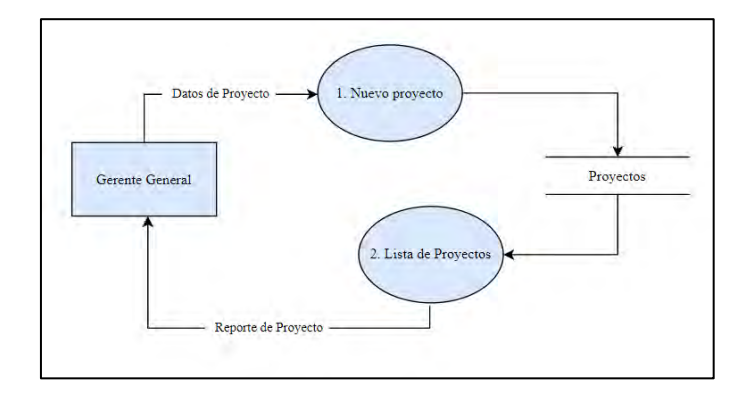

*Figura 52.* Diagrama del Módulo Proyecto

### **3.2.2. Etapa Diseño**

• Elaboración del documento de Diseño

En esta etapa se desarrollan los estándares de la interfaz de usuario. El sistema utiliza botones para acciones como por ejemplo registrar materiales, ver detalles, consultar, editar, eliminar y guardar. Los colores pueden variar de acuerdo con la funcionalidad y objetivo visual que se le quiera dar.

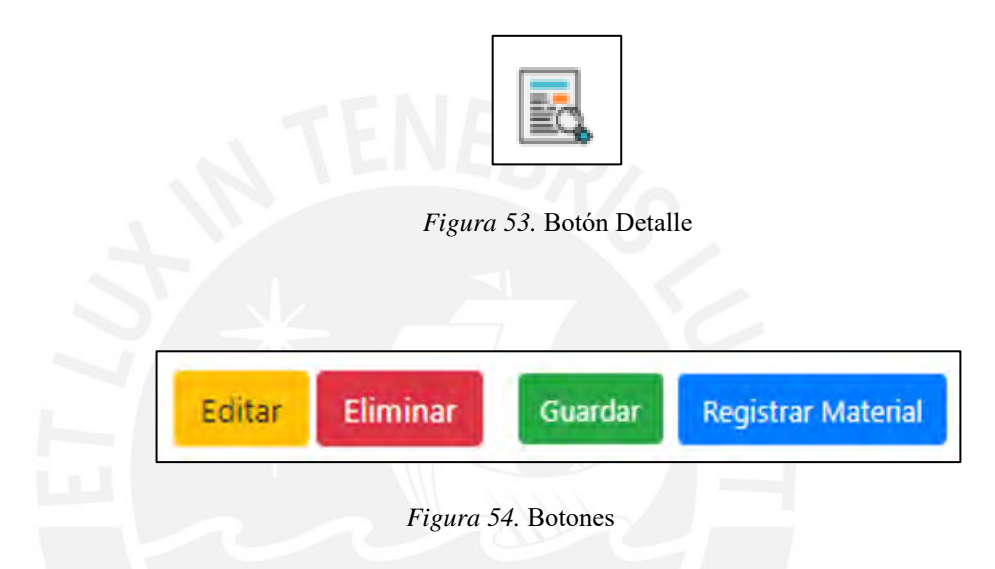

Dentro de los botones también tenemos ComboBox que nos permite desplegar una lista de opciones y realizar una selección, por ejemplo, se usará en el módulo de salida de materiales para seleccionar el proyecto en el que utilizarán los materiales.

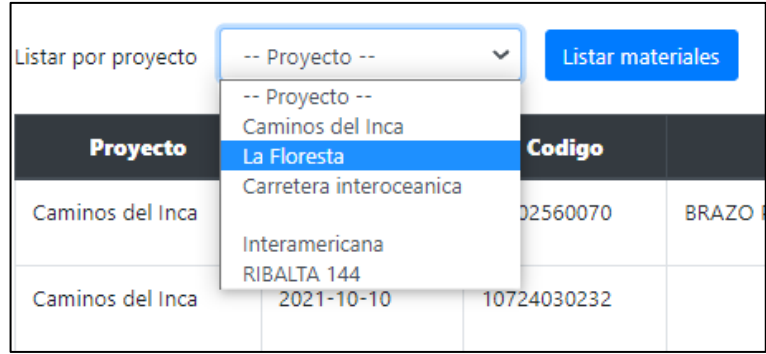

*Figura 55.* Combox

Los textBox también se utilizarán para el llenado de datos cuando se crea un usuario, proyecto, material, código, factura, entre otros. Si bien, tienen un tamaño determinado, pero el límite de caracteres será de acuerdo con cada tipo de variable.

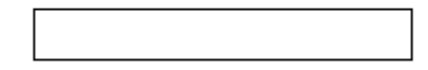

## *Figura 56.* TextBox

• Prototipos del Sistema

En esta etapa se muestra una visión del sistema que se va a implementar, esto es de suma importancia porque sirve como input para la programación. Cabe resaltar que el desarrollo de los prototipos se encuentra directamente relacionado con el desarrollo de los casos de uso.

Se muestra el prototipo para cada uno de los módulos:

• Prototipo del módulo de Proyectos:

Este módulo mostrará el listado de los proyectos que realiza la empresa y con ello se mostrarán los detalles de los materiales consumidos. Esto será de gran aporte porque se permitirá conocer los suministros utilizados en cada proyecto.

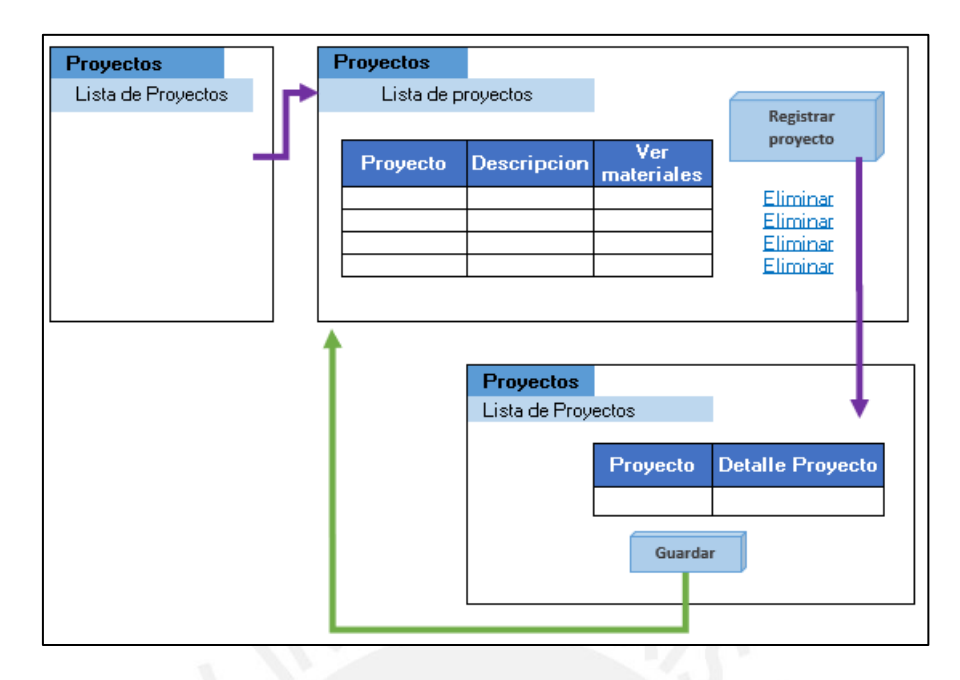

*Figura 57.* Prototipo Módulo Proyectos

• Prototipo del módulo de Administración:

El módulo de administración comprende los siguientes casos de uso:

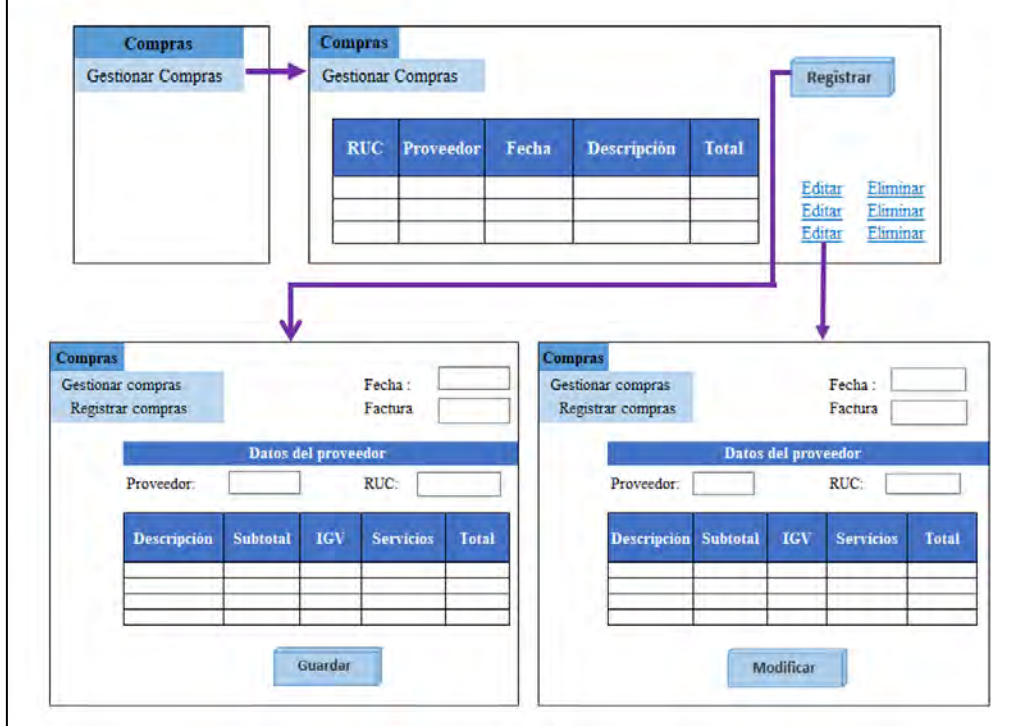

- Gestionar compras

*Figura 58.* Prototipo del módulo de Compras

Gestionar ventas

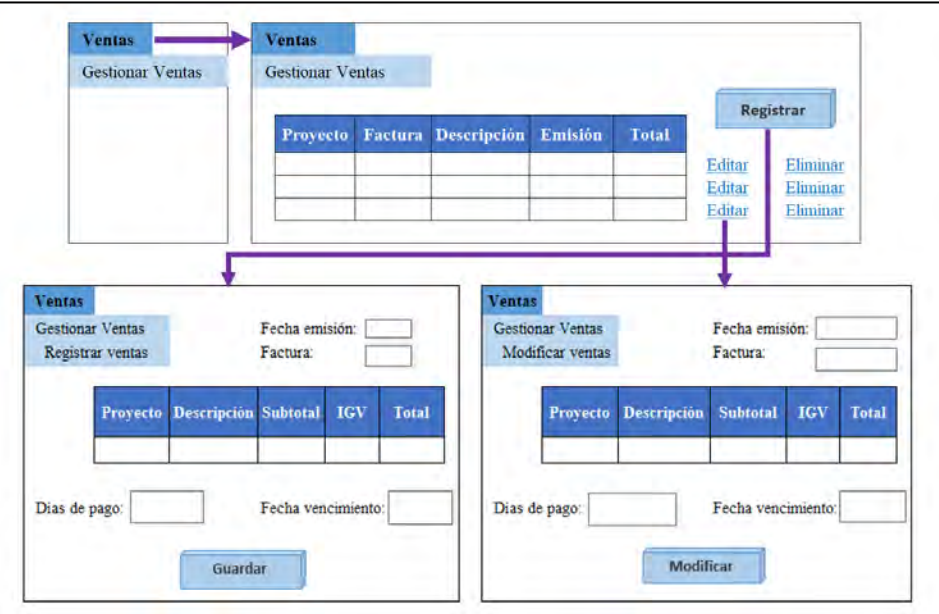

*Figura 59.* Prototipo del módulo de ventas

• Prototipo del módulo de Logística

El módulo de logística comprende el registro de materiales, registro de ingreso de materiales y salida de materiales.

Gestionar lista de materiales

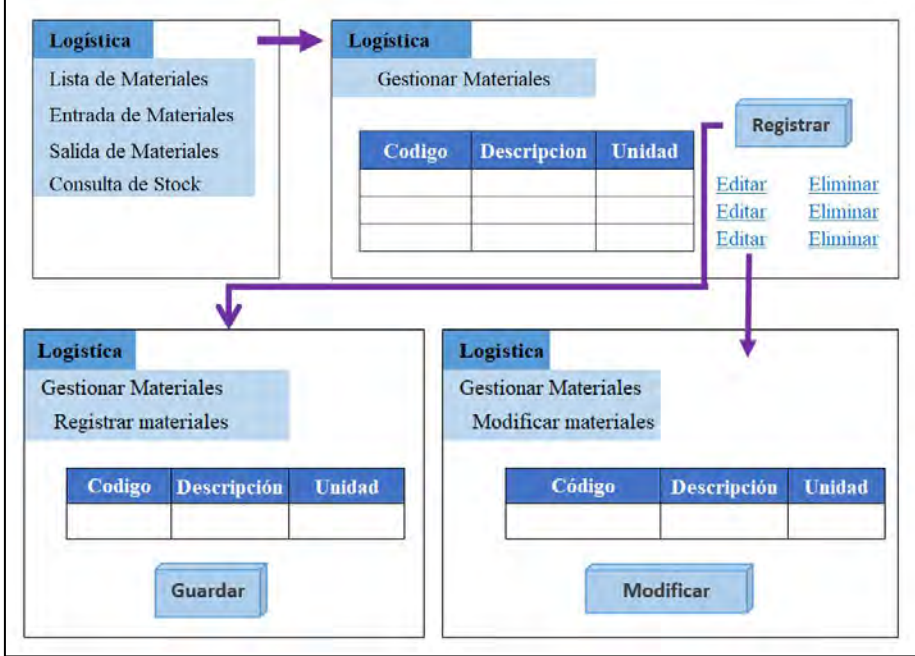

*Figura 60.* Prototipo del módulo de materiales

- Gestionar entradas de materiales

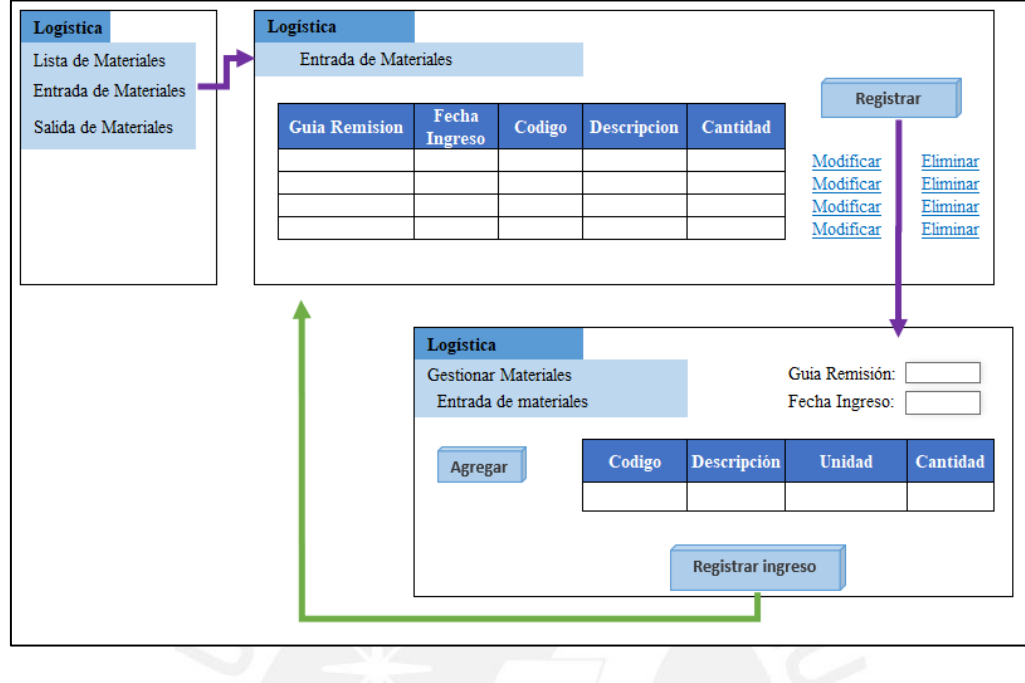

*Figura 61.* Prototipo del módulo de entrada

- Gestionar salidas de materiales

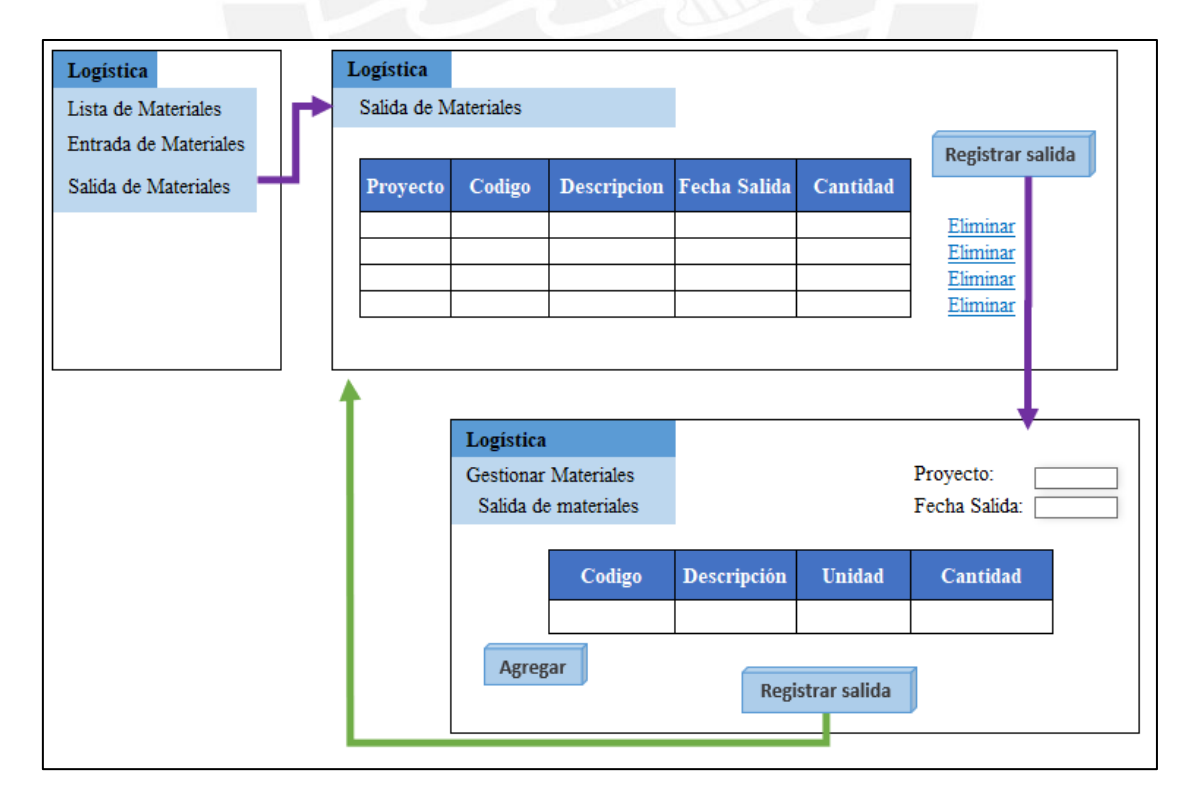

*Figura 62.* Prototipo del módulo de salida

• Diseño de arquitectura del sistema

En esta etapa, se planifica la distribución del sistema en las computadoras tanto en hardware como en software. Se realiza el diseño de la arquitectura en base a los requisitos no funcionales especificados anteriormente. La arquitectura se basa en 2 niveles, Cliente - Servidor para satisfacer las necesidades del sistema y consta de dos capas lógicas: Web y Aplicaciones y Base de Datos.

Este tipo de arquitectura escalable favorece el manejo del sistema. En caso de alguna falla en uno de los servidores, no se interrumpe el funcionamiento de la otra.

## **3.2.3. Etapa Implementación**

Luego del desarrollo del Sistema de Información, se muestran los módulos implementados según el rediseño de procesos planteado en la etapa de Modelado y Automatización.

La figura 63 muestra la ventana de los proyectos donde se visualiza la relación de trabajos realizados por la empresa. Para registrar un nuevo proyecto, se debe dar clic al botón "Registrar Proyecto". En caso de visualizar el detalle de cada proyecto se dará clic en el botón de "Ver Materiales"

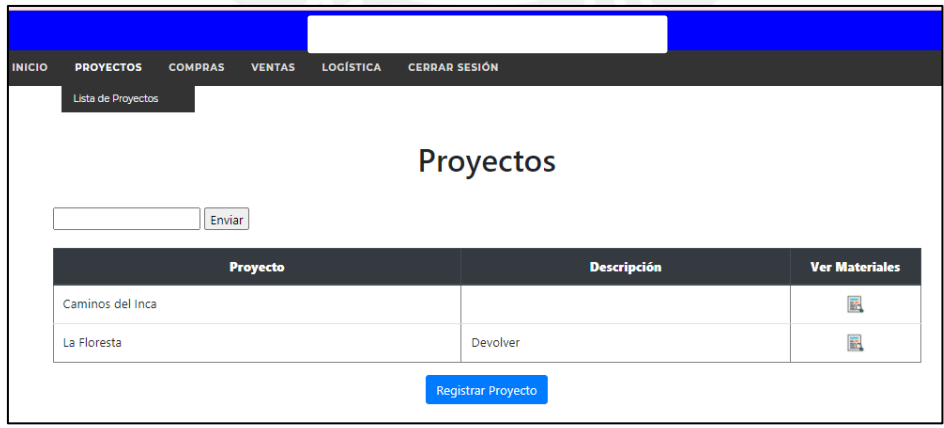

*Figura 63.* Ventana Proyecto

La figura 64 muestra la ventana que se apertura al dar click y se muestran los campos que se deben completar de Nombre del proyeto y descripción en caso haya algún comentario.

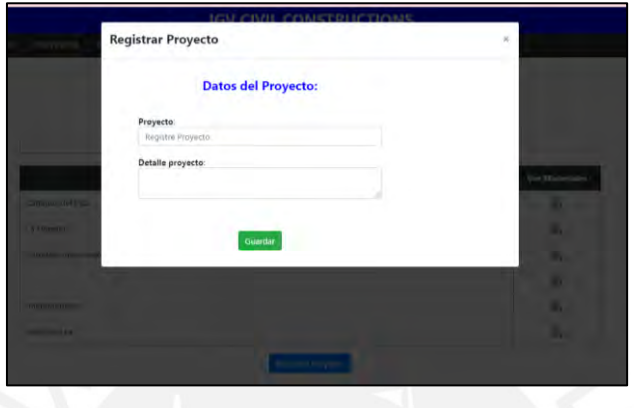

*Figura 64.* Ventana Registrar Proyectos

Con relación al módulo de Administración, la figura 65 muestra el acceso a la ventana de Compras. El panel principal muestra la lista de compras realizadas con los campos que se plantearon en el rediseño de procesos. En caso se requiera editar o eliminar algún dato se debe dar clic en los botones correspondientes. En el caso de un nuevo registro se dará clic en "Registrar Compra"

| <b>INICIO</b> | <b>PROYECTOS</b> | <b>COMPRAS</b>           | <b>VENTAS</b>        | <b>LOGÍSTICA</b>   | <b>CERRAR SESIÓN</b> |                  |            |              |                           |
|---------------|------------------|--------------------------|----------------------|--------------------|----------------------|------------------|------------|--------------|---------------------------|
|               |                  | <b>Gestionar Compras</b> |                      |                    |                      |                  |            |              |                           |
|               |                  |                          |                      | Lista de Compras   |                      |                  |            |              |                           |
| <b>RUC</b>    | Proveedor        | Fecha                    | <b>Factura</b>       | <b>Descripcion</b> | <b>Subtotal</b>      | <b>Servicios</b> | <b>IGV</b> | <b>Total</b> | <b>Acciones</b>           |
| 2015234       | Juan             | $2021 -$<br>$10 - 20$    | F001-<br>23549615965 | Peajes             | 20                   | 20               | 4          | 44           | Editar<br><b>Eliminar</b> |
|               |                  |                          |                      | Registrar Compra   |                      |                  |            |              |                           |

*Figura 65.* Ventana de Compras

La figura 66 muestra la ventana que aparece al dar clic en la opción de "Registrar Compra" y los campos que deben completarse.

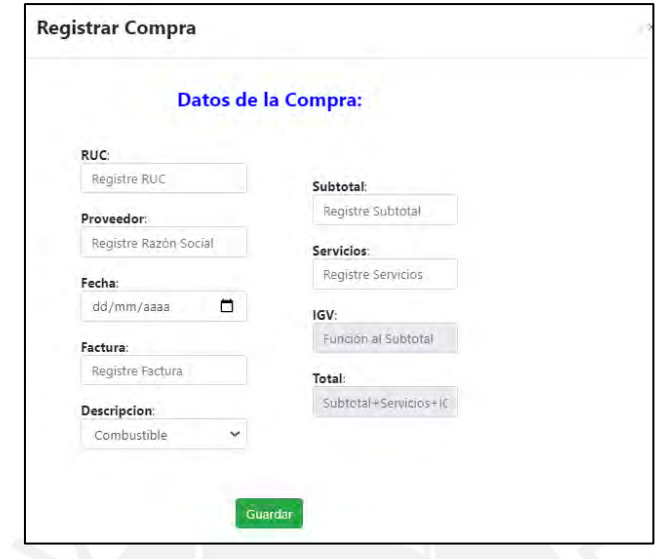

*Figura 66.* Ventana de Registro de Compras

Por otro lado, la figura 67 muestra el acceso a la ventana de Ventas. El panel principal muestra la lista de ventas realizadas. En caso se requiera editar o eliminar algún dato se debe dar clic en los botones correspondientes. En el caso de un nuevo registro se dará clic en "Registrar Factura"

|                                                            |                             |                                      |                          | Lista de Ventas |            |               |      |                  |              |                           |
|------------------------------------------------------------|-----------------------------|--------------------------------------|--------------------------|-----------------|------------|---------------|------|------------------|--------------|---------------------------|
| Proyecto                                                   | Factura                     | <b>Descripcion</b>                   | <b>Emision</b>           | <b>Subtotal</b> | <b>IGV</b> | <b>Total</b>  | Dias | Vencimiento      | Facturada    | <b>Acciones</b>           |
| Karla 2                                                    | F001-11111                  | Prueba<br>1265 Karla<br><b>COLOR</b> | $2021 - 10 -$<br>29      | 100             | 18         | 118           | 10   | $2021 - 11 - 08$ | $S_I$        | Editar<br>Eliminar        |
| <b>1979</b><br>Prueba_324<br><b>CONTROL</b>                | m e<br>F001-<br>19972809    | <b>California</b><br>Prueba 1        | 2021-09-<br>30           | M.<br>50001     | ٠<br>9000  | 59001<br>n g  | 90   | 2021-10-12       | v<br>Śi<br>ь | Editar<br><b>Eliminar</b> |
| Prueba 89<br>--                                            | <br>F001-<br>19978596<br>m. | Prueba 1265                          | $2021 - 10$<br>07        | 100             | 18         | $\sim$<br>118 | 90.  | 2021-10-07       | 51           | Editar<br>Eliminar        |
| <b>Promission</b><br>LOS.<br>Laureles23<br><b>SALE TOM</b> | F001-2021                   | Prueba 12658                         | $2021 - 10 -$<br>O1<br>w | 8000            | 1440       | 9440          | 90   | 2021-12-30       | Pendiente    | Etitar<br><b>Eliminar</b> |

*Figura 67.* Ventana de Facturas

La figura 68 muestra la ventana que aparece al dar clic en la opción de "Registrar Factura" y los campos que deben completarse.

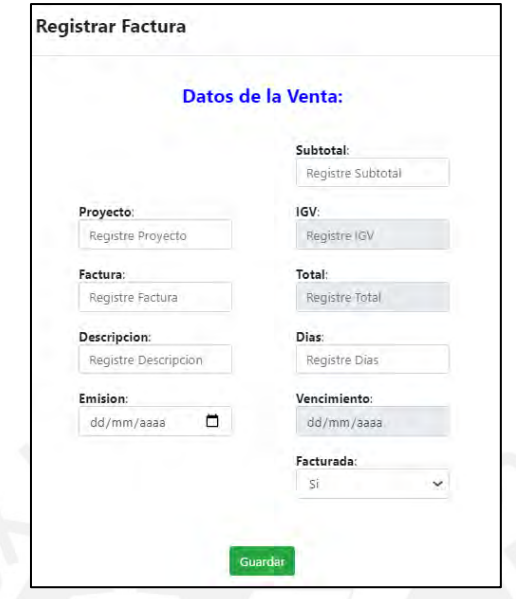

*Figura 68.* Ventana de Registro de Ventas

Con relación al módulo de Logística, la figura 69 muestra el acceso a diferentes opciones como es Lista de Materiales, Registro de Entradas y Registro de las Salidas. En el caso del registro de Materiales, el sistema tiene la opción de visualizar los siguientes campos:

| <b>INICIO</b> | <b>PROYECTOS</b> | <b>COMPRAS</b> | <b>VENTAS</b>             | <b>LOGÍSTICA</b>                      | <b>CERRAR SESIÓN</b>             |               |              |                    |
|---------------|------------------|----------------|---------------------------|---------------------------------------|----------------------------------|---------------|--------------|--------------------|
|               |                  |                |                           | Lista de Materiales                   |                                  |               |              |                    |
|               |                  |                |                           | <b>Entrada de Materiales</b>          |                                  |               |              |                    |
|               |                  |                |                           | Salida de Materiales                  | <b>E Materiales</b> e Materiales |               |              |                    |
|               |                  |                |                           |                                       |                                  |               |              |                    |
|               | Codigo           |                |                           | <b>Descripcion</b>                    |                                  | <b>Unidad</b> | <b>Stock</b> | <b>Acciones</b>    |
|               | 10402140002      |                |                           | CURVA PVC 80 MM X 1M X 90 GRADOS      |                                  | <b>UND</b>    | $-2$         | Editar<br>Eliminar |
|               | 10402140015      |                | DUCTO PVC PESADO DP-80    |                                       |                                  | <b>UND</b>    | 8            | Editar<br>Eliminar |
|               | 10402180023      |                |                           | ALAMBRE DESNUDO P/DEVANAR 0.0455      |                                  | <b>UND</b>    | $-5$         | Editar<br>Eliminar |
|               | 10402560066      |                |                           | ARANDELA PLANA P/VARILLA DE ANCLA 5/8 |                                  | <b>UND</b>    | $\mathbf 0$  | Editar<br>Eliminar |
|               | 10402560070      |                | BRAZO PARA ANCLA VERTICAL |                                       |                                  | <b>UND</b>    | 3            | Editar<br>Eliminar |
|               |                  |                |                           |                                       |                                  |               |              |                    |
|               |                  |                |                           |                                       | <b>Registrar Material</b>        |               |              |                    |
|               |                  |                |                           |                                       |                                  |               |              |                    |

*Figura 69.* Ventana de Logística

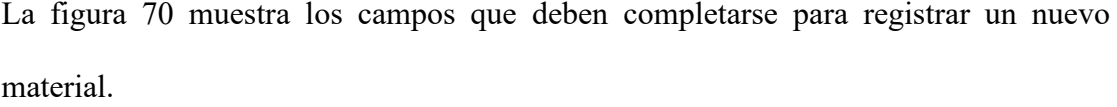

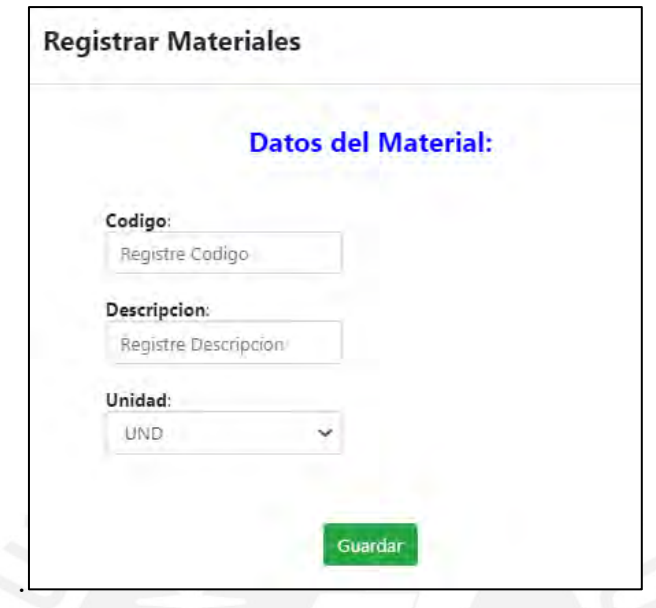

*Figura 70.* Ventana de Registro de materiales

En relación al módulo de la Entrada de Materiales, la figura 71 muestra la ventana que aparece cuando el operario desea visualizar los materiales que ingresaron al almacén. Como ya se mencionó, aquí se usará como dato la guía de remisión. Para registrar una nueva entrada se debe dar clic en el botón "Registrar Entrada"

| <b>INICIO</b> | <b>PROYECTOS</b> | <b>COMPRAS</b>   | <b>LOGÍSTICA</b><br><b>VENTAS</b> | <b>CERRAR SESIÓN</b>             |                 |                 |
|---------------|------------------|------------------|-----------------------------------|----------------------------------|-----------------|-----------------|
|               |                  |                  |                                   |                                  |                 |                 |
|               |                  |                  |                                   | Entrada de Materiales            |                 |                 |
|               |                  |                  |                                   |                                  |                 |                 |
|               | Guia             | <b>Ingreso</b>   | Codigo                            | <b>Descripcion</b>               | <b>Cantidad</b> | <b>Acciones</b> |
|               | G025-34548       | 2021-10-29       | 10402180023                       | ALAMBRE DESNUDO P/DEVANAR 0.0455 | $\overline{2}$  | Eliminar        |
|               | 009-0393154      | 2021-03-05       | 10402140002                       | CURVA PVC 80 MM X 1M X 90 GRADOS | $\overline{2}$  | Eliminar        |
|               | 009-0393158      | 2021-10-10       | 10402140015                       | DUCTO PVC PESADO DP-80           | 1               | Eliminar        |
|               | G025-34548       | $2021 - 10 - 10$ | 10402180023                       | ALAMBRE DESNUDO P/DEVANAR 0.0455 | 10              | <b>Eliminar</b> |
|               |                  |                  |                                   |                                  |                 |                 |
|               |                  |                  |                                   | Registrar Entrada                |                 |                 |
|               |                  |                  |                                   |                                  |                 |                 |

*Figura 71.* Ventana de Entrada de Materiales

La figura 72 muestra la ventana que aparece cuando el operario desea registrar los materiales que ingresan al almacén por primera vez y los campos que debe completar.

| <b>CIO</b><br><b>LOGÍSTICA</b><br><b>CERRAR SESIÓN</b><br><b>PROYECTOS</b><br><b>VENTAS</b><br><b>COMPRAS</b> |                                                                                            |                                  |
|----------------------------------------------------------------------------------------------------|--------------------------------------------------------------------------------------------|----------------------------------|
| Registrar Ingreso de Materiales                                                                               |                                                                                            |                                  |
| <b>Guia Remision:</b>                                                                                         | Ingreso:<br>dd/mm/aaaa                                                                     | m                                |
|                                                                                                    |                                                                                            |                                  |
| Agregar                                                                                                    | 个业<br>Octubre de 2021 -<br>DO LU MA MI JU VI SA                                            |                                  |
| <b>Material</b><br><b>Descripcion</b>                                                                         | 29 30<br>27<br>28<br>26<br>$\sim$ 1<br>$\overline{2}$<br>89<br>5<br>6<br>$\mathbf{7}$<br>з | <b>Unidad</b><br><b>Cantidad</b> |
| Código Material<br><b>Buscar</b>                                                                              | 12 13 14<br>15 16<br>$10-10$<br>11                                                         |                                  |
|                                                                                                    | 17<br>20 21 22 23<br>19<br>26<br>27    28    29    30<br>25<br>24                          |                                  |
| Registrar ingreso<br>Cancelar                                                                                 | $\overline{2}$<br>$3 -$<br>31<br>$\overline{1}$<br>$4\quad 5\quad 6$                       |                                  |
|                                                                                                    | Hoy<br>Borrar                                                                              |                                  |

*Figura 72.* Ventana de Registro de Entrada de Materiales

En relación al módulo de Salida de Materiales, la figura 73 muestra la ventana que aparece cuando el operario desea visualizar los materiales que se despacharon del almacén. Estos irán asociados a cada proyecto que realice la empresa. En caso desee registrar una nueva salida, debe dar clic en la opción "Registrar Salida"

| <b>INICIO</b> | <b>PROYECTOS</b>    | <b>COMPRAS</b>      | <b>LOGÍSTICA</b><br><b>VENTAS</b> | <b>CERRAR SESIÓN</b>             |                 |                 |
|---------------|---------------------|---------------------|-----------------------------------|----------------------------------|-----------------|-----------------|
|               |                     |                     |                                   |                                  |                 |                 |
|               |                     |                     |                                   | Salida de Materiales             |                 |                 |
|               |                     |                     |                                   |                                  |                 |                 |
|               | Listar por proyecto | RIBALTA 144         | $\checkmark$                      | <b>Listar materiales</b>         |                 |                 |
|               | <b>Proyecto</b>     | <b>Fecha salida</b> | Codigo                            | <b>Descripcion</b>               | <b>Cantidad</b> | <b>Acciones</b> |
|               | RIBALTA 144         | 2021-03-05          | 10402140015                       | DUCTO PVC PESADO DP-80           | 1               | Eliminar        |
|               | RIBALTA 144         | 2021-03-05          | 10402140015                       | DUCTO PVC PESADO DP-80           | 1               | Eliminar        |
|               | RIBALTA 144         | 2021-03-05          | 10402140015                       | DUCTO PVC PESADO DP-80           | 1               | Eliminar        |
|               | RIBALTA 144         | $2021 - 10 - 10$    | 10402140015                       | DUCTO PVC PESADO DP-80           | 1               | Eliminar        |
|               | RIBALTA 144         | $2021 - 10 - 10$    | 10402180023                       | ALAMBRE DESNUDO P/DEVANAR 0.0455 | $\overline{4}$  | Eliminar        |
|               |                     |                     |                                   |                                  |                 |                 |
|               |                     |                     |                                   | <b>Registrar Salida</b>          |                 |                 |

*Figura 73.* Ventana de Salida de Materiales

La figura 74 muestra la ventana que aparece cuando el operario desea registrar una lista de materiales que salen del almacén.

| <b>PROYECTOS</b><br><b>INICIO</b> | <b>COMPRAS</b>            | <b>VENTAS</b> | <b>LOGÍSTICA</b><br><b>CERRAR SESIÓN</b> |               |               |                 |
|-----------------------------------|---------------------------|---------------|------------------------------------------|---------------|---------------|-----------------|
|                                   |                           |               | Registrar Salida de Materiales           |               |               |                 |
| Proyecto:                         |                           |               |                                          | Fecha salida: |               |                 |
|                                   | -- Proyecto de destino -- |               | $\checkmark$                             | dd/mm/aaaa    |               | ▭               |
| Agregar                           |                           |               |                                          |               |               |                 |
| <b>Material</b>                   |                           |               | <b>Descripcion</b>                       |               | <b>Unidad</b> | <b>Cantidad</b> |

*Figura 74.* Ventana de Registro de Salida de Materiales

# **3.3. Etapa 3: Control**

Luego de la implementación del Sistema de Información se calculará el impacto monetario de los procesos mejorados.

# • **Registro de Compras:**

Como se evidenció en el acápite anterior, la comparación entre Diagrama de Análisis muestra la reducción de la cantidad de actividades de operación y espera.

A su vez, se realizó una simulación considerando la misma cantidad de registros en ambos escenarios y la misma tarifa horaria. La reducción se demuestra porque ahora el colaborador realizará la actividad en menor tiempo.

Se consideran dos escenarios, el primer escenario con los tiempos del proceso actual vs. el segundo escenario considerando los tiempos mejorados con el uso del Sistema de Información (SI).

A modo de resumen, se elaboró la siguiente tabla que muestra la mejora en los tiempos (horas) y el impacto monetario (soles) que hubiera tenido la empresa al utilizar el software.

| Año  | Tiempo (horas)          | Impacto monetario (Soles)     |                         |          |    |                               |        |
|------|-------------------------|-------------------------------|-------------------------|----------|----|-------------------------------|--------|
|      | <b>Escenario actual</b> | <b>Escenario</b><br>propuesto | <b>Escenario actual</b> |          |    | <b>Escenario</b><br>propuesto | Mejora |
| 2019 | 151.71                  | 55.29                         | S/                      | 5,689.25 | S/ | 2,073.28                      | 64%    |
| 2020 | 179.12                  | 65.21                         | S/                      | 6,716.94 | S/ | 2,445.45                      | 64%    |
| 2021 | 56.96                   | 20.80                         | S/                      | 2,135.88 | S/ | 779.98                        | 63%    |

Tabla 20. Mejora en las Compras

Como se evidencia, el ahorro en ambos puntos representa el 64%. Por otro lado, es importante mencionar la reducción en el número de actividades dentro del proceso que representa el 35%. Esto además de impactar directamente en el ahorro monetario, es importante porque reduce la fatiga visual del encargado de realizar la operación y se reducen las actividades operativas.

## • **Registro de facturas:**

De la misma manera y siguiendo el mismo procedimiento que el registro de compras, se realizó una simulación con los datos de los años 2019 y 2021 y se evidencia una mejora en el tiempo e impacto monetario del 74%.

|      | Tiempo (horas)             | Impacto monetario (Soles)     |                            |        |                               |        |        |
|------|----------------------------|-------------------------------|----------------------------|--------|-------------------------------|--------|--------|
| Año  | <b>Escenario</b><br>actual | <b>Escenario</b><br>propuesto | <b>Escenario</b><br>actual |        | <b>Escenario</b><br>propuesto |        | Mejora |
| 2019 | 23.00                      | 5.93                          | $\mathbf{S}/$              | 862.61 | S.                            | 222.56 | 74%    |
| 2021 | 8.26                       | 2.13                          | S/                         | 309.88 | S/                            | 79.95  | 74%    |

Tabla 21. Mejora en las Facturas

Cabe resaltar que también se evidencia la reducción en las actividades de la operación en un 46%. Adicionalmente a los beneficios ya mencionados, también es importante mencionar que se implementó un campo que permite conocer si la factura ya ha sido cobrada o se encuentra pendiente de pago. Esto ayudará a contribuir en el control de las facturas que actualmente se desconoce.

# • **Registro de materiales:**

Se realizó una simulación del gasto con el uso del sistema de información y se muestran las mejoras en la tabla 22.

|      | Tiempo (horas)             |                        | Impacto monetario (Soles)  |                               |        |  |
|------|----------------------------|------------------------|----------------------------|-------------------------------|--------|--|
| Año  | <b>Escenario</b><br>actual | Escenario<br>propuesto | <b>Escenario</b><br>actual | <b>Escenario</b><br>propuesto | Mejora |  |
| 2019 | 220                        | 78                     | 8,233.53<br>S/             | S/2,926.44                    | 64%    |  |
| 2020 | 80                         | 29                     | 3,000.68<br>S/             | 1,100.63<br>S/                | 63%    |  |

Tabla 22. Mejora en el Registro de Materiales

## **3.4. Etapa 4: Mejora Continua**

En esta etapa se estableció un plan de mejora que permite definir pautas para que el sistema funcione correctamente a lo largo del tiempo.

• Capacitación a usuarios finales

Se planea continuar con el entrenamiento a usuarios finales, tanto desde el punto de vista transaccional como desde el punto de vista de generación de información, estas actividades tienen el objetivo de lograr una buena adaptación al nuevo sistema.

Adicional a ello, se brindará un soporte en línea constante de manera que cuando un usuario tenga problemas con el funcionamiento sea resuelto de manera inmediata.

• Mejora continua del proyecto

Se busca tener un seguimiento constante evaluando las deficiencias que se pueda tener con el sistema implementado, buscando facilitar al usuario el uso del sistema.

Se planea hacer encuestas aleatorias a los usuarios del sistema y con las sugerencias que se obtendrá, se analizará para poder ser implementado como una actualización del sistema.

También se realizará reuniones mensuales al inicio de la implementación con el equipo de trabajo para resolver las quejas o recomendaciones que tienen del sistema e implementar las mejoras.

• Actualizaciones del sistema

Con las sugerencias y las debidas evaluaciones se realizarán actualizaciones con el fin de mejorar la interacción del usuario y el nuevo sistema.

Como consecuencia del avance en las tecnologías de la información (software y hardware), así como en el cambio en la arquitectura interna de las plataformas, se plantea realizar cada año una actualización.

Para de esta manera se pueda incrementar el desempeño del sistema y el manejo de la información. Dado que en la fase de implementación se ha orientado a las necesidades de la organización, la actualización en la plataforma en la fase de post implementación debe contemplar dichas configuraciones necesarias que se tiene desde un principio para evitar impactos negativos en la ejecución del sistema.

### **4. Capítulo 4. Evaluación Económica**

En este acápite se desarrolla la evaluación económica de las propuestas abordadas.

### **4.1. Presupuesto de Egresos**

En este acápite se desarrollan los principales gastos del proyecto relacionados a las fases que comprende el desarrollo del aplicativo planteado en la propuesta de mejora.

Las fases de implementación, pruebas, capacitación, soporte y mantenimiento y hosting son necesarias para la correcta puesta en marcha del sistema. Para ello, se realiza la

estimación considerando un periodo de 4 años.

Los costos que se encontraron principalmente son:

# **4.1.1. Costos del equipo de implementación**

Se estiman los costos del equipo de trabajo en base a las horas dedicadas para el desarrollo del aplicativo mencionado en la propuesta de mejora o acápite 3.2.3.

En conclusión, la inversión inicial es de S/ 19,360.

|                             | Días de<br>trabajo | <b>Horas</b><br>estimadas | <b>Costo por</b><br>hora | <b>Costo</b> total |         |
|-----------------------------|--------------------|---------------------------|--------------------------|--------------------|---------|
| Arquitecto de<br>Software   | 22                 | 176                       | 30                       | S/                 | 5 2 8 0 |
| Experto de base de<br>datos | 22                 | 176                       | 40                       | S/                 | 7 0 4 0 |
| Desarrollador               | 22                 | 176                       | 40                       | S/                 | 7 0 4 0 |
|                             | S/                 | 19 360                    |                          |                    |         |

Tabla 23. Costos de implementación

# **4.1.2. Costo de la fase de pruebas**

La fase de pruebas se realizará posterior a la implementación. Este costo refleja la etapa de transición al nuevo sistema donde se levantan y resuelven los errores vinculados a la propuesta de mejora o acápite 3.2.3. Para esta etapa, se considera el
equipo de trabajo conformado por el experto en base de datos y el desarrollador del sistema. Finalmente, esta fase está valorizada en una inversión inicial de S/ 3,200.

|                             | Días de<br>trabajo | <b>Horas</b><br>estimadas | Costo por<br>hora | <b>Costo total</b> |
|-----------------------------|--------------------|---------------------------|-------------------|--------------------|
| Experto de base<br>de datos | 5                  | 40                        | 40                | S/1600             |
| Desarrollador               | 5                  | 40                        | 40                | S/ 1600            |
|                             | S/3200             |                           |                   |                    |

Tabla 24. Costo de la fase de pruebas

### **4.1.3. Costo de la capacitación**

Una vez terminada la implementación, se realiza la capacitación del aplicativo desarrollado en la propuesta de mejora. En esta etapa se considera el perfil que estará encargado de la capacitación del nuevo sistema a los usuarios que lo utilizarán. Dado que es un aplicativo que cuenta con 3 módulos y con un vocabulario sencillo, se consideran 2 capacitaciones. Además, se encargará de esta función el desarrollador y con una dedicación de 3 horas que equivale a una inversión inicial de S/ 240.

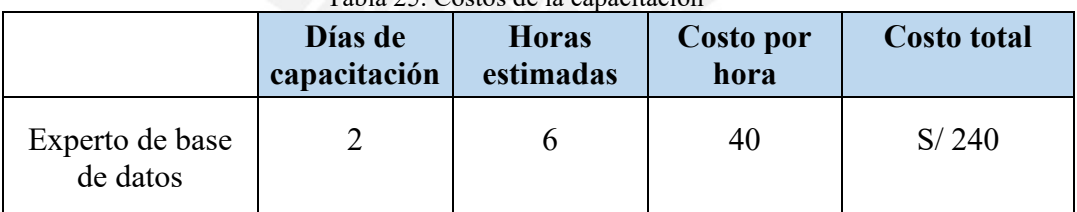

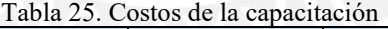

# **4.1.4. Costos de soporte y mantenimiento**

Luego de la instalación del sistema, se considera necesario contar con un soporte como una Mesa de Ayuda donde los usuarios puedan absolver sus consultas en relación al sistema desarrollado en el acápite 3.2.3.

Para ello, se considera la contratación de una bolsa de horas que inicialmente tendrá una demanda alta por el periodo de transición y posteriormente puede ir en descenso.

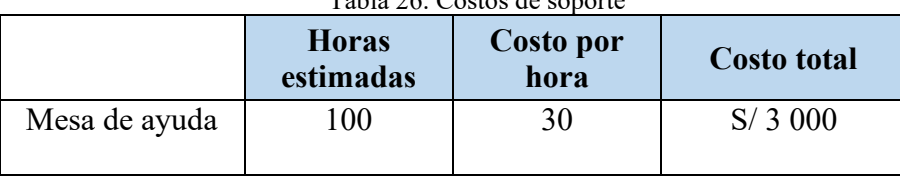

Tabla 26. Costos de sopo

Por otro lado, se considera el mantenimiento que se relaciona con el proceso de mejora del sistema con la finalidad de asegurar el cumplimiento de las necesidades. Para ello, se considera una revisión semestral que se evidencia en un costo de S/ 880 y un costo anual de S/ 1760.

Tabla 27. Costos del mantenimiento

|                             | Días de<br>trabajo | <b>Horas</b><br>estimadas | <b>Costo por</b><br>hora | <b>Costo</b> total |
|-----------------------------|--------------------|---------------------------|--------------------------|--------------------|
| Arquitecto de<br>Software   |                    |                           | 30                       | S/240              |
| Experto de<br>base de datos |                    |                           | 40                       | S/320              |
| Desarrollador               |                    |                           | 40                       | S/320              |
|                             | S/880              |                           |                          |                    |

# **4.1.5. Costo de hosting**

El desarrollo de la página web se realizó el sistema Xampp que es un paquete de software libre que es gestionado por el servidor web Apache y el lenguaje PHP. Sin embargo, para que este se pueda alojar en la web y pueda ser visitado desde los dispositivos conectados a Internet se necesita contratar un hosting. Para ello, se evaluaron diferentes ofertas en el mercado y se optó por contratar el servicio desde Bluehosting que asciende a un costo anual de S/ 130.

Finalmente, se resumen los costos en los que incurriría la empresa para el funcionamiento del aplicativo en el periodo de un año. El importe presupuestado es de S/ 27 690.

| Concepto                 | Cantidad       |    | Precio unitario |    | Importe |
|--------------------------|----------------|----|-----------------|----|---------|
| Costo de implementación  |                | S/ | 19 360          | S/ | 19 360  |
| Costo de fase de pruebas |                | S/ | 3 200           | S/ | 3 200   |
| Costo de la capacitación |                | S/ | 240             | S/ | 240     |
| Costo de soporte         |                | S/ | 3 0 0 0         | S/ | 3 000   |
| Costo de mantenimiento   | $\mathfrak{D}$ | S/ | 880             | S/ | 1760    |
| Hosting                  |                | S/ | 130             | S/ | 130     |

Tabla 28. Estructura de costos

# **4.2. Proyección de Ingresos**

Como parte de la proyección de ingresos se consideran los ahorros potenciales generados como consecuencia de las contramedidas aplicadas que apoyan directamente a la reducción en los tiempos de las actividades.

Dado que es una empresa en crecimiento, se considera un 10% de incremento en los proyectos anualmente y con ello, un crecimiento en los registros de compras, facturas y materiales. Para ello se toma como año base el 2019.

Para el cálculo del ahorro, se consideran cuatro variables: cantidad de registros, tarifa hora hombre y tiempos de operación. Los ingresos que se encontraron principalmente son:

#### **4.2.1. Registro de facturas**

En primer lugar, se muestra la estimación del ahorro para el registro de facturas en un periodo de 4 años considerando para el cálculo la reducción de los tiempos a partir de la mejora realizada y la tarifa horaria que es S/ 37,5.

Para ello, se elaboró la siguiente tabla con la comparación del impacto económico en el registro de las facturas y se estima que el ahorro en un periodo de 4 años será de S/ 3 289,96.

|      | Registro de<br>Propuesta Mejorada<br>Propuesta Actual<br><b>Facturas</b> |                          | <b>Ahorro</b>        |                          |                      |                               |
|------|--------------------------------------------------------------------------|--------------------------|----------------------|--------------------------|----------------------|-------------------------------|
| Año  | <b>Total de</b><br>registros                                             | <b>Tiempo</b><br>(horas) | Impacto<br>económico | <b>Tiempo</b><br>(horas) | Impacto<br>económico | <b>Actual vs.</b><br>Mejorado |
| 2022 | 116                                                                      | 25                       | S/950,72             | 7                        | S/245,29             | S/705,43                      |
| 2023 | 128                                                                      | 28                       | S/1 049,07           | 7                        | S/270,67             | S/778,40                      |
| 2024 | 141                                                                      | 31                       | S/1155,61            | 8                        | S/298,16             | S/857,46                      |
| 2025 | 156                                                                      | 34                       | S/ 1 278,55          | 9                        | S/329,88             | S/948,68                      |

Tabla 29. Ahorro por Registro de Facturas

# **4.2.2. Registro de materiales**

En segundo lugar, se muestra la estimación del ahorro por la reducción de tiempos del registro de los materiales. El procedimiento del cálculo es el mismo que el mostrado anteriormente y se evidencia el detalle del cálculo en la tabla 30. Finalmente, el ahorro total estimado es de S/ 29 967,04

|      | Registro de<br>materiales   | <b>Propuesta Actual</b>  |                      | Propuesta Mejorada       | <b>Ahorro</b>        |                               |
|------|-----------------------------|--------------------------|----------------------|--------------------------|----------------------|-------------------------------|
| Año  | Cantidad de<br>materiales   | <b>Tiempo</b><br>(horas) | Impacto<br>económico | <b>Tiempo</b><br>(horas) | Impacto<br>económico | <b>Actual vs.</b><br>Mejorado |
| 2022 | 1114                        | 266                      | S/9984,71            | 95                       | $S/3$ 543,98         | S/6440,73                     |
| 2023 | 1226                        | 293                      | S/10 998,05          | 104                      | $S/3$ 900,58         | $S/7$ 097,48                  |
| 2024 | 1349                        | 323                      | $S/12$ 111,14        | 114                      | S/4292,20            | S/7818,94                     |
| 2025 | 1484                        | 356                      | S/13 331,89          | 126                      | S/4722,00            | S/ 8 609,90                   |
|      | 4.2.3. Registro de compras: |                          |                      |                          |                      |                               |

Tabla 30. Ahorro por Registro de Materiales

# **4.2.3. Registro de compras:**

En tercer lugar, se elaboró la tabla 31 que muestra el ahorro estimado por la reducción del tiempo en el registro de las compras. Finalmente, el ahorro total para un periodo de 4 años será de S/ 20 318,35

|      | Registro de<br><b>Propuesta Actual</b><br>Compras |                          | Propuesta Mejorada   | <b>Ahorro</b>            |                      |                               |
|------|---------------------------------------------------|--------------------------|----------------------|--------------------------|----------------------|-------------------------------|
| Año  | Cantidad<br>de<br>Compras                         | <b>Tiempo</b><br>(horas) | Impacto<br>económico | <b>Tiempo</b><br>(horas) | Impacto<br>económico | <b>Actual vs.</b><br>Mejorado |
| 2022 | 968                                               | 183                      | S/6879,95            | 67                       | $S/2$ 504,48         | S/ 4 375,47                   |
| 2023 | 1065                                              | 202                      | $S/7$ 567,44         | 73                       | S/2753,45            | S/4813,99                     |
| 2024 | 1172                                              | 222                      | $S/ 8$ 325,80        | 81                       | $S/3$ 028,08         | S/ 5 297,72                   |
| 2025 | 1290                                              | 244                      | S/9162,13            | 89                       | $S/3$ 330,95         | S/ 5 831,18                   |

Tabla 31. Ahorro por Registro de Compras

#### **4.2.4. Ahorro por el control de materiales:**

Finalmente, con la implementación del módulo de registro y salida de materiales se puede tener mayor control de los materiales que hay en el almacén y se ahorrará porque se dejarán de comprar materiales por falta de control de las existencias. El impacto económico anual por la pérdida de materiales asciende a S/ 4,895.15 A modo de resumen se muestra la siguiente tabla que muestra los ingresos anuales debido al ahorro por cada uno de los conceptos descritos anteriormente.

| Concepto                             | Año 1      | Año 2      | Año 3       | Año 4       |
|--------------------------------------|------------|------------|-------------|-------------|
| <b>Ingresos</b>                      | S/16416,62 | S/17584,86 | S/18 869,11 | S/20 284,75 |
| Ahorros<br>Registro de<br>facturas   | S/705,43   | S/778,40   | S/857,46    | S/948,68    |
| Ahorros<br>Registro de<br>materiales | S/6440,73  | S/7 097,48 | S/7818,94   | S/ 8 609,90 |
| Ahorros<br>Registro de<br>compras    | S/4375,47  | S/4813,99  | S/ 5 297,72 | S/5831,18   |
| Ahorros de<br>materiales             | S/4895     | S/4895     | S/4895      | S/4895      |

Tabla 32. Resumen de Ingresos

# **4.3. Determinación del costo de oportunidad (COK)**

El costo de oportunidad del capital es aquella tasa de rentabilidad que el inversionista del proyecto debe exigir como mínimo para invertir su dinero.

Con la finalidad de calcular el costo de capital que hace referencia al retorno mínimo exigido por un accionista para mantener las acciones en una empresa, se utiliza el método CAPM. Este modelo será de gran utilidad para estimar la rentabilidad esperada de un activo financiero que se utilizará más adelante como el interés exigido en una

inversión para realizar el Valor Actual Neto (VAN) en el flujo de caja económico proyectado.

Para ello, se expone la fórmula a utilizar y los componentes que lo conforman:

# $COK = Rf + \beta^*(Rm-Rf) + Riesgo$  País

*Figura 75.* Fórmula COK

Rm es la tasa o rendimiento del mercado

Rf es la tasa libre de riesgo

Β es el riesgo sistemático definido por el sector de la empresa

Riesgo País o Spread bancario

En los siguientes puntos se detallan cada uno de los componentes:

### **4.3.1. Tasa de Libre Riesgo**

La tasa de libre riesgo es la rentabilidad garantizada que tendría un inversionista

al invertir en un activo considerado seguro y por ello, se denomina libre de riesgo.

Para la aplicación del modelo CAPM se utiliza como tasa de retorno libre de riesgo a la

tasa de rendimiento de los bonos del tesoro americano.

Según el Banco Central de Reserva del Perú (2021), el rendimiento del bono de gobierno peruano a 10 años en USD es de 2.97%

#### **4.3.2. Tasa de Rendimiento de Mercado**

La tasa de rendimiento de mercado es el resultado de una inversión durante un periodo de tiempo. Este indicador se utiliza para la medición de la ganancia o pérdida de una inversión.

Para el cálculo del rendimiento de mercado, se muestra el histórico de las acciones de una empresa del sector de telecomunicaciones y se calcula el rendimiento aproximado:

| Año  | Apertura | <b>Cierre</b> | <b>Dividendo</b> | Rentabilidad |
|------|----------|---------------|------------------|--------------|
| 2018 | 9,07     | 8,46          | 0,228            | 9%           |
| 2019 | 7,61     | 6,97          | 0,222            | 11%          |
| 2020 | 4,4      | 4,04          | 0,236            | 14%          |

Tabla 33. Tasa de Rendimiento de Mercado

La rentabilidad promedio del sector de telecomunicaciones es de 11%

# **4.3.3. Beta**

El coeficiente Beta hace referencia al riesgo del sector en el que opera la empresa en estudio. Mide la relación que existe entre el retorno de la acción y el retorno del mercado.

En ese sentido, para el sector de servicios de telecomunicaciones el coeficiente beta propuesto por Damodaran (2021) es 0.66

# **4.3.4. Spread Bancario o Riesgo País**

La definición del riesgo país se asocia con la posibilidad de que en algún periodo de tiempo el Estado no cumpla con sus obligaciones financieras hacia los inversionistas. En otras palabras, hace referencia a los riesgos socio-políticos y económicos que suceden en el país. Según un artículo publicado por el Diario Gestión, el riesgo país de Perú reportó una cifra de 1.38.

Finalmente, con todos los datos recopilados, el costo de capital para el proyecto se estima en 9,65%. Se presenta el cálculo aplicado en la fórmula del COK.

 $\text{COK} = 2.97\% + 0.66 * (11\% - 2.97\%) + 1.38\%$ 

 $COK = 9,65%$ 

# **4.4. Flujo de caja financiero**

En el presente capítulo se realiza el flujo de caja financiero para evaluar la viabilidad financiera del proyecto.

Para ello, se elaboró la siguiente tabla que consolida el presupuesto de egresos e ingresos presentados en las tablas 28 y 32 respectivamente. Se considera que el proyecto consta de un horizonte de tiempo de 4 años, teniendo en cuenta que en el año 0 se realizará la inversión.

| Concepto          | Año 0           | Año 1       | Año $2$     | Año 3       | $A\tilde{n}$ o 4 |
|-------------------|-----------------|-------------|-------------|-------------|------------------|
| <b>Ingresos</b>   |                 | S/16416,62  | S/17 584,86 | S/18869,11  | S/20 284,75      |
| <b>Egresos</b>    | S/ 27 690,00    | S/4890,00   | S/4890,00   | S/4890,00   | S/4890,00        |
| <b>Flujo</b> neto | $-S/ 27 690,00$ | S/11 526,62 | S/12 694,86 | S/13 979,11 | S/15 394,75      |

Tabla 34. Flujo de caja financiero

El valor del costo de oportunidad (COK) de 9.65% fue hallado con anterioridad se utiliza junto con la elaboración del FCF para calcular el Valor Presente Neto (VAN) y la Tasa Interna de Retorno (TIR).

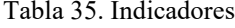

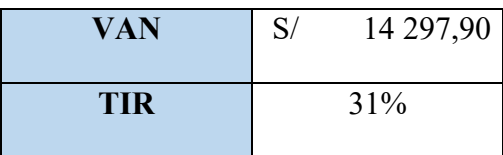

De los indicadores mostrados en la tabla 35 se muestra que el VAN es positivo y la tasa interna de retorno es superior al Costo de Oportunidad. Por lo tanto, se puede concluir que el proyecto es viable económicamente.

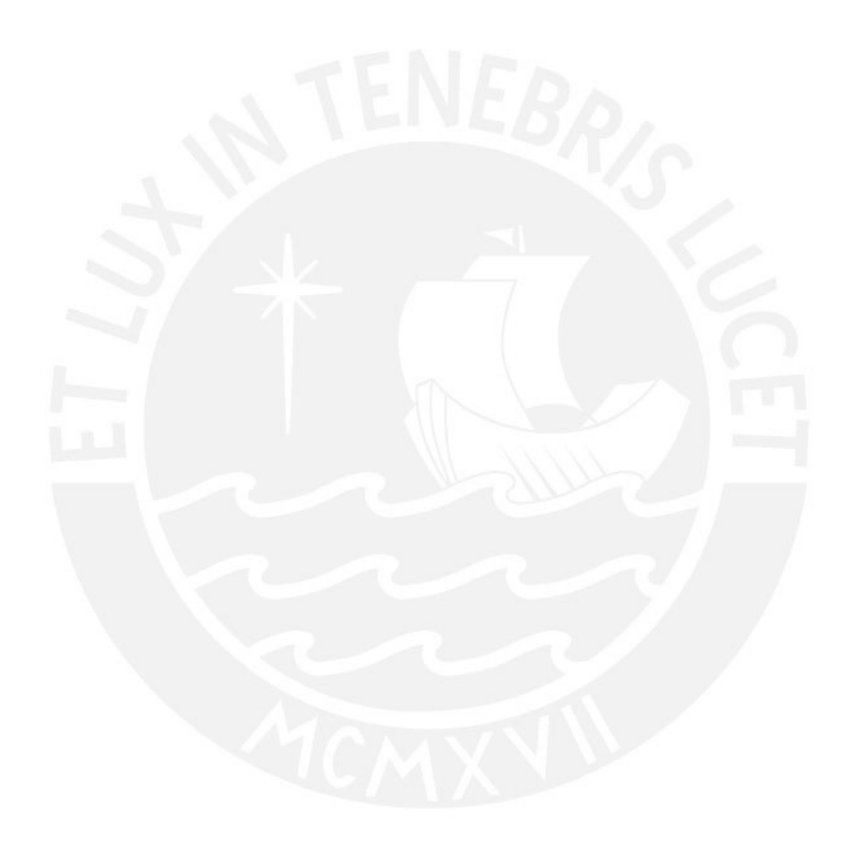

#### **5. Conclusiones**

Con el diagnóstico de la empresa se determina que los problemas principales son la falta de registro oportuno sobre el ingreso de materiales al almacén, el no contar con un repositorio único de almacenamiento de información, la falta de contar con información documentada sobre las actividades administrativas que no permiten que estas funciones se puedan delegar.

Se concluye que la implementación del sistema de información (SI) que consolida los datos de las áreas de Administración y Logística generan tanto un impacto económico positivo como un impacto beneficioso en el tiempo de ejecución de actividades. Dado que, se evidencia la disminución en las horas de trabajo del personal. Además de la eliminación de las actividades repetitivas y que no agregan valor.

En la evaluación económica se cuantifican los costos incurridos en la inversión, soporte y mantenimiento y como parte de los ingresos se consideran los ahorros por la reducción en los tiempos de ejecución de las actividades. Todo ello se realiza en un horizonte de tiempo de 4 años con financiamiento propio. Según los indicadores económicos evaluados se concluye que el proyecto es económicamente viable, presentando un VAN positivo de S/ 14,297 y un TIR de 31% que supera el costo de oportunidad de capital (9.65%) del inversionista del proyecto (Gerente).

#### **6. Recomendaciones**

Se considera necesario la participación de todos los colaboradores y el compromiso de la Gerencia para que la puesta en marcha del sistema sea exitosa. Además de iniciar una cultura de mejora continua que permita reducir y mejorar los procesos, así como, incrementar la productividad.

Se recomienda establecer un plan de trabajo que fomente el entendimiento del Sistema de Información (SI). Es importante y necesario que el colaborador entienda el impacto beneficioso que trae consigo el buen uso del software.

Se recomienda realizar la implementación de la metodología 5S en el almacén dado que esto no solo mejorará el ambiente de trabajo, sino que permitirá ordenar el almacén y evitar la compra de materiales innecesarios por desconocimiento de los activos con los que cuenta la empresa.

Se recomienda implementar nuevos módulos dentro del Sistema de Información que permitan integrar el resto de información de la empresa como los datos de las áreas Contabilidad, Gestión del Personal, entre otros. Esto con la finalidad de que la Gerencia pueda tener una visión más amplia de la organización y que facilite la toma e decisiones.

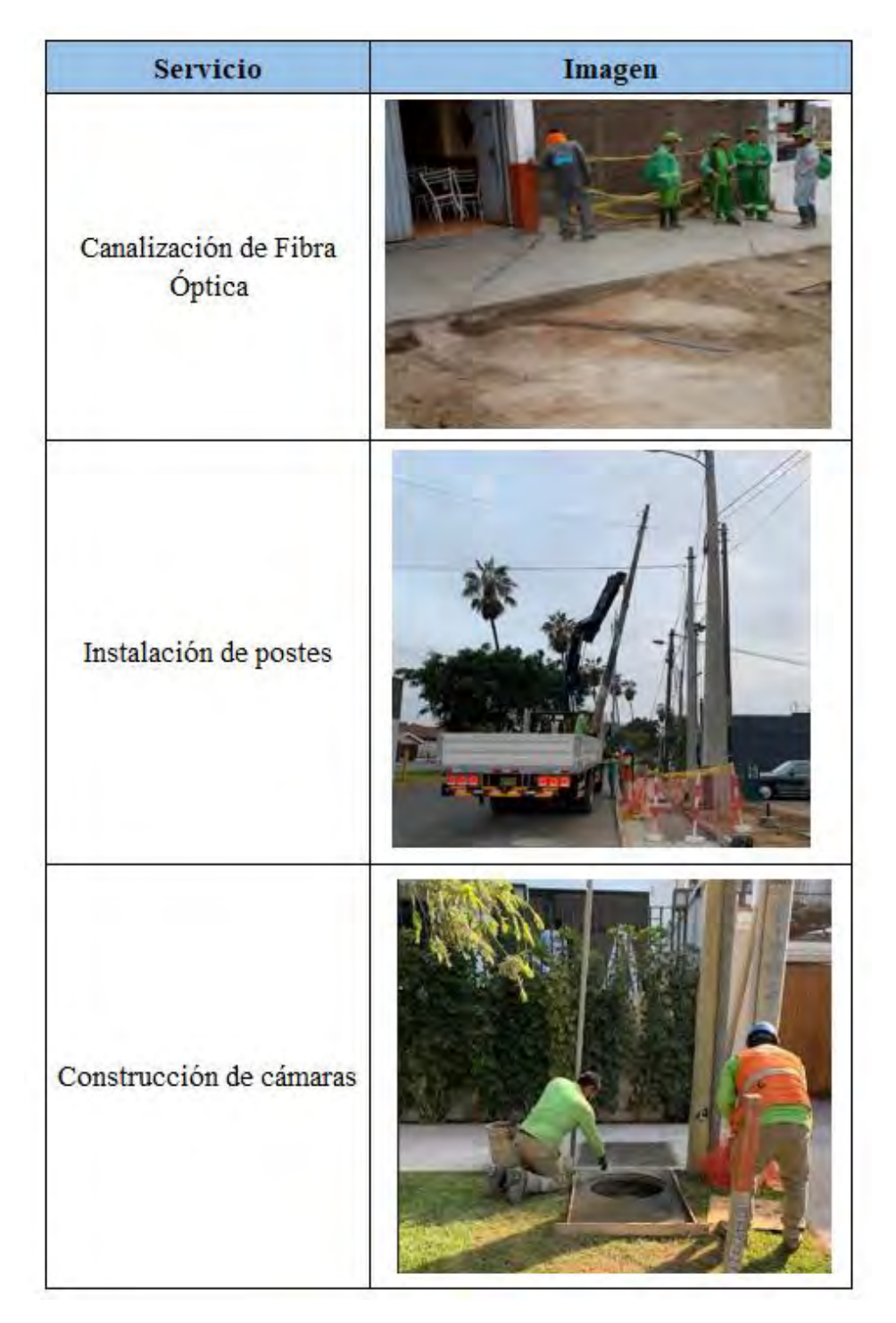

# **Anexo 1: Principales servicios de la empresa**

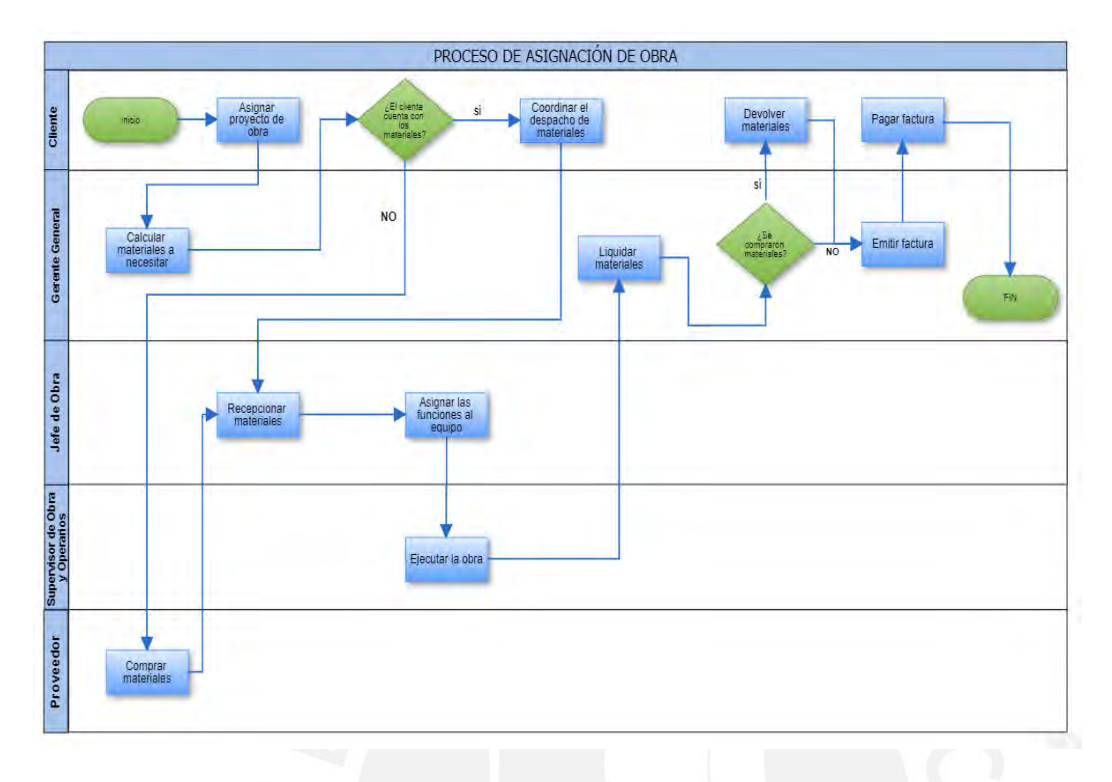

#### **Anexo 2: Proceso de Asignación de Obra**

**Anexo 3: DOP del Servicio de Canalización de Fibra Óptica**

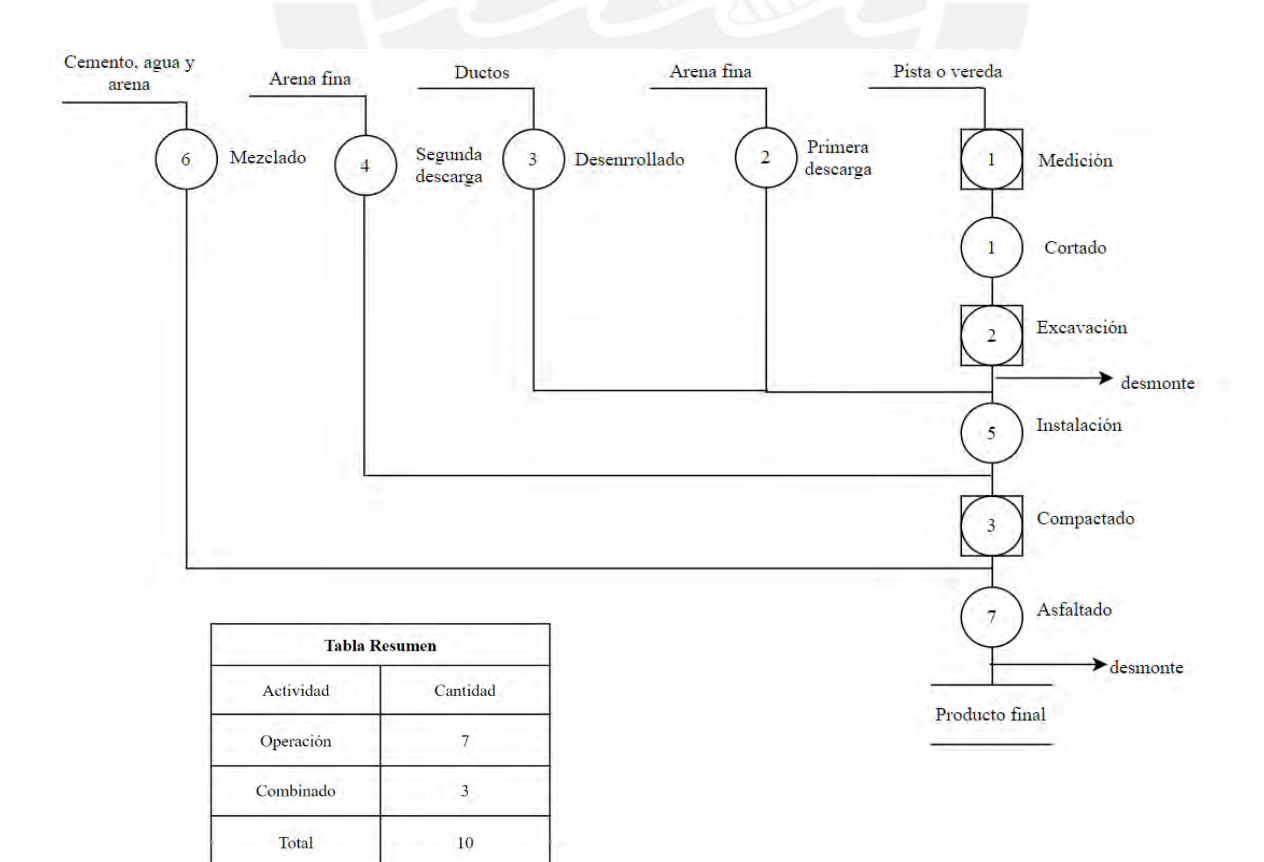

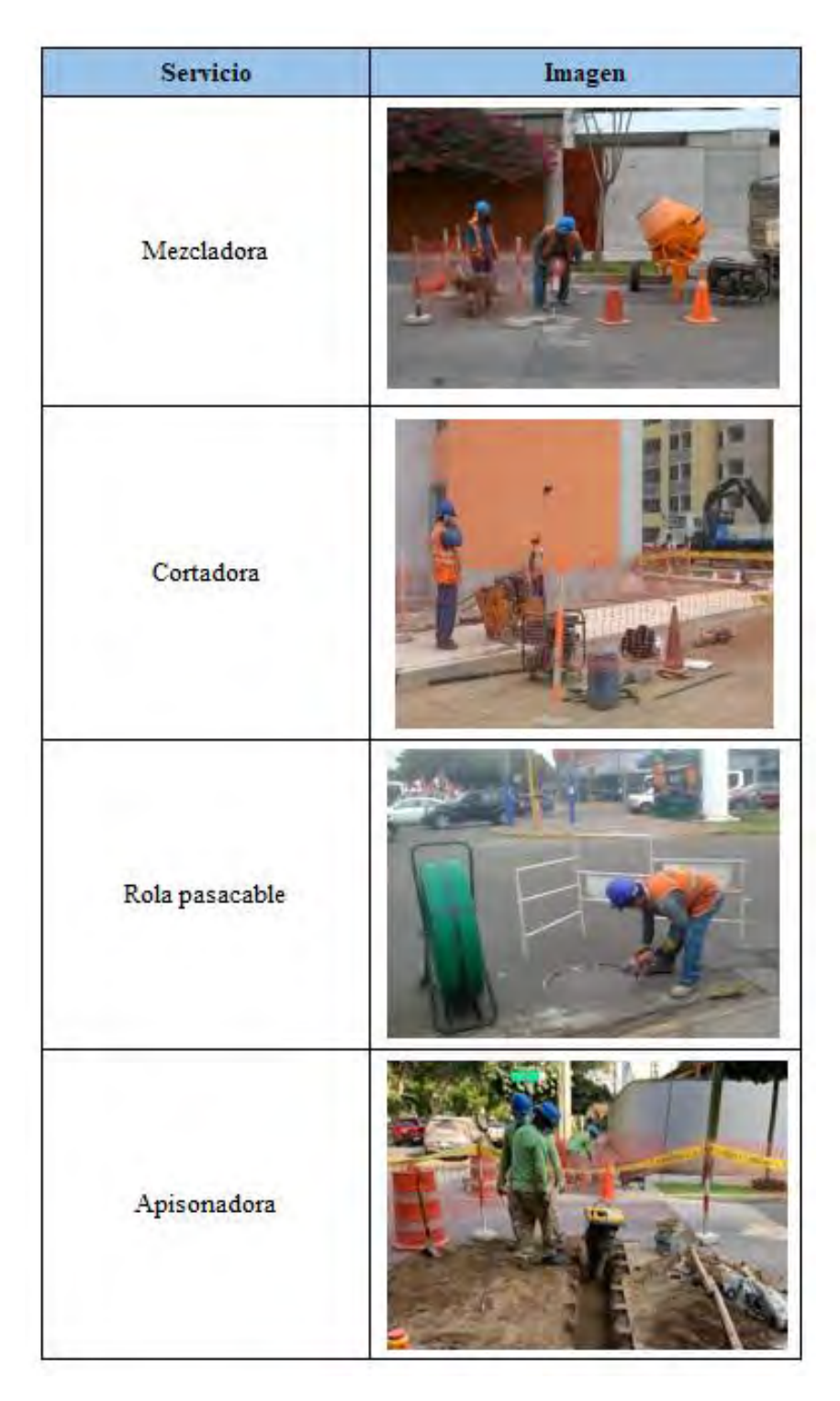

# **Anexo 4: Máquinas de la empresa**

#### Anexo 5: Ficha técnica Indicador 2

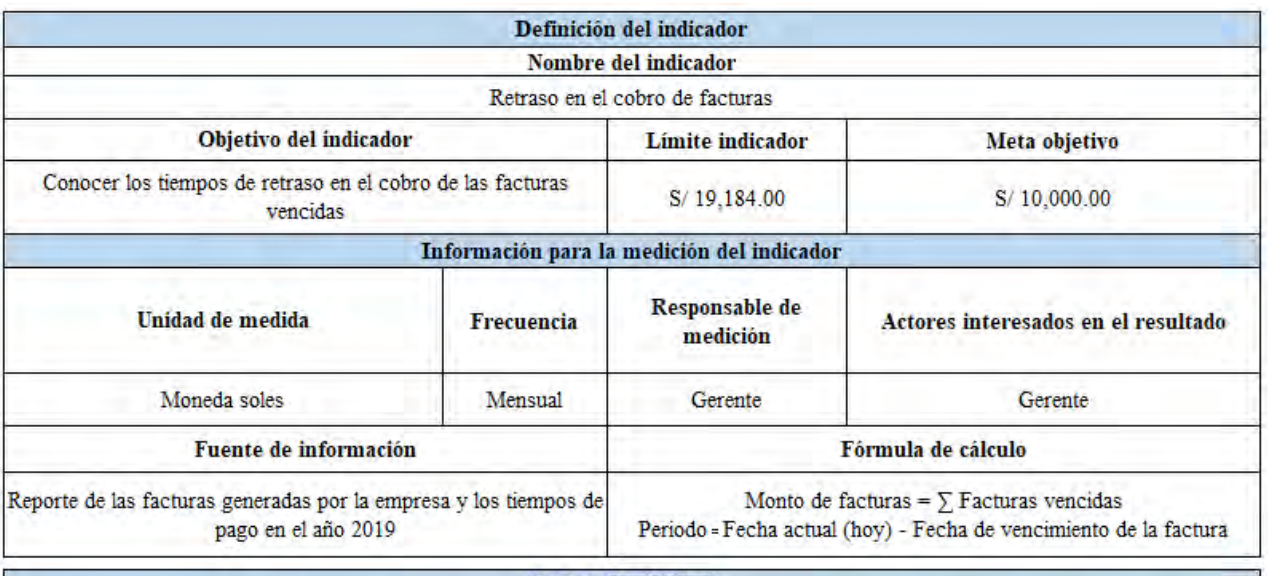

#### Definición del límite

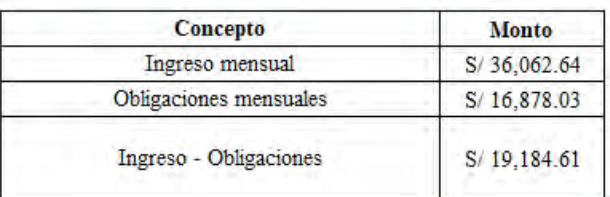

Dado que el monto de las obligaciones es lo mínimo que la empresa debe facturar para mantener la operación, se considera como límite máximo el monto de S/19,184.61 que representa el monto que la empresa puede esperar luego de cumplir con los deberes.

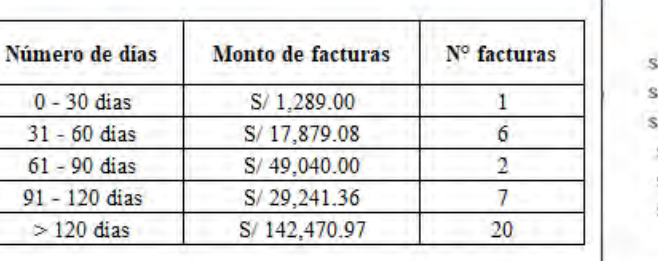

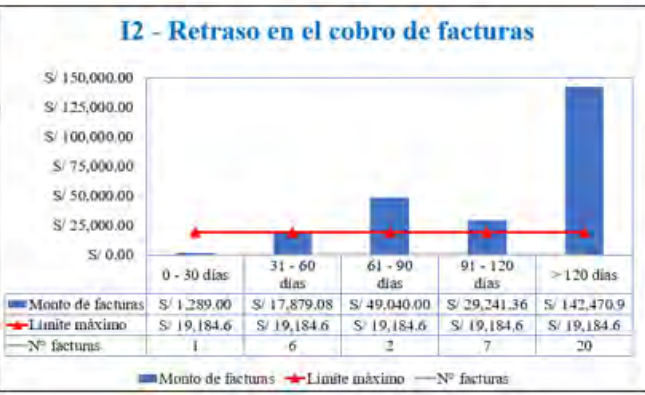

# **Anexo 6: Cálculo de la pérdida por Valor dinero en el tiempo**

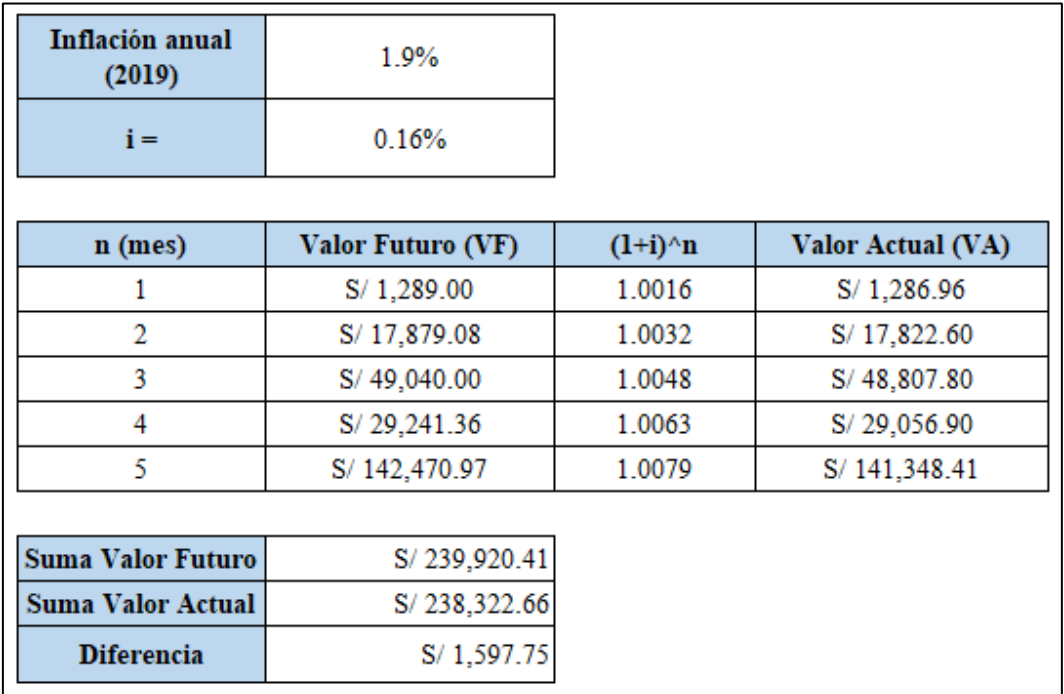

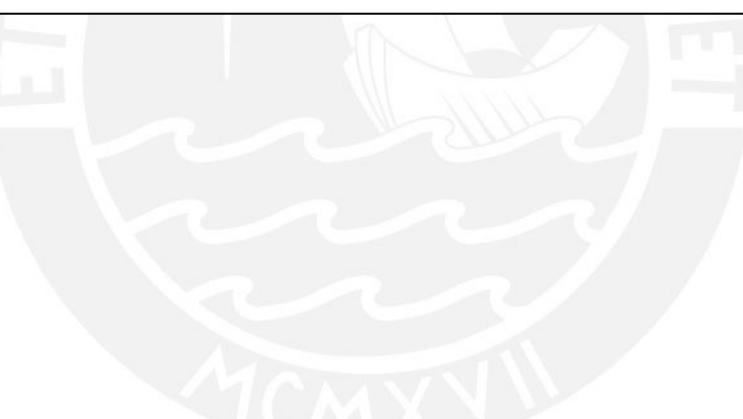

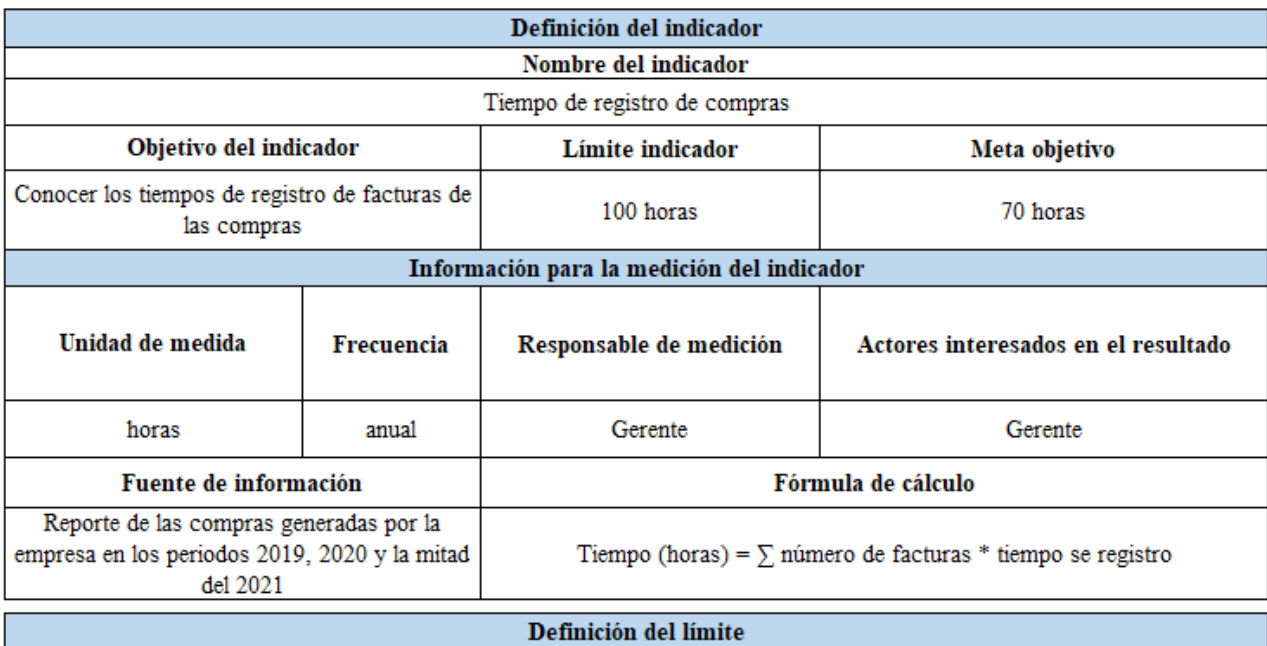

#### Anexo 7: Ficha técnica Indicador 3

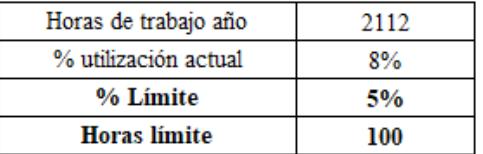

Actualmente, el gerente utiliza el 8% del tiempo total en registrar las facturas que representa 179 horas anuales. Se plantea 100 horas de trabajo anuales como límite.

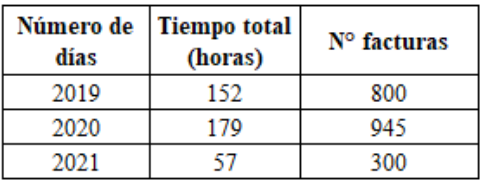

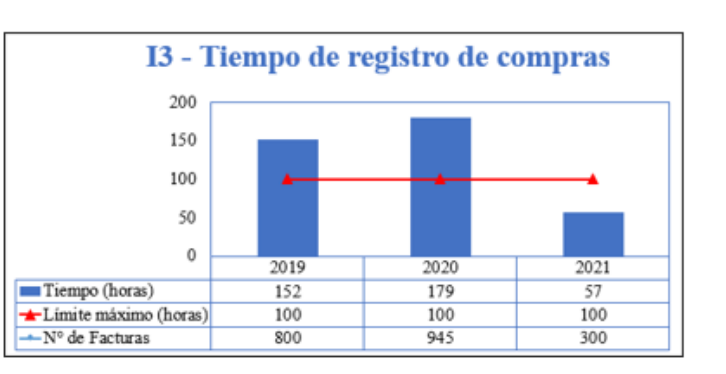

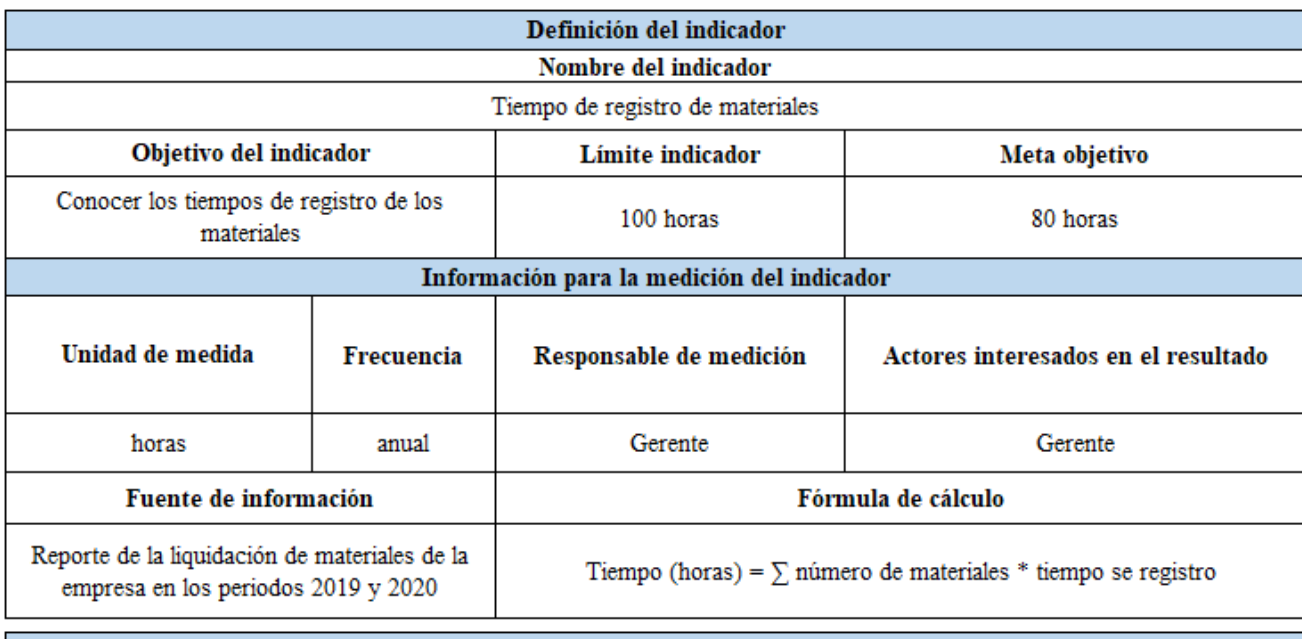

#### Anexo 8: Ficha técnica Indicador 4

Definición del límite

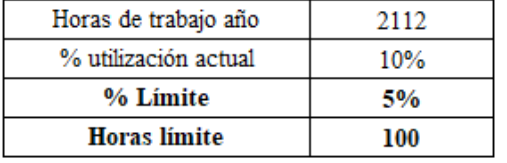

Actualmente, el gerente utiliza el 10% del tiempo total en registrar los materiales que representa 220 horas anuales. Se plantea 100 horas de trabajo anuales como límite.

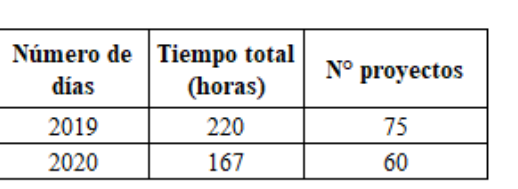

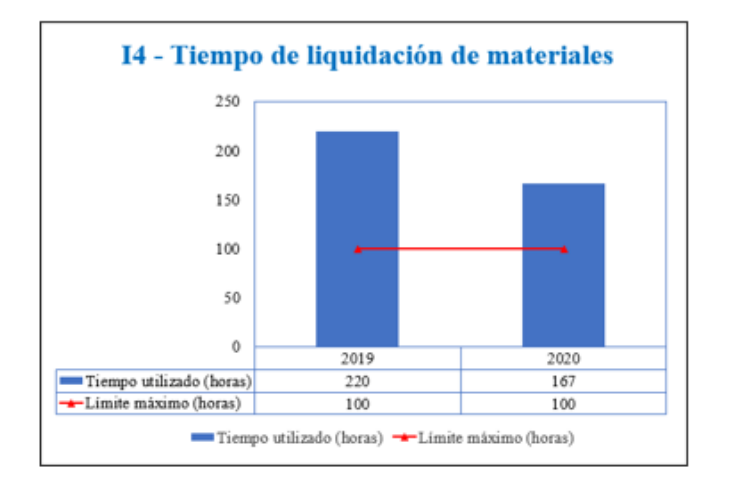

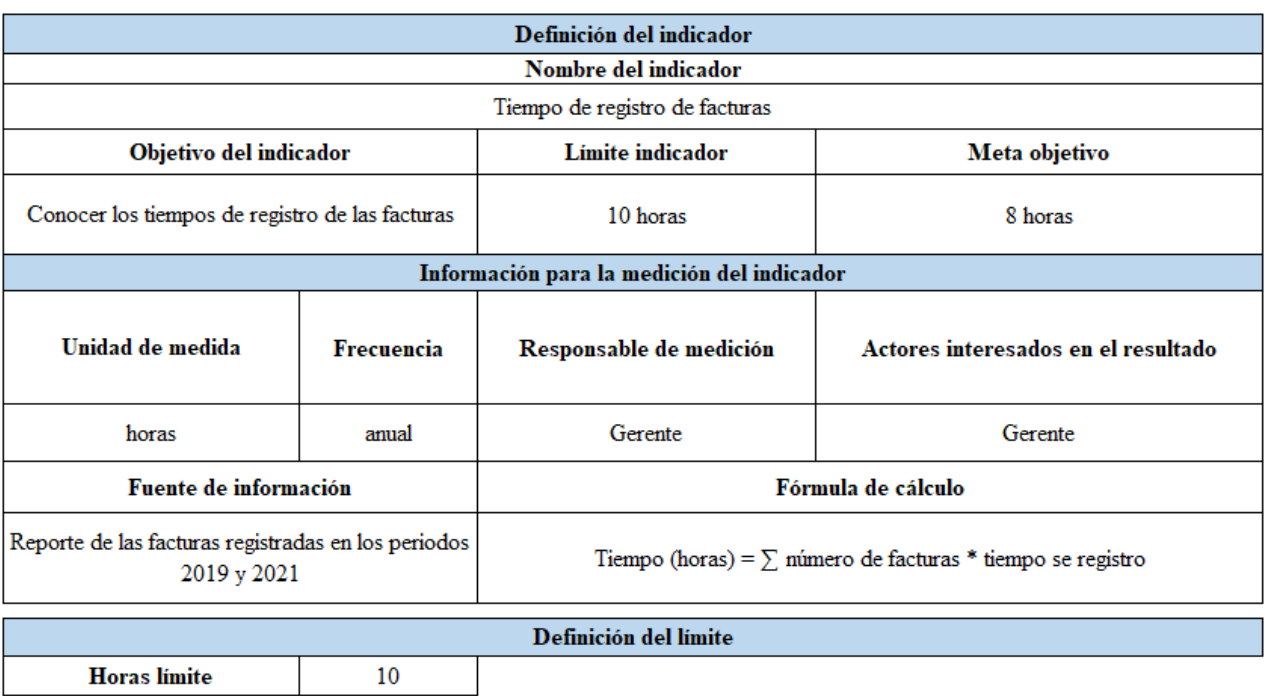

#### Anexo 9: Ficha técnica Indicador 5

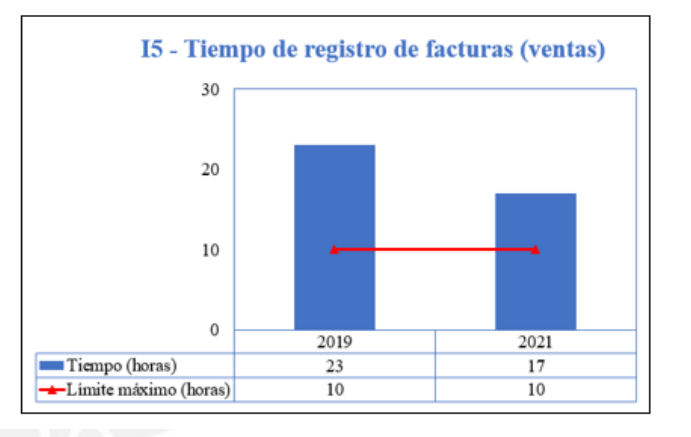

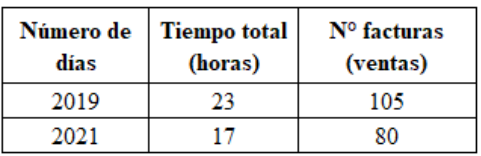

#### Anexo 10: Ficha técnica Indicador 6

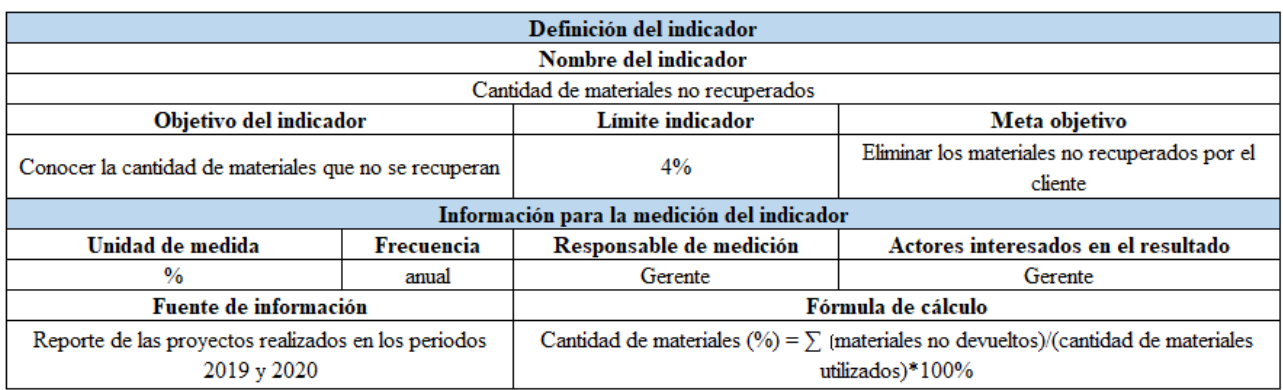

Cantidad de materiales (%)

 $4%$ 

Definición del límite

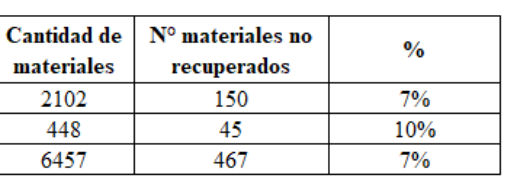

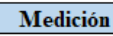

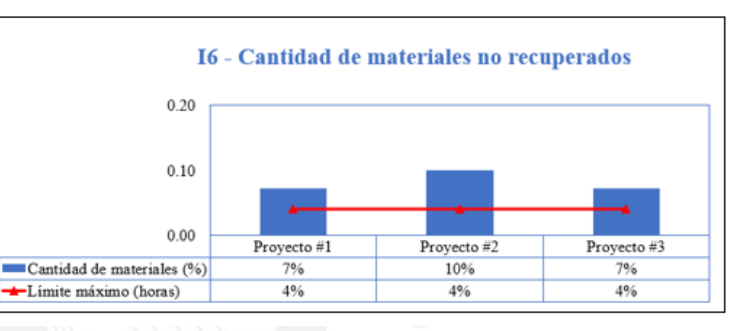

# **Anexo 11: Primera parte de la cotización**

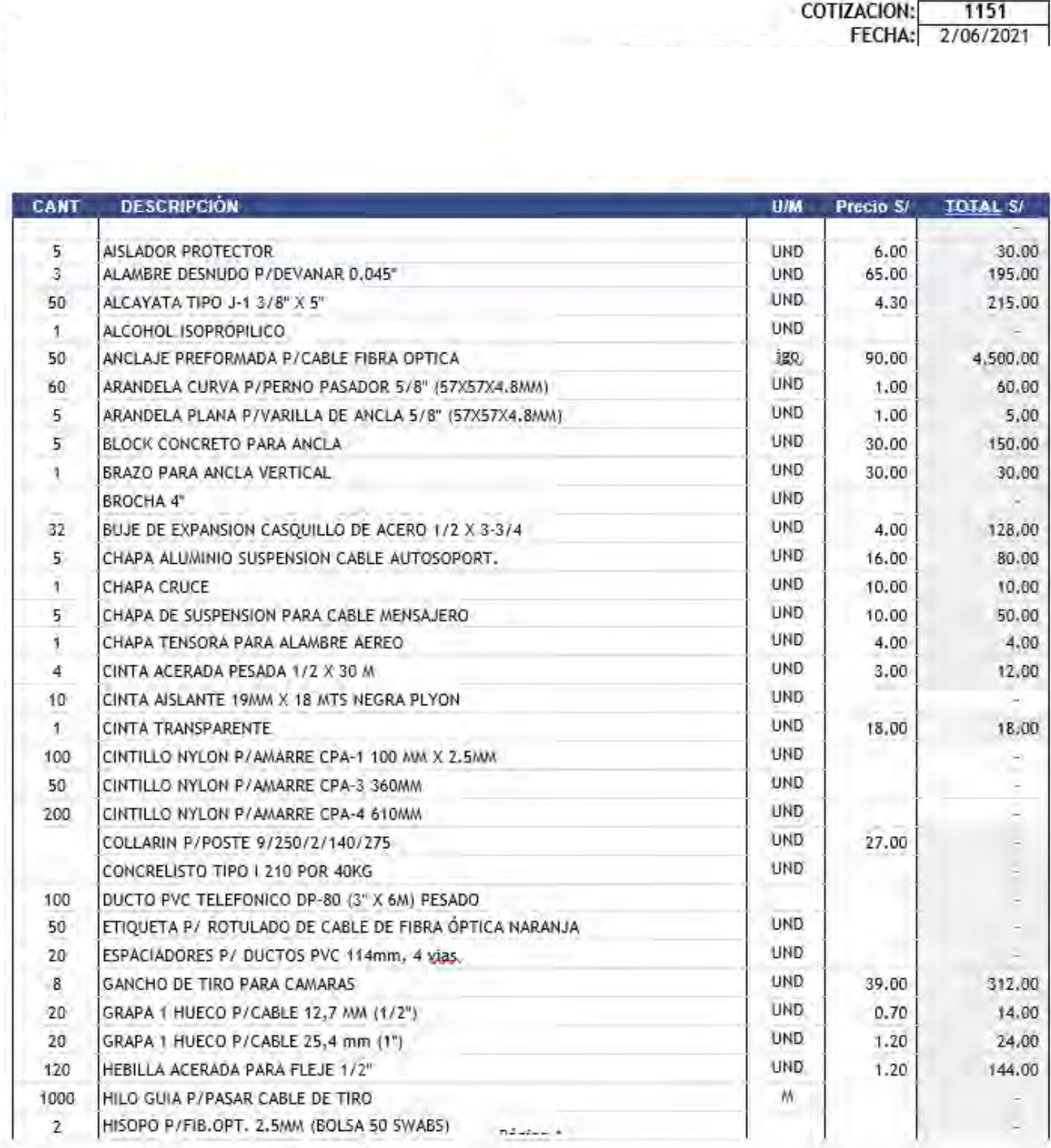

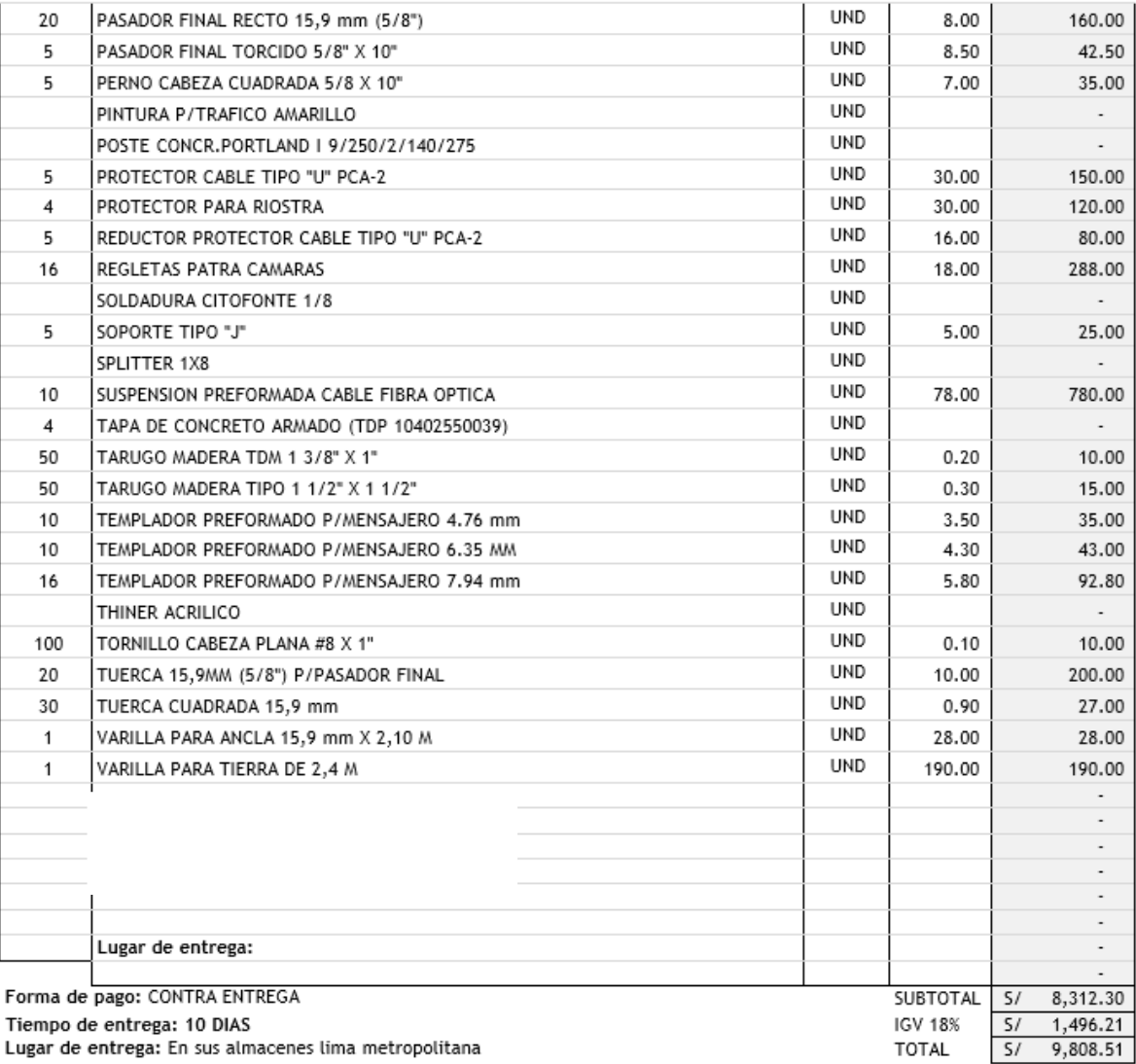

# **Anexo 12: Segunda parte de la cotización**

Tiempo de entrega: 10 DIAS<br>Lugar de entrega: En sus almacenes lima metropolitana Validez de oferta: 10 dias

TOTAL

| Problema      | Aumento en los costos logisticos (Materiales)                    |     |             |               |  |
|---------------|------------------------------------------------------------------|-----|-------------|---------------|--|
| <b>Factor</b> |                                                                  | JO. | $_{\rm GC}$ | Puntaje total |  |
|               | Causas principales                                               | 33% | 67%         | 100%          |  |
|               | Sistema lento                                                    | 10  | 5           | 6.65          |  |
|               | Demasiada información almacenada en un solo archivo              | 10  | 10          | 10.00         |  |
| Tecnologia    | Disco local de la computadora lleno                              | 5   | 5           | 5.00          |  |
|               | Computadoras utilizadas con limitación de software               | 5   | $\Omega$    | 1.65          |  |
|               | Demora en la apertura de los archivos                            | 10  | 10          | 10.00         |  |
|               | No se categoriza la información por proyectos                    | 5   | $\Omega$    | 1.65          |  |
|               | Ealta de automatización                                          | 5   | 10          | 835           |  |
| Método        | Actividades operativas y repetidas                               | 10  | 10          | 10.00         |  |
|               | No se establece un horario u orden para realizar la<br>operación | 5   | 5           | 5.00          |  |
|               | Información engorrosa                                            | 5   | 10          | 8.35          |  |
| Materiales    | Diferentes repositorios de Guias de remisión                     | 10  | 10          | 10.00         |  |
|               | Falta de información digital                                     | 10  | 5           | 6.65          |  |
|               | Falta de conocimiento de Microsoft Excel                         | 10  | 5           | 6.65          |  |
| Mano de obra  | Esta función se concentra solo en la Gerencia                    | 5   | 10          | 835           |  |
|               | Falta de cumplimiento en el registro a tiempo                    | 10  | 10          | 10.00         |  |
|               | Exceso de carga laboral                                          | 10  | 10          | 10 00         |  |

**Anexo 13: Priorización de causas del problema 2**

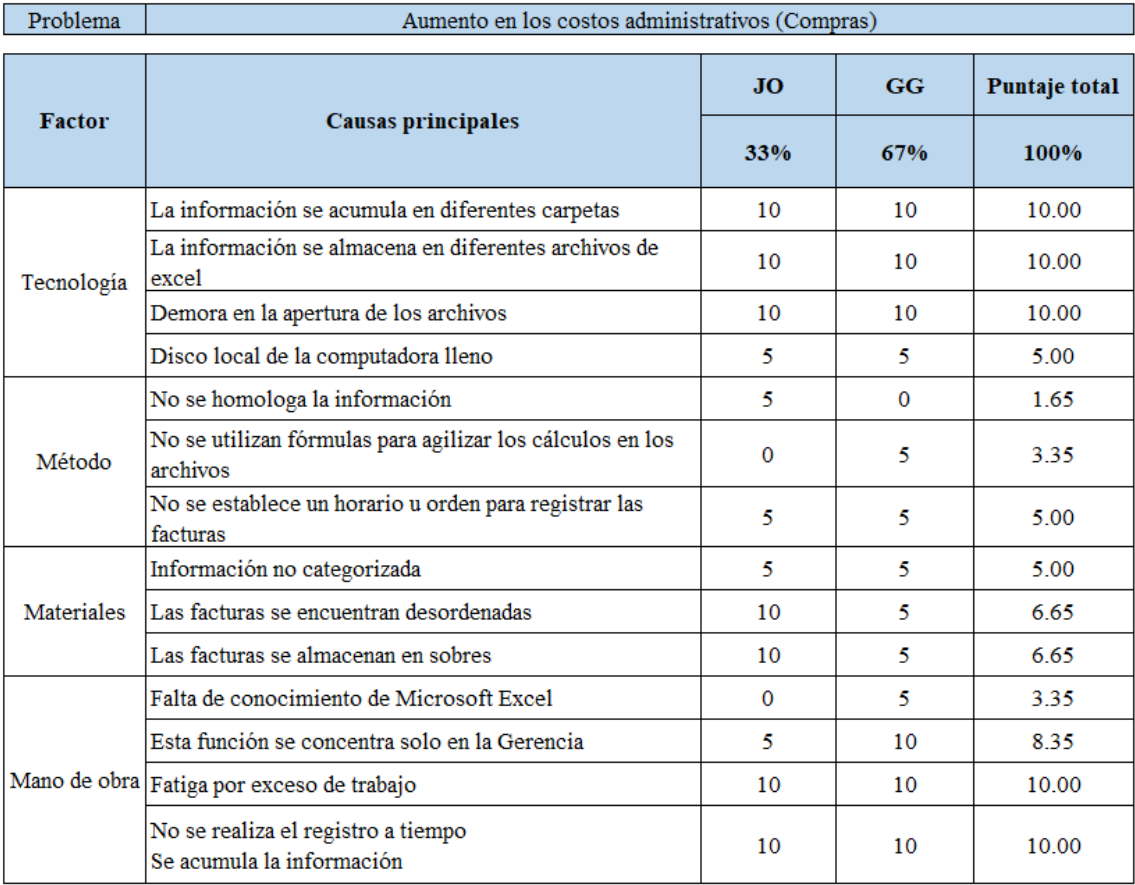

# **Anexo 14: Priorización de causas del problema 3**

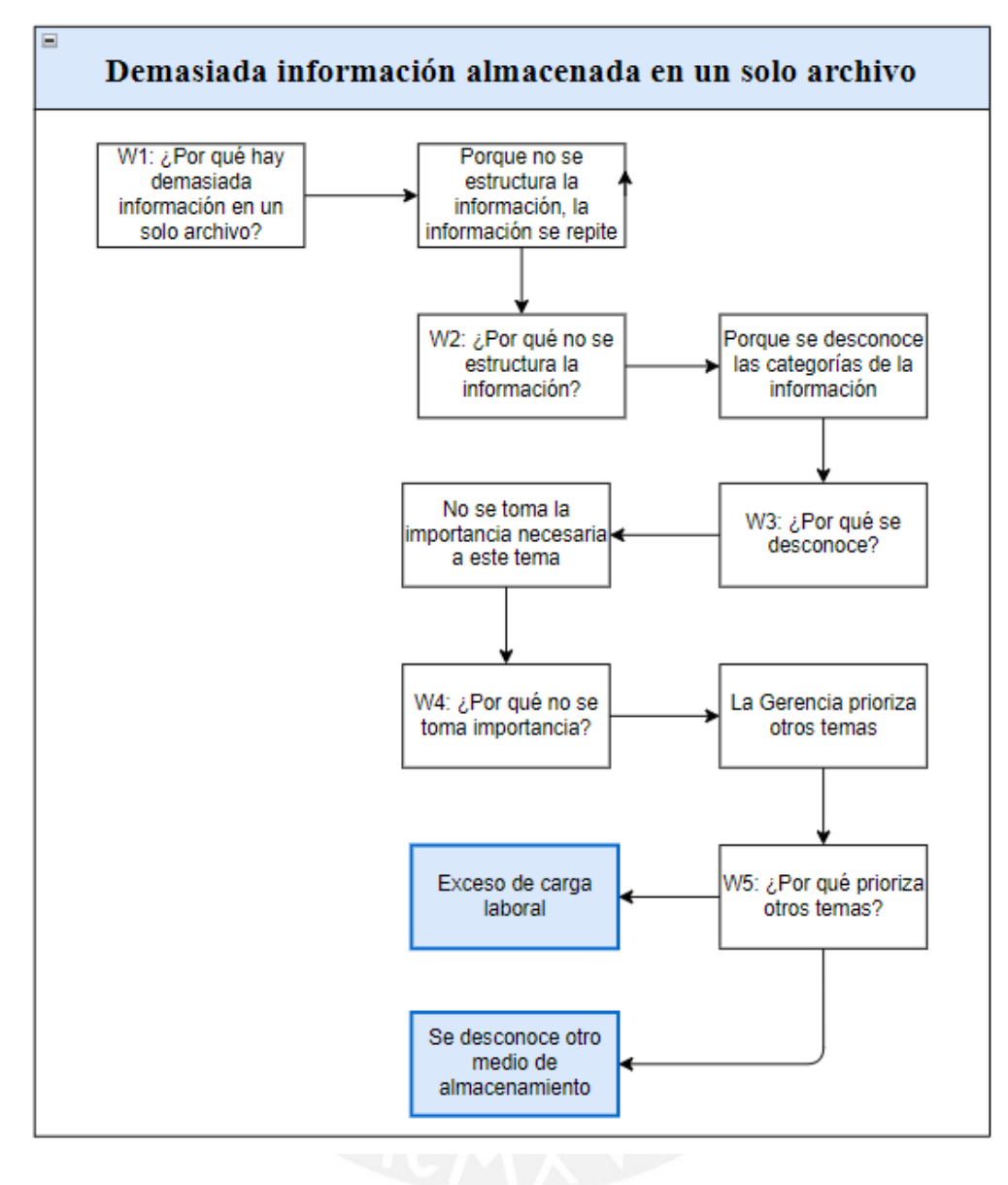

Anexo 15: 5Porqués Causa 1

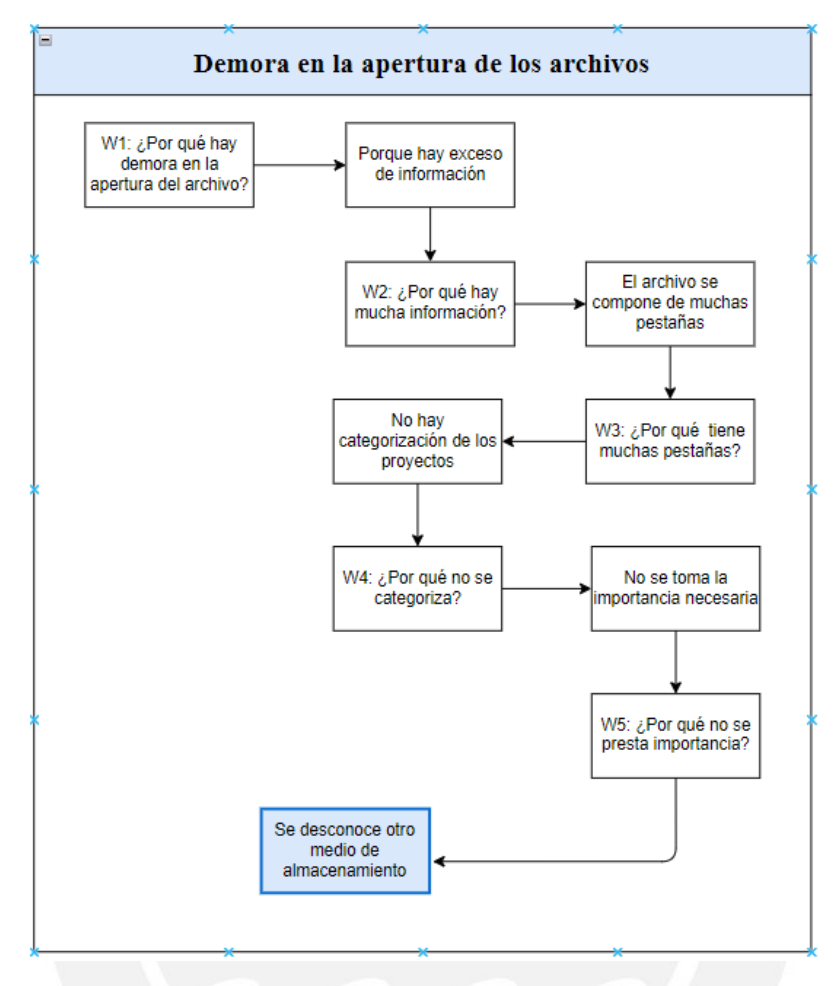

Anexo 16: 5Porqués Causa 2

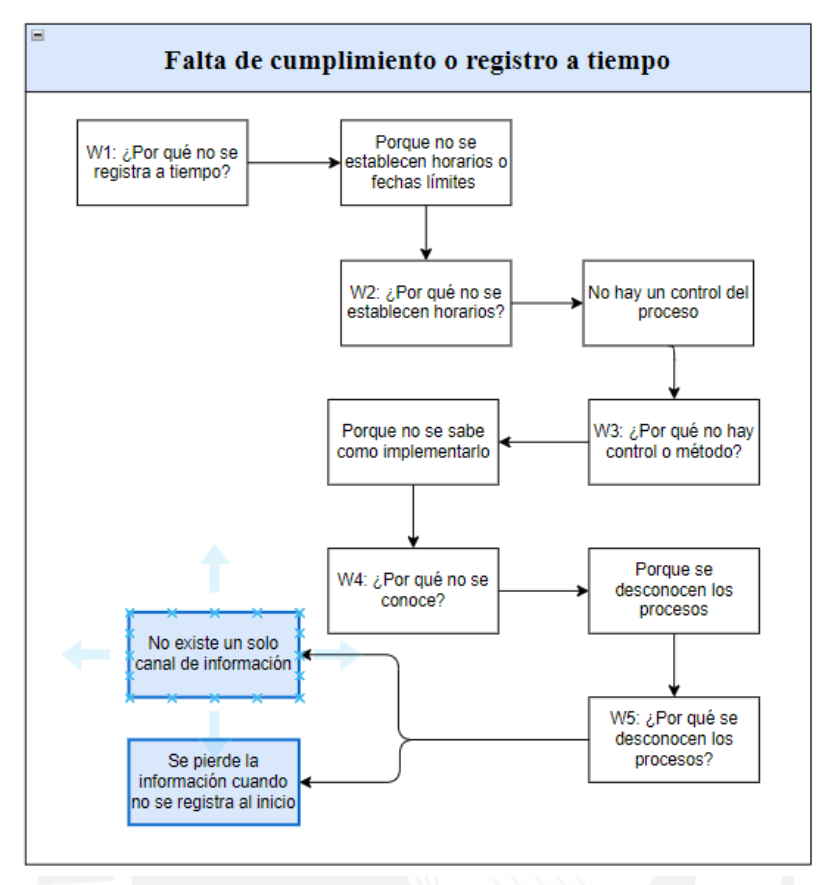

**Anexo 17: 5Porqués Causa 3**

**Anexo 18: 5Porqués Causa 4**

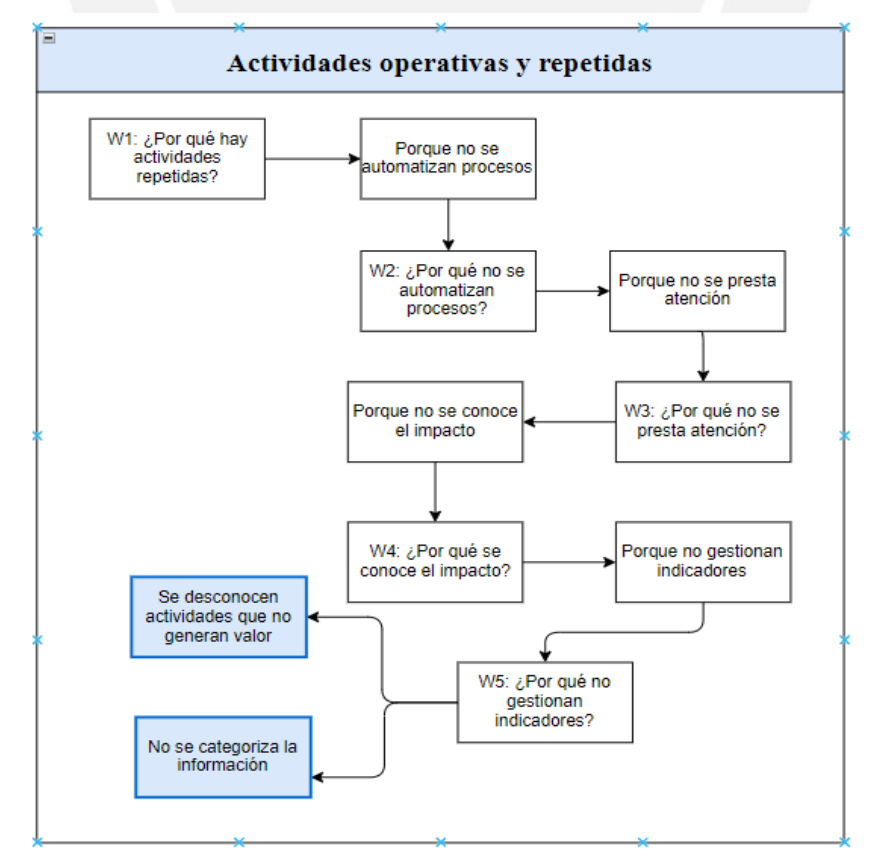

| Identificador                        | $CUS-01$                                                                              |  |  |  |
|--------------------------------------|---------------------------------------------------------------------------------------|--|--|--|
| Nombre                               | Gestionar compras                                                                     |  |  |  |
| Actor                                | Gerente General                                                                       |  |  |  |
| Descripción del caso                 | Este caso de uso permite registrar, modificar y eliminar las                          |  |  |  |
| de uso                               | compras realizadas por la compañía.                                                   |  |  |  |
| Pre-condiciones                      | 1. El actor debe ingresar al sistema                                                  |  |  |  |
|                                      | El actor debe contar con el perfil de Gerente General.<br>2.                          |  |  |  |
| Flujo principal - Registrar compra   |                                                                                       |  |  |  |
|                                      | 1. El actor selecciona la opción del menú Administración $\rightarrow$ Compras        |  |  |  |
|                                      | 2. El sistema muestra una ventana con una pantalla con la lista de compras con los    |  |  |  |
|                                      | siguientes datos: RUC del proveedor, Razón Social, fecha de compra, número de         |  |  |  |
|                                      | factura, descripción, subtotal, servicio adicional, IGV y monto total.                |  |  |  |
|                                      | 3. El actor selecciona la opción "Registrar Compra"                                   |  |  |  |
|                                      | 4. El sistema muestra un formulario con los siguientes campos: fecha, factura, Razón  |  |  |  |
|                                      | Social, RUC, Descripción, Subtotal, Servicios, IGV y total.                           |  |  |  |
|                                      |                                                                                       |  |  |  |
| 5.                                   | El actor completa la información en cada cuadro de texto.                             |  |  |  |
| 6.                                   | El actor selecciona la opción "Guardar"                                               |  |  |  |
| 7.                                   | El sistema regresa a la ventana consultiva que muestra la lista de órdenes de         |  |  |  |
| compra.                              |                                                                                       |  |  |  |
| Flujo alternativo – Modificar Compra |                                                                                       |  |  |  |
|                                      | 1. El actor selecciona la opción del menú Administración → Compras                    |  |  |  |
|                                      | 2. El sistema muestra una lista de órdenes de compra ya existentes con los siguientes |  |  |  |
|                                      | datos: RUC del proveedor, Razón Social, fecha de compra, número de factura,           |  |  |  |
|                                      | descripción, subtotal, servicio adicional, IGV y monto total. También cuenta con      |  |  |  |
|                                      | las opciones de modificar y eliminar en cada línea de compra.                         |  |  |  |
|                                      | 3. El actor selecciona la opción Modificar                                            |  |  |  |
|                                      |                                                                                       |  |  |  |
|                                      | 4. El sistema muestra un formulario con los siguientes campos: Factura, razón social  |  |  |  |
|                                      | del proveedor, RUC del proveedor, fecha, descripción, subtotal, servicios, IGV y      |  |  |  |
| monto total.                         |                                                                                       |  |  |  |
|                                      | 5. El actor completa la información que desea modificar en cada cuadro de texto.      |  |  |  |
|                                      | 6. El actor selecciona la opción "Modificar"                                          |  |  |  |
|                                      | 7. El sistema regresa a la ventana que muestra la lista de órdenes de compra.         |  |  |  |
|                                      | Flujo alternativo – Eliminar Compra                                                   |  |  |  |
|                                      | 1. El actor selecciona la opción del menú Administración → Compras                    |  |  |  |
|                                      | 2. El sistema muestra una lista de órdenes de compra ya existentes con los siguientes |  |  |  |
|                                      | datos: RUC del proveedor, Razón Social, fecha de compra, número de factura,           |  |  |  |
|                                      | descripción, subtotal, servicio adicional, IGV y monto total. También cuenta con      |  |  |  |
|                                      | las opciones de modificar y eliminar en cada línea de compra.                         |  |  |  |
| 3.                                   | El actor selecciona la opción Eliminar                                                |  |  |  |
|                                      | 4. El sistema eliminará la orden de compra de la base de datos.                       |  |  |  |
| 5.                                   | El sistema regresa a la ventana que muestra la lista de órdenes de compra.            |  |  |  |
|                                      |                                                                                       |  |  |  |
| Post-Condición                       | Las órdenes de compra han sido creadas o modificadas                                  |  |  |  |
|                                      | correctamente. En el caso de eliminar, las órdenes de compra                          |  |  |  |
|                                      | desaparecen del sistema.                                                              |  |  |  |

**Anexo 19: Casos de Uso del módulo de Compras**

| Identificador                                                                                                    | $CUS-02$                                                                              |  |  |
|----------------------------------------------------------------------------------------------------|---------------------------------------------------------------------------------------|--|--|
| Nombre                                                                                                    | Gestionar ventas                                                                      |  |  |
| Actor                                                                                                    | Gerente General                                                                       |  |  |
| Descripción del                                                                                                    | Este caso de uso permite registrar, modificar y eliminar las ventas                   |  |  |
| caso de uso                                                                                                    | realizadas por la compañía.                                                           |  |  |
| Pre-condiciones                                                                                                    | 1. El actor debe ingresar al sistema                                                  |  |  |
|                                                                                                    | El actor debe contar con el perfil de Gerente General.<br>2.                          |  |  |
| Flujo principal – Registrar Venta                                                                                                    |                                                                                       |  |  |
|                                                                                                    | 1. El actor selecciona la opción del menú Administración $\rightarrow$ Ventas         |  |  |
|                                                                                                    | 2. El sistema muestra una ventana con una pantalla con la lista de ventas con los     |  |  |
|                                                                                                    | siguientes datos: Proyecto, número de factura, descripción, fecha de emisión,         |  |  |
|                                                                                                    | subtotal, IGV, monto total, días, fecha de vencimiento, facturada.                    |  |  |
| 3.                                                                                                    | El actor selecciona la opción "Registrar Factura"                                     |  |  |
|                                                                                                    | 4. El sistema muestra un formulario con los siguientes campos: Proyecto, número de    |  |  |
|                                                                                                    | factura, descripción, fecha de emisión, subtotal, IGV, monto total, días, fecha de    |  |  |
| vencimiento, facturada.                                                                                                    |                                                                                       |  |  |
|                                                                                                    | 5. El actor completa la información en cada cuadro de texto.                          |  |  |
| 6.                                                                                                    | El actor selecciona la opción "Guardar"                                               |  |  |
| 7.                                                                                                    | El sistema regresa a la ventana consultiva que muestra la lista de órdenes de compra. |  |  |
|                                                                                                    | Flujo alternativo - Modificar Venta                                                   |  |  |
|                                                                                                    | 1. El actor selecciona la opción del menú Administración $\rightarrow$ Compras        |  |  |
|                                                                                                    | 2. El sistema muestra una ventana con una pantalla con la lista de ventas con los     |  |  |
|                                                                                                    | siguientes datos: Proyecto, número de factura, descripción, fecha de emisión,         |  |  |
|                                                                                                    | subtotal, IGV, monto total, días, fecha de vencimiento, facturada.                    |  |  |
|                                                                                                    | 3. El actor selecciona la opción Modificar                                            |  |  |
| 4.                                                                                                    | El sistema muestra un formulario con los siguientes campos: Proyecto, número de       |  |  |
| vencimiento, facturada.                                                                                                    | factura, descripción, fecha de emisión, subtotal, IGV, monto total, días, fecha de    |  |  |
| 5.                                                                                                    | El actor completa la información que desea modificar en cada cuadro de texto.         |  |  |
|                                                                                                    | 6. El actor selecciona la opción "Modificar"                                          |  |  |
|                                                                                                    | 7. El sistema regresa a la ventana que muestra la lista de órdenes de compra.         |  |  |
|                                                                                                    |                                                                                       |  |  |
| Flujo alternativo – Eliminar Venta                                                                                                    |                                                                                       |  |  |
|                                                                                                    | 1. El actor selecciona la opción del menú Administración $\rightarrow$ Compras        |  |  |
|                                                                                                    | 2. El sistema muestra una ventana con una pantalla con la lista de ventas con los     |  |  |
|                                                                                                    | siguientes datos: Proyecto, número de factura, descripción, fecha de emisión,         |  |  |
| subtotal, IGV, monto total, días, fecha de vencimiento, facturada.                                                                                                 |                                                                                       |  |  |
|                                                                                                    | 3. El actor selecciona la opción Eliminar                                             |  |  |
|                                                                                                    | 4. El sistema eliminará la orden de compra de la base de datos.                       |  |  |
| 5.                                                                                                    | El sistema regresa a la ventana que muestra la lista de órdenes de compra.            |  |  |
| Las órdenes de compra han sido creadas o modificadas correctamente.<br>Post-Condición<br>En el caso de eliminar, las órdenes de compra desaparecen del<br>sistema. |                                                                                       |  |  |

**Anexo 20: Casos de Uso del módulo de Facturas**

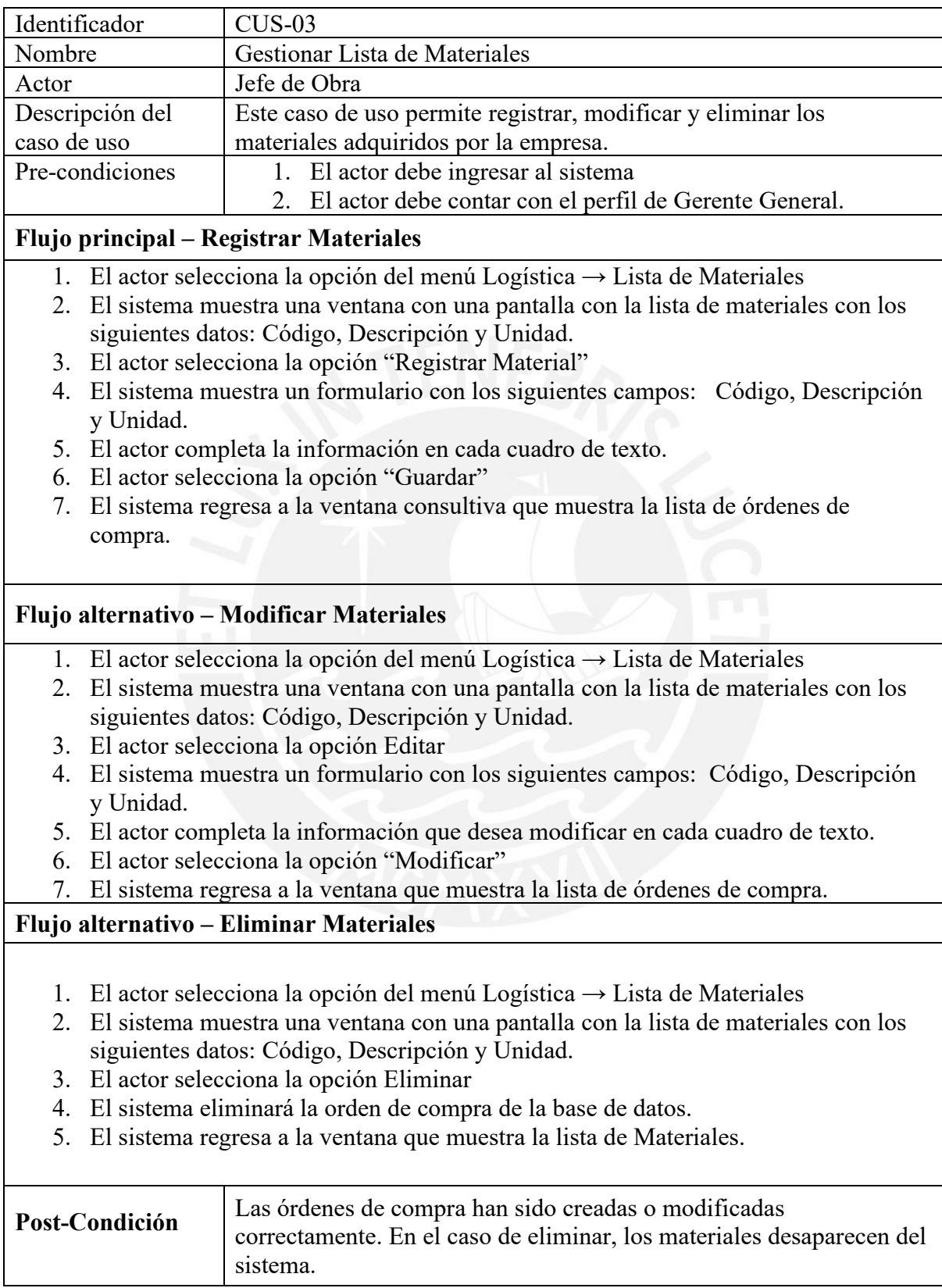

# **Anexo 21: Casos de Uso del módulo de Registro de Materiales**

# **Bibliografía**

- *Sunat*. (s.f.). Recuperado el 2 de mayo de 2021, de [https://e-consultaruc.sunat.gob.pe/cl-ti](https://e-consultaruc.sunat.gob.pe/cl-ti-itmrconsruc/jcrS00Alias)[itmrconsruc/jcrS00Alias](https://e-consultaruc.sunat.gob.pe/cl-ti-itmrconsruc/jcrS00Alias)
- *Gestión* (s.f.) Disponible el 15 de noviembre del 2021, de *https://gestion.pe/economia/riesgo*[pais-de-peru-cerro-sin-variacion-en-138-puntos-porcentuales-noticia-2/?ref=gesr](https://gestion.pe/economia/riesgo-pais-de-peru-cerro-sin-variacion-en-138-puntos-porcentuales-noticia-2/?ref=gesr)
- *Damodaran* (2021) Disponible el 15 de octubre del 2021, de [http://pages.stern.nyu.edu/~adamodar/New\\_Home\\_Page/datafile/Betas.html](http://pages.stern.nyu.edu/~adamodar/New_Home_Page/datafile/Betas.html)
- *Banco Central de Reserva del Perú* (s.f.) Disponible el 15 de octubre del 2021, de <https://estadisticas.bcrp.gob.pe/estadisticas/series/diarias/resultados/PD31894DD/html>
- *Yahoo Finance* (s.f.) Disponible el 15 de octubre del 2021, de [https://finance.yahoo.com/quote/TEF/history?period1=1545955200&period2=163805](https://finance.yahoo.com/quote/TEF/history?period1=1545955200&period2=1638057600&interval=1mo&filter=history&frequency=1mo&includeAdjustedClose=true) [7600&interval=1mo&filter=history&frequency=1mo&includeAdjustedClose=true](https://finance.yahoo.com/quote/TEF/history?period1=1545955200&period2=1638057600&interval=1mo&filter=history&frequency=1mo&includeAdjustedClose=true)